### **[1Oracle® Communications ] Service Controller**

SIP Developer's Guide for GSM Release 6.2 **F18708-02**

April 2020

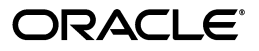

Oracle Communications Service Controller SIP Developer's Guide for GSM, Release 6.2

F18708-02

Copyright © 2010, 2020, Oracle and/or its affiliates.

This software and related documentation are provided under a license agreement containing restrictions on use and disclosure and are protected by intellectual property laws. Except as expressly permitted in your license agreement or allowed by law, you may not use, copy, reproduce, translate, broadcast, modify, license, transmit, distribute, exhibit, perform, publish, or display any part, in any form, or by any means. Reverse engineering, disassembly, or decompilation of this software, unless required by law for interoperability, is prohibited.

The information contained herein is subject to change without notice and is not warranted to be error-free. If you find any errors, please report them to us in writing.

If this is software or related documentation that is delivered to the U.S. Government or anyone licensing it on behalf of the U.S. Government, then the following notice is applicable:

U.S. GOVERNMENT END USERS: Oracle programs (including any operating system, integrated software, any programs embedded, installed or activated on delivered hardware, and modifications of such programs) and Oracle computer documentation or other Oracle data delivered to or accessed by U.S. Government end users are "commercial computer software" or "commercial computer software documentation" pursuant to the applicable Federal Acquisition Regulation and agency-specific supplemental regulations. As such, the use, reproduction, duplication, release, display, disclosure, modification, preparation of derivative works, and/or adaptation of i) Oracle programs (including any operating system, integrated software, any programs embedded, installed or activated on delivered hardware, and modifications of such programs), ii) Oracle computer documentation and/or iii) other Oracle data, is subject to the rights and limitations specified in the license contained in the applicable contract. The terms governing the U.S. Government's use of Oracle cloud services are defined by the applicable contract for such services. No other rights are granted to the U.S. Government.

This software or hardware is developed for general use in a variety of information management applications. It is not developed or intended for use in any inherently dangerous applications, including applications that may create a risk of personal injury. If you use this software or hardware in dangerous applications, then you shall be responsible to take all appropriate fail-safe, backup, redundancy, and other measures to ensure its safe use. Oracle Corporation and its affiliates disclaim any liability for any damages caused by use of this software or hardware in dangerous applications.

Oracle and Java are registered trademarks of Oracle and/or its affiliates. Other names may be trademarks of their respective owners.

Intel and Intel Inside are trademarks or registered trademarks of Intel Corporation. All SPARC trademarks are used under license and are trademarks or registered trademarks of SPARC International, Inc. AMD, Epyc, and the AMD logo are trademarks or registered trademarks of Advanced Micro Devices. UNIX is a registered trademark of The Open Group.

This software or hardware and documentation may provide access to or information about content, products, and services from third parties. Oracle Corporation and its affiliates are not responsible for and expressly disclaim all warranties of any kind with respect to third-party content, products, and services unless otherwise set forth in an applicable agreement between you and Oracle. Oracle Corporation and its affiliates will not be responsible for any loss, costs, or damages incurred due to your access to or use of third-party content, products, or services, except as set forth in an applicable agreement between you and Oracle.

# **Contents**

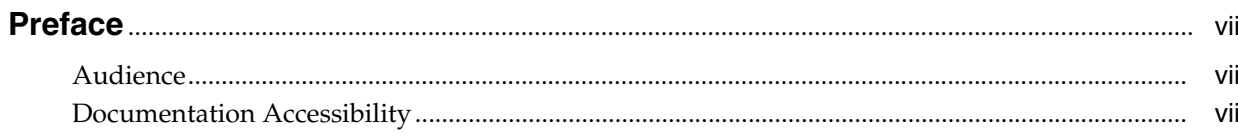

### 1 Principles of the Oracle Communications Service Broker NG-IN Solution

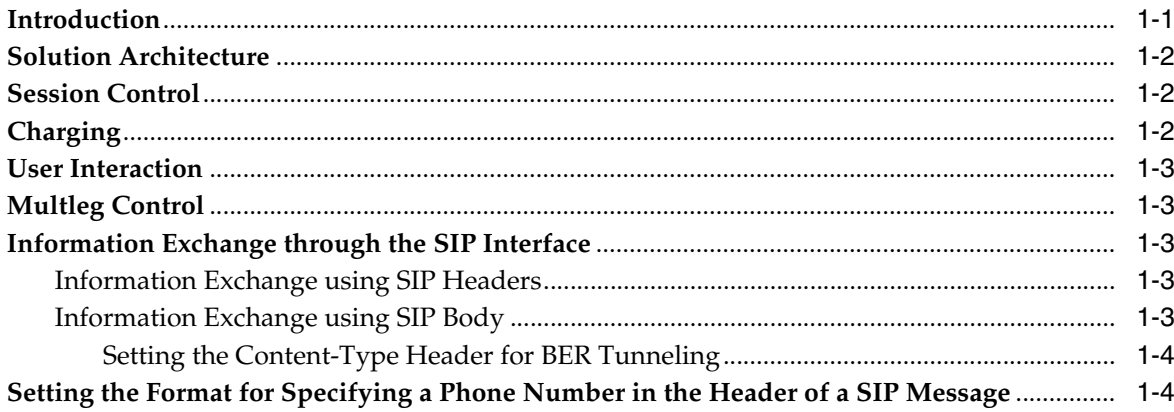

### 2 Developing a SIP Call Control Application

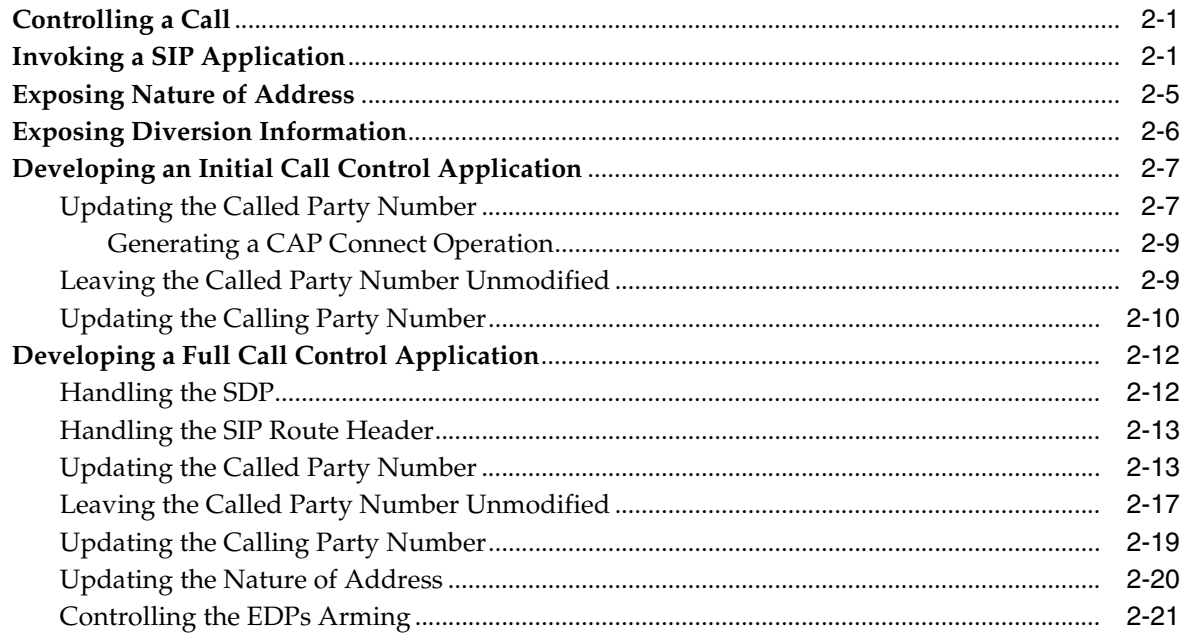

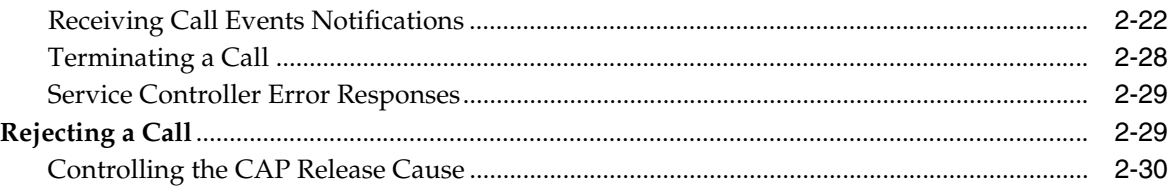

### 3 Developing a SIP Charging Application

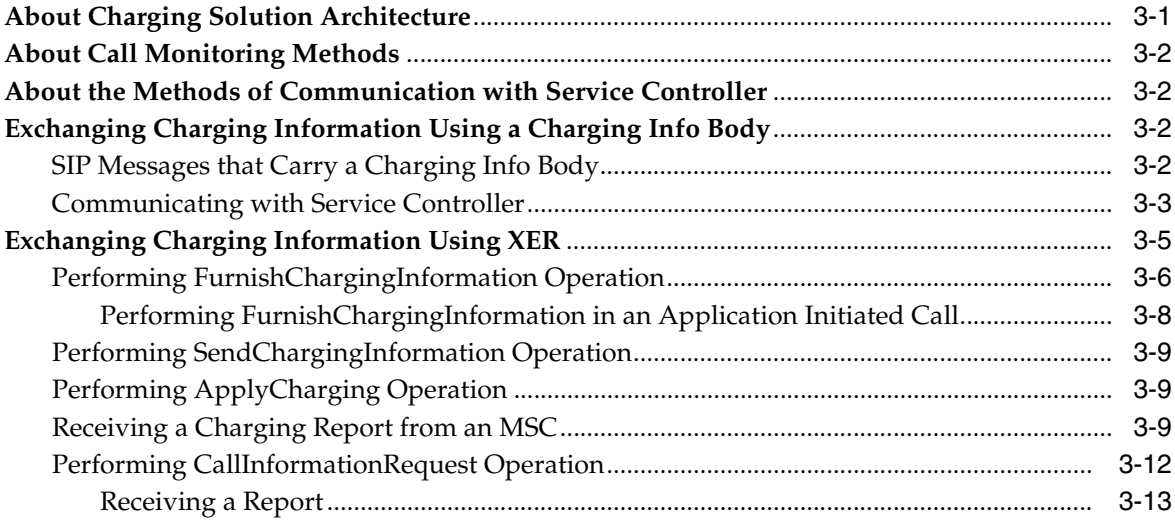

### 4 Developing a SIP User Interaction Application

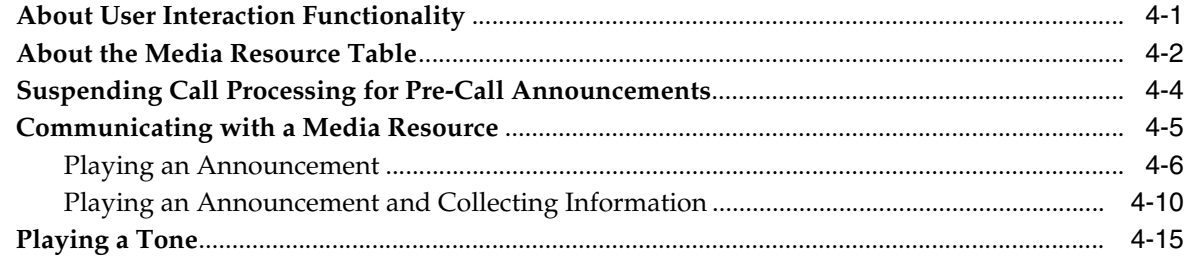

### 5 Developing a Multi-Leg Call Control Application

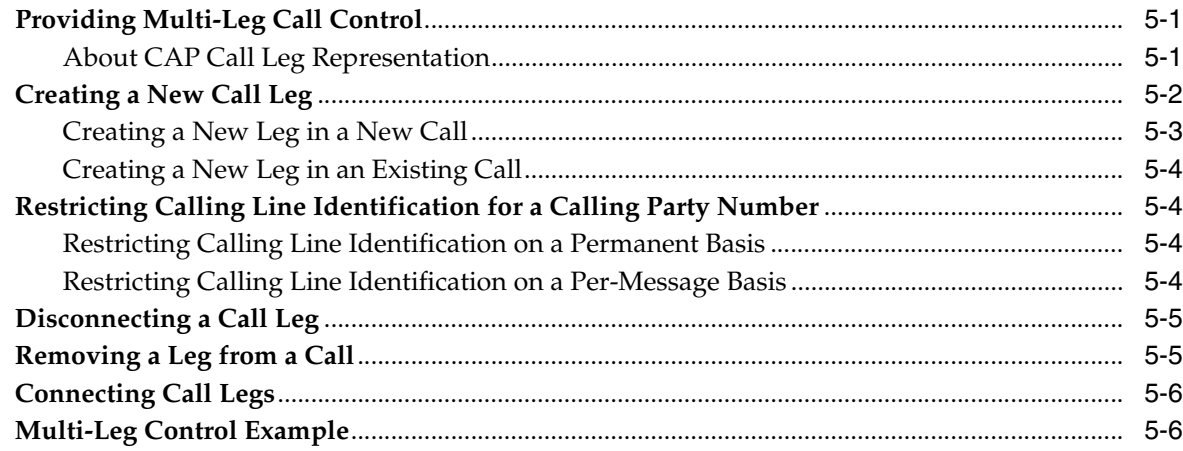

# 6 Understanding the Service Broker NG-IN Solution for Presence and<br>Subscriber Status Applications

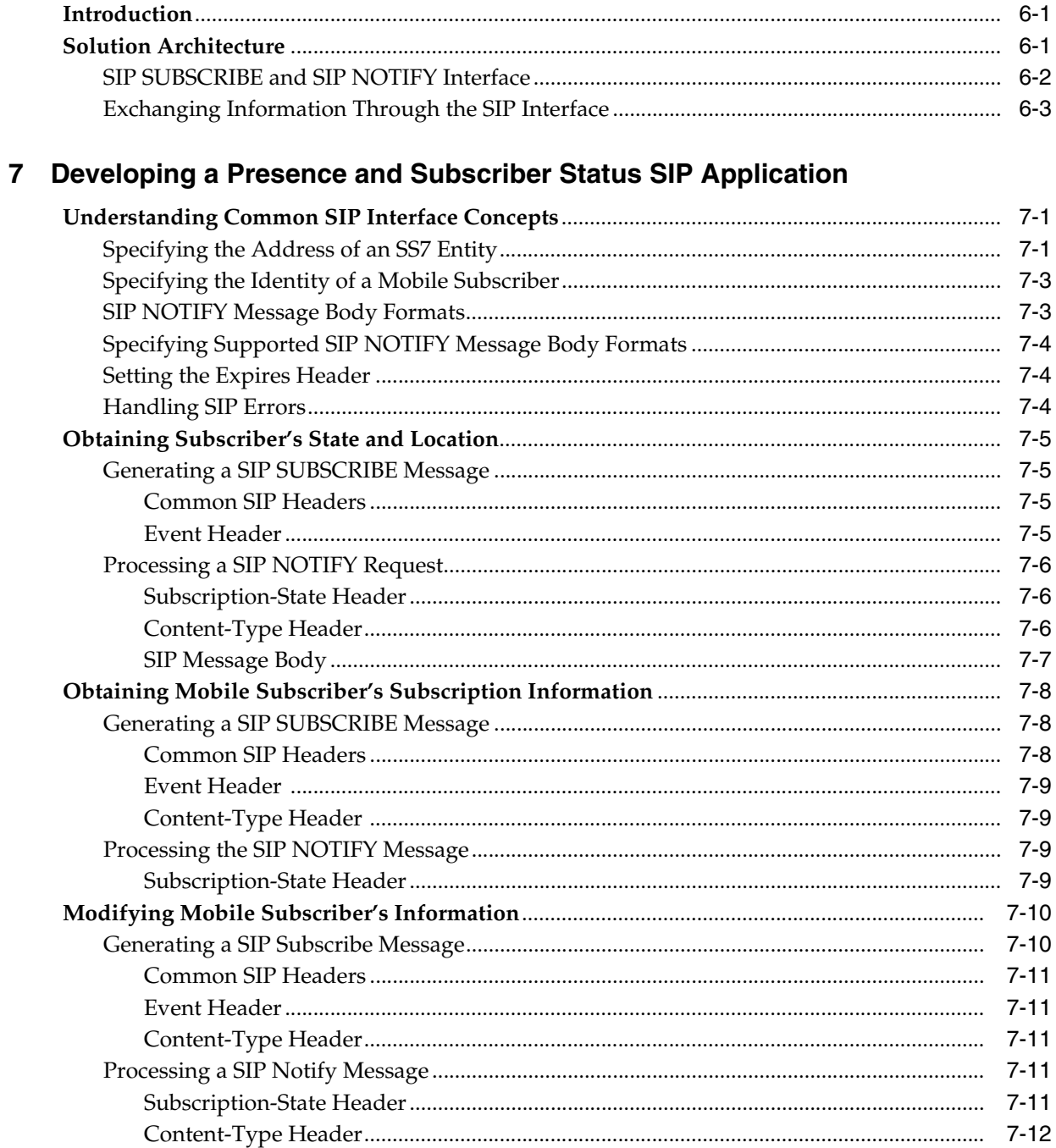

### 8 Developing a Short Message Application

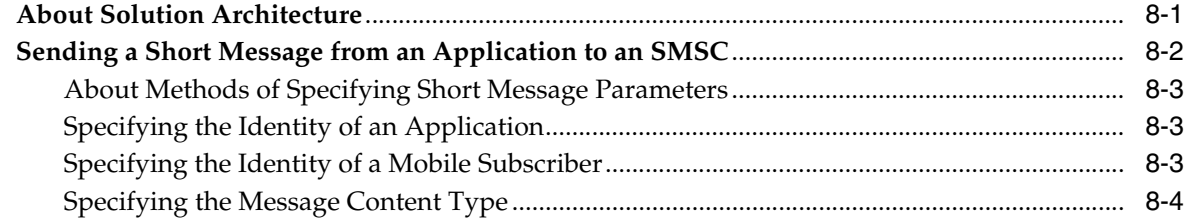

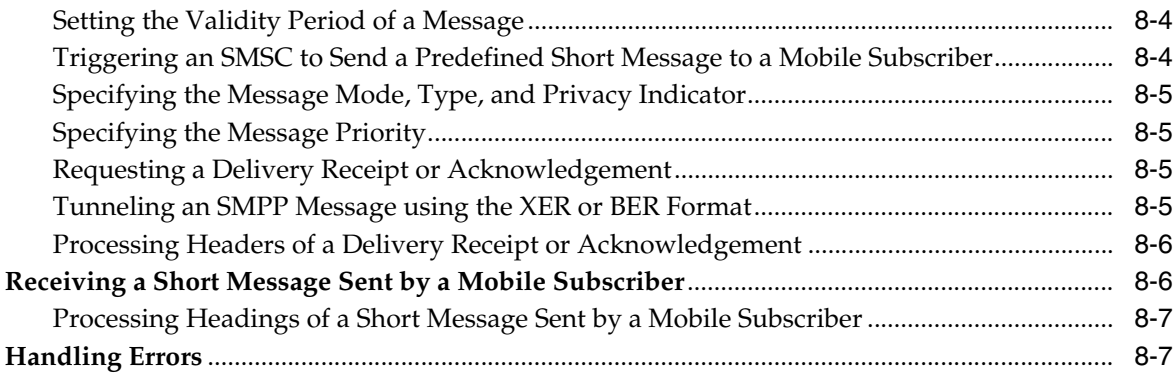

### 9 Sample Applications

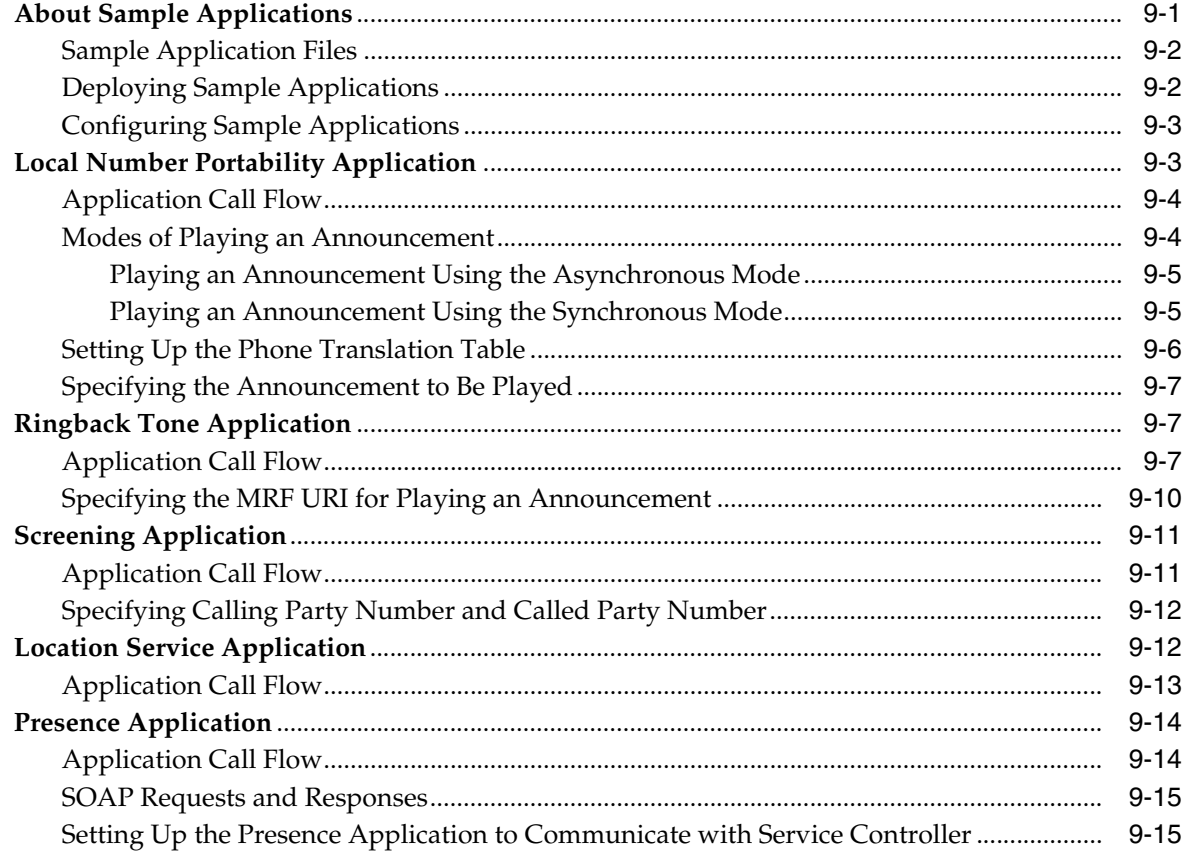

### A Detailed Sequence Diagram Examples

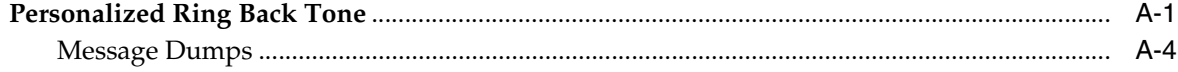

# **Preface**

<span id="page-6-0"></span>This document provides detailed guidances for developing SIP applications and integrating these applications with the Oracle Communications Service Broker Next Generation - Intelligent Network (NG-IN) solution.

### <span id="page-6-1"></span>**Audience**

This document is intended for developers who want to develop SIP applications and integrate these applications with the Service Broker NG-IN solution.

This document assumes that the reader is already familiar with the following:

- Service Broker architecture and concepts
- Session Initiation Protocol (SIP) and the SIP-specific event notification
- CAP protocol specifications and procedures
- MAP protocol specifications and procedures

### <span id="page-6-2"></span>**Documentation Accessibility**

For information about Oracle's commitment to accessibility, visit the Oracle Accessibility Program website at http://www.oracle.com/pls/topic/lookup?ctx=acc&id=docacc.

#### **Access to Oracle Support**

Oracle customers that have purchased support have access to electronic support through My Oracle Support. For information, visit http://www.oracle.com/pls/topic/lookup?ctx=acc&id=info or visit http://www.oracle.com/pls/topic/lookup?ctx=acc&id=trs if you are hearing

impaired.

**1**

## <span id="page-8-0"></span>**Principles of the Oracle Communications** <sup>1</sup> **Service Broker NG-IN Solution**

This chapter describes the principles of the Oracle Communications Service Broker NG-IN solution.

### <span id="page-8-1"></span>**Introduction**

Service Broker NG-IN solution enables a SIP application to control an IN-enabled MSC or SSP in a legacy network.

With a Service Broker NG-IN solution, you can:

- Deploy new SIP applications and deliver them towards a legacy network.
- Migrate legacy SCP-based applications to SIP-based applications and deliver them towards a legacy network.

[Figure 1–1](#page-8-2) shows a SIP application that controls an IN-enabled MSC in a legacy network.

<span id="page-8-2"></span>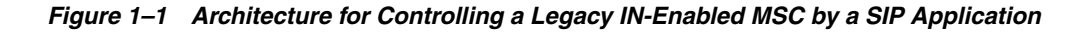

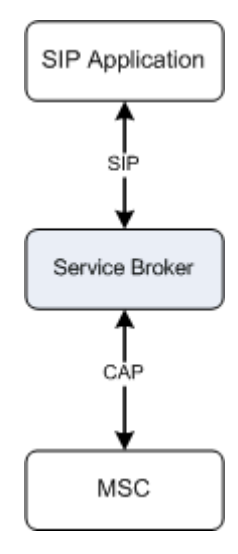

Service Broker provides SIP applications with a standard SIP interface to control IN-enabled MSCs. This enables a SIP application to control an MSC in a legacy network as it controls an MGC or CSCF in a SIP or IMS network. Furthermore, from the application developer's perspective, the application's control over an MSC does not require any network-specific customization.

Service Controller enables advanced applications (for example charging applications) to control IN-specific parameters by exposing these parameters towards the application through the SIP interface.

[Figure 1–2](#page-9-3) shows a SIP application that provides call control to an MGC or CSCF in a SIP or IMS network, and to an IN-enabled MSC in a legacy network.

*Figure 1–2 Architecture for controlling an MSC and MGC/CSCF by a SIP Application*

<span id="page-9-3"></span>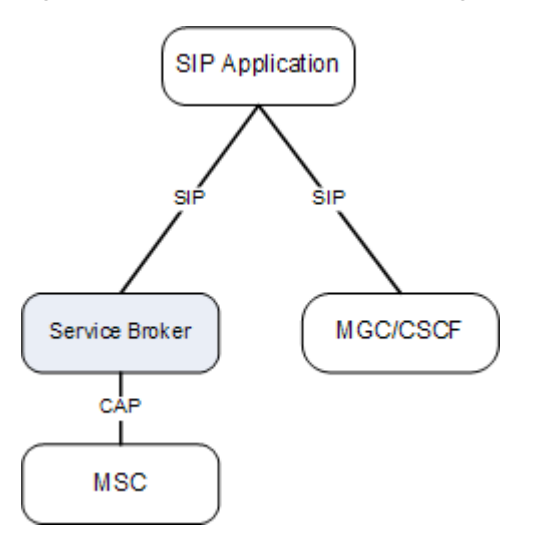

#### <span id="page-9-0"></span>**Solution Architecture**

The Service Broker NG-IN solution is composed of the following components:

- One or more SIP applications
- Service Broker

In an NG-IN solution, Service Broker has two external interfaces:

- Application-facing module, such as R-IM-ASF, for communication with SIP applications
- Network-facing module, such as IM-SCF, for communication with MSCs

### <span id="page-9-1"></span>**Session Control**

Service Broker enables a SIP application to control an IN call through the SIP interface. An application may operate in a full call control mode or an initial call control mode acting as a SIP B2BUA or as a SIP Redirect Server accordingly.

### <span id="page-9-2"></span>**Charging**

Service Broker enables a SIP application to control an MSC for online and offline charging services. Charging operations are transferred from the application to Service Broker using SIP INFO messages. These messages carry an XML representation of the charging operation that needs to be performed.

For example, an application may send a SIP INFO message with a body that carries an XML representation of a CAP phase 4 FurnishChargingInformation operation. Upon receiving a SIP INFO, Service Broker sends a CAP FurnishCahrgingInformation towards the MSC.

### <span id="page-10-0"></span>**User Interaction**

Service Broker enables a SIP application to interact with a call party for providing service announcement to the call party with or without DTMF collection.

User interaction operations are transferred from the application to Service Broker using SIP INFO messages that carry an XML representation of the user interaction operation to be performed.

For example, an application may send a SIP INFO message with a body that carries the XML representation of CAP phase 4 PlayAnnouncement operation.

### <span id="page-10-1"></span>**Multleg Control**

Service Broker enables a SIP application to control individual parties in a call. For example, an application may create a new leg in an existing call or in a new call, connect two or more legs, split a leg out from the call, and more.

Multi-leg control is used by an application acting as a B2BUA to provide enhanced services, such as personalized ringback tone and click-to-dial.

### <span id="page-10-2"></span>**Information Exchange through the SIP Interface**

Service Broker exchanges information with the SIP application through the common SIP interface using two different mechanisms:

- Using SIP headers
- Using SIP message body

#### <span id="page-10-3"></span>**Information Exchange using SIP Headers**

To provide the application with the call related information received through the CAP interface, Service Broker uses the headers of the messages sent to the application.

For example, when Service Broker receives an InitialDP operation through the CAP interface, Service Broker sends a SIP INVITE message to the application and sets the Request-URI to the called party address as received in the CAP InitialDP operation. In the other direction, Service Broker uses the headers of the messages received from the application to construct CAP operation and send it towards the MSC.

In addition, to exchange information with a SIP application, Service Broker uses SIP tokens. For example Service Broker uses the **noa** token to exchange the nature of address information of various call parties with the SIP application.

#### <span id="page-10-4"></span>**Information Exchange using SIP Body**

Service Broker uses the SIP message body to exchange two types of information:

IN parameters, which are not naturally transferred using the SIP headers. For example, Service Broker may use the SIP INVITE message body to propagate the IN BearerCapability parameter towards the application.

IN parameters are exchanged using the SIP body in both directions: from Service Broker to the application and from the application to Service Broker.

SDP, which contains call leg information.

#### <span id="page-11-0"></span>**Setting the Content-Type Header for BER Tunneling**

When Service Broker tunnels BER through the SIP interface, Service Broker uses the "op" token and "dir" token of the SIP Content-Type header to describe the message that the body contains. [Table 1–1](#page-11-2) describes these tokens.

<span id="page-11-2"></span>*Table 1–1 Content-Type Tokens*

| <b>Token</b> | <b>Description</b>                                                                                            |
|--------------|----------------------------------------------------------------------------------------------------|
| op           | Specifies the code of the tunneled operation                                                                  |
| dir          | Specifies a direction of the tunneled operation, that is whether the operation is an<br>invocation or result. |
|              | Possible values:                                                                                              |
|              | Invoke                                                                                                    |
|              | Result                                                                                                    |

#### For example:

Content-Type: application/cap-phase4+ber;op=123;dir=invoke Content-Type: application/cap-phase4+ber;op=456;dir=result

### <span id="page-11-1"></span>**Setting the Format for Specifying a Phone Number in the Header of a SIP Message**

When Service Controller receives a session from a phone, Service Controller can transfer the phone number to a SIP application using one of the following formats:

- SIP URI, which is set as follows: **sip:phone\_number; tel**. For example: **sip:123-4567;tel**
- Tel URI, which is set as follows: **tel:phone\_number**. For example: **tel:123-4567**

By default, Service Controller uses the Tel URI format. However, your SIP application might expect to receive a phone number in the SIP URI format. In this case, you need to set the **ocsb.backward.compatibilit**y property of the **DomainServiceMBean** MBean to **true**.

See the discussion on configuring Service Controller using JConsole in *Service Controller System Administrator's Guide*.

In addition, if Service Controller receives a non-international Tel URI whose **phone\_context** parameter is not defined, then Service Controller adds the **phone\_context** parameter set to **local**.

# <span id="page-12-0"></span>**Developing a SIP Call Control Application**

This chapter describes how to develop a SIP call control application.

### <span id="page-12-1"></span>**Controlling a Call**

When Oracle Communications Service Broker invokes a call control application, the application can perform one of the following actions:

- Rejecting the call
- Allowing the call to continue leaving the call information unmodified
- Allowing the call to continue with the call information modified. The application performs this action by providing Service Broker with the call routing information. When Service Broker receives the call routing information, Service Broker propagates this information towards the MSC through the IN interface.

If the application decides to allow the call to continue, the application can do this in one of the following forms:

- Routing the call while retaining call control for the entire call duration. An application that retains call control for the entire call duration is known as a full call control application.
- Routing the call without retaining call control for the entire call duration. An application that routes the call to destination without retaining call control for the entire call duration is known as initial call control application.

### <span id="page-12-2"></span>**Invoking a SIP Application**

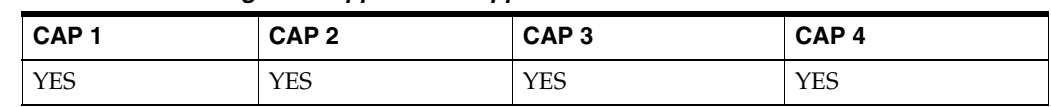

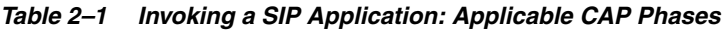

Acting as a standard SIP entity, Service Broker invokes a SIP application by sending a SIP INVITE message. The Service Broker sets the SIP INVITE content based on the information received in the CAP InitialDP operation.

[Table 2–2](#page-13-0) describes how Service Controller constructs SIP INVITE headers based on a CAP InitialDP.

<span id="page-13-0"></span>

| <b>SIP INVITE Headers</b>                                 | Taken from                                                                                                    |  |  |
|-----------------------------------------------------------|----------------------------------------------------------------------------------------------------|--|--|
| Request-URI :: User part                                  | InitialDP :: CalledPartyNumber, if exists                                                                                                    |  |  |
| (see the note for Request-URI below the table)            | InitialDP :: CalledPartyBCDNumber, if<br>CalledPartyNumber is not included in<br>InitialDP.                                                                    |  |  |
| Request-URI :: Domain part                                | Service Broker configuration                                                                                                    |  |  |
| To :: User part                                           | InitialDP :: CalledPartyNumber, if exists                                                                                                    |  |  |
|                                                           | InitialDP :: CalledPartyBCDNumber, if<br>CalledPartyNumber is not included in<br>InitialDP.                                                                    |  |  |
| To :: Domain part                                         | Service Broker configuration                                                                                                    |  |  |
| From :: User part                                         | When the presentation restricted<br>$\blacksquare$<br>indicator is set to allowed:                                                                             |  |  |
|                                                           | InitialDP::<br>AdditionalCallingPartyNumber, if exists.                                                                                                    |  |  |
|                                                           | InitialDP :: CallingPartyNumber, if<br>AdditionalCallingPartyNumber is not<br>included into the InitialDP.                                                     |  |  |
|                                                           | When the presentation restricted<br>٠<br>indicator is set to presentation restricted,<br>Service Controller sets the From header as<br>follows:                |  |  |
|                                                           | From: "Anonymous"<br>sip:anonymous@anonymous.invalid                                                                                                    |  |  |
| From :: Domain part                                       | Service Broker configuration                                                                                                    |  |  |
| P-Asserted-Identity :: User part                          | InitialDP :: CallingPartyNumber, if exists                                                                                                    |  |  |
| (see the note for P-Asserted-Identity below<br>the table) | if InitialDP :: CallingPartyNumber is missing<br>or presentation is not available, Service<br>Controller sets P-Asserted-Identity :: User part<br>to anonymous |  |  |
| P-Asserted-Identity: Domain part                          | Service Broker configuration                                                                                                    |  |  |
| Privacy                                                   | When the presentation restricted<br>$\blacksquare$<br>indicator is set to allowed, Service<br>Controller does not add the Privacy<br>header.                   |  |  |
|                                                           | When the presentation restricted<br>indicator is set to presentation restricted,<br>Service Controller sets the Privacy header<br>as follows:                  |  |  |
|                                                           | Privacy:id                                                                                                    |  |  |
| Diversion - top most header :: name-addr                  | InitialDP :: RedirectingPartyID                                                                                                    |  |  |
| Diversion - top most header :: Counter                    | InitialDP :: RedirectionInformation ::<br>RedirectionCounter                                                                                                   |  |  |
| Diversion - top most header :: Reason                     | InitialDP :: RedirectionInformation ::<br>RedirectingReason                                                                                                    |  |  |
| Diversion - top most header :: Domain part                | Service Broker configuration<br>(im_scf_domain_name_address)                                                                                                   |  |  |

*Table 2–2 Constructing a SIP INVITE Based on CAP InitialDP*

| <b>SIP INVITE Headers</b>                                            | Taken from                                                                                                    |
|----------------------------------------------------------------------|----------------------------------------------------------------------------------------------------|
| Diversion - bottom most header :: name-addr                          | InitialDP :: OriginalCalledPartyID                                                                                                    |
| (see the note for Diversion - bottom most<br>header below the table) |                                                                                                    |
| Diversion - bottom most header :: Counter                            | InitialDP :: RedirectionInformation ::<br>RedirectionCounter                                                                                    |
| Diversion - bottom most header :: Reason                             | InitialDP :: RedirectionInformation ::<br>OriginalRedirectionReason                                                                             |
| Diversion - bottom most header :: Domain<br>part                     | Service Broker configuration<br>(im_scf_domain_name_address)                                                                                    |
| Route                                                                | If InitialDP::eventTypeBCSM holds an O side<br>DP, Service Controller adds the orig token.                                                      |
|                                                                      | If InitialDP::eventTypeBCSM holds a T side<br>DP, the token is omitted.                                                                         |
| x-wcs-session-case                                                   | If InitialDP::eventTypeBCSM holds an O<br>$\blacksquare$<br>side DP, Service Controller adds the orig<br>token.                                 |
|                                                                      | If InitialDP::eventTypeBCSM holds T side<br>$\blacksquare$<br>DP, Service Controller adds the term<br>token.                                    |
| CallingPartyCategory                                                 | InitialDP :: CallingPartysCategory                                                                                                    |
|                                                                      | If InitialDP :: CallingPartysCategory is set to<br>one of the following, Service Controller sets<br>CallingPartyCategory to operator:           |
|                                                                      | Operator, Language French<br>$\blacksquare$                                                                                                    |
|                                                                      | Operator, Language English<br>$\blacksquare$                                                                                                    |
|                                                                      | Operator, Language German<br>п                                                                                                    |
|                                                                      | Operator, Language Russian<br>$\blacksquare$                                                                                                    |
|                                                                      | Operator, Language Spanish<br>$\blacksquare$                                                                                                    |
|                                                                      | Service Controller sets the specific<br>language in the SIP Accept-Language<br>header.                                                          |
|                                                                      | If InitialDP :: CallingPartysCategory is set to<br>Ordinary calling subscriber, Service<br>Controller sets CallingPartyCategory to<br>ordinary. |
|                                                                      | If InitialDP :: CallingPartysCategory is set to<br>Calling subscriber with priority, Service<br>Controller ignores the header.                  |
|                                                                      | If InitialDP :: CallingPartysCategory is set to<br>Data call, Service Controller sets<br>CallingPartyCategory to data.                          |
|                                                                      | If InitialDP :: CallingPartysCategory is set to<br>Test call, Service Controller sets<br>CallingPartyCategory to test.                          |
|                                                                      | If InitialDP :: CallingPartysCategory is set to<br>Payphone, Service Controller sets<br>CallingPartyCategory to payphone.                       |

*Table 2–2 (Cont.) Constructing a SIP INVITE Based on CAP InitialDP*

| <b>SIP INVITE Headers</b>          | Taken from                                                                                                    |  |
|------------------------------------|----------------------------------------------------------------------------------------------------|--|
| Accept-Language                    | InitialDP :: CallingPartysCategory                                                                                                    |  |
|                                    | Service Controller adds the SIP<br>Accept-Language header only if InitialDP ::<br>CallingPartysCategory is set to one of the<br>following:                                                                                                    |  |
|                                    | Operator, Language French<br>$\blacksquare$                                                                                                    |  |
|                                    | Operator, Language English<br>$\blacksquare$                                                                                                    |  |
|                                    | Operator, Language German<br>п                                                                                                    |  |
|                                    | Operator, Language Russian<br>п                                                                                                    |  |
|                                    | Operator, Language Spanish                                                                                                    |  |
|                                    | In this case, SIP Accept-Language is set to the<br>language (for example, French).                                                                                                    |  |
| P-Charging vector :: icid-value    | InitialDP :: CallReferenceNumber                                                                                                    |  |
|                                    | If CallReferenceNumber is not included in the<br>InitialDP, Service Controller does not add<br>P-Charging-Vector.                                                                                                    |  |
| P-Charging vector :: icid-gen-addr | Service Controller configuration for the<br>Domain Name Address specified in the<br>IM-SCF configuration.                                                                                                    |  |
| P-Charging vector :: Orig-ioi      | Not set                                                                                                    |  |
| P-Charging vector :: Term-ioi      | Not set                                                                                                    |  |
| Subject                            | Service Controller sets Subject as follows:                                                                                                    |  |
|                                    | Subject:call control                                                                                                    |  |
| x-wcs-mobile-number                | InitialDP :: iMSI                                                                                                    |  |
| x-wcs-service-key                  | InitialDP :: ServiceKey                                                                                                    |  |
| x-wcs-network-name                 | Service Broker configuration                                                                                                    |  |
|                                    | The x-wcs-network-name enables Service<br>Broker to provide the application with<br>enhanced information about the underlying<br>network. This information can be used by<br>application to apply specific logic based on the<br>network where call was initiated. |  |
| x-wcs-msc-address                  | InitialDP :: mscAddress                                                                                                    |  |
| x-wcs-module-name                  | im-scf instance name (as set in Route header)                                                                                                    |  |

*Table 2–2 (Cont.) Constructing a SIP INVITE Based on CAP InitialDP*

| <b>SIP INVITE Headers</b> | Taken from                                                                                                    |  |
|---------------------------|----------------------------------------------------------------------------------------------------|--|
| P-Access-Network-Info     | If InitialDP :: LocationInformation :: SAI<br>exists, Service Controller sets<br>P-Access-Network-Info as follows:     |  |
|                           | access-type: 3GPP-UTRAN-TDD<br>▪                                                                                       |  |
|                           | utran-cell-id-3gpp: InitialDP<br>٠<br>LocationInformation<br>cellGlobalIdOrServiceAreaIdOrLAI                          |  |
|                           | If InitialDP :: LocationInformation :: SAI is<br>missing, Service Controller sets<br>P-Access-Network-Info as follows: |  |
|                           | access-type: 3GPP-GERAN<br>٠                                                                                           |  |
|                           | cgi-3gpp: InitialDP LocationInformation<br>cellGlobalIdOrServiceAreaIdOrLAI                                            |  |
|                           | Regardless of the value of access-type, Service<br>Controller sets gsm-location-number to<br>InitialDP LocationNumber  |  |

*Table 2–2 (Cont.) Constructing a SIP INVITE Based on CAP InitialDP*

#### **Notes to Table 2-2:**

Request-URI

Service Broker sets the Request-URI with a **noa** token. For more information on the noa token, see ["Exposing Nature of Address"](#page-16-0).

P-Asserted-Identity

The Service Broker sets the P-Asserted-Identity with a noa token. For more information on the noa token, see ["Exposing Nature of Address".](#page-16-0)

Diversion - bottom most header

For more information, see ["Exposing Diversion Information"](#page-17-0).

x-wcs headers

These are vendor specific headers used by Service Broker.

### <span id="page-16-0"></span>**Exposing Nature of Address**

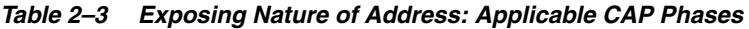

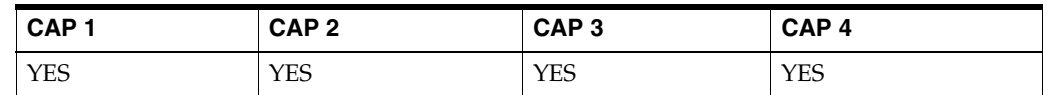

Service Broker exposes CAP nature of address information to the SIP application using a vendor specific token, named **noa**. The **noa** token carries the nature of address of various call parties as follows:

- Nature of address of the called party number provided by noa token in the **Request-URI** header of the SIP INVITE, which is sent to the application
- Nature of address of the calling party number provided by **noa** token in the **P-Asserted-Identity** header of the SIP INVITE, which is sent to the application

[Table 2–4](#page-17-1) describes how Service Broker sets the **noa** token for various nature of address values.

| Call party nature of address                 | <b>NOA token content</b> |
|----------------------------------------------|--------------------------|
| subscriber number (national use)             | subscriber               |
| unknown (national use)                       | unknown                  |
| national (significant) number (national use) | national                 |
| International                                | noa token is not used.   |

<span id="page-17-1"></span>*Table 2–4 NOA Token*

### <span id="page-17-0"></span>**Exposing Diversion Information**

*Table 2–5 Applicable CAP Phases*

| CAP <sub>1</sub> | CAP <sub>2</sub> | CAP <sub>3</sub> | CAP <sub>4</sub> |
|------------------|------------------|------------------|------------------|
| <b>YES</b>       | YES              | YES              | YES              |

Service Broker uses the standard SIP Diversion header, as described in Steve Levy, J. R.Yang, "Diversion Indication in SIP draft-levy-sip-diversion-08", to provide CAP redirection information to a SIP application. Service Broker sets the SIP INVITE message with one or more Diversion headers depending on availability of information in the CAP InitialDP operation as follows:

- CAP OriginalCalledPartyID is provided to the application using the bottom most SIP Diversion header (for more information, see [Table 2–2\)](#page-13-0).
- CAP RedirectingPartyID is provided to the application using the top most Diversion header (for more information, see [Table 2–2\)](#page-13-0).
- CAP RedirectionInformation is provided to the application as defined in [Table 2–6.](#page-17-2)

*Table 2–6 CAP RedirectionInformation*

<span id="page-17-2"></span>

| <b>CAP RedirectionInformation Parameter: Value</b>            | <b>Used SIP Header</b>                                 |  |
|---------------------------------------------------------------|--------------------------------------------------------|--|
| OriginalRedirection Reason :: unknown/not available           | bottom most diversion header,<br>reason=unknown        |  |
| OriginalRedirection Reason :: user busy (national use)        | bottom most diversion header.<br>reason=user-busy      |  |
| OriginalRedirection Reason :: no reply (national use)         | bottom most diversion header,<br>reason=no-answer      |  |
| OriginalRedirection Reason :: unconditional (national<br>use) | bottom most diversion header,<br>reason= unconditional |  |
| RedirectionCounter: binary number between 1 and 5             | diversion-counter                                      |  |
| RedirectingReason :: unknown/not available                    | top most diversion header,<br>reason=unknown           |  |
| RedirectingReason :: user busy                                | top most diversion header,<br>reason=user-busy         |  |
| RedirectingReason :: no reply                                 | top most diversion header,<br>reason=no-answer         |  |
| RedirectingReason :: unconditional                            | top most diversion header, reason=<br>unconditional    |  |

| <b>CAP RedirectionInformation Parameter: Value</b>    | <b>Used SIP Header</b>                              |
|-------------------------------------------------------|-----------------------------------------------------|
| RedirectingReason :: deflection during alerting       | top most diversion header, reason=<br>deflection    |
| RedirectingReason :: deflection immediate response    | top most diversion header, reason=<br>follow-me     |
| Redirecting Reason :: mobile subscriber not reachable | top most diversion header,<br>reason=out-of-service |

*Table 2–6 (Cont.) CAP RedirectionInformation*

#### <span id="page-18-0"></span>**Developing an Initial Call Control Application**

*Table 2–7 Developing an Initial Call Control Application: Applicable CAP Phases*

| CAP <sub>1</sub> | CAP <sub>2</sub> | CAP <sub>3</sub> | CAP <sub>4</sub> |
|------------------|------------------|------------------|------------------|
| <b>YES</b>       | <b>YES</b>       | <b>YES</b>       | <b>YES</b>       |

To provide an initial call control, a SIP application needs to respond to the SIP INVITE message with a SIP 302 Moved Temporarily message.

An initial call control application can perform one of the following actions:

- Updating the called party number (that is to replace the number dialed by the calling party with a new number)
- Leaving the called party number unmodified
- Updating the calling party number.

The following sections describe how to implement these options.

**Note:** An initial call control application may also reject a call. This functionality is described in ["Rejecting a Call"](#page-40-1).

#### <span id="page-18-1"></span>**Updating the Called Party Number**

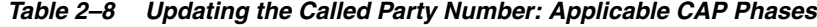

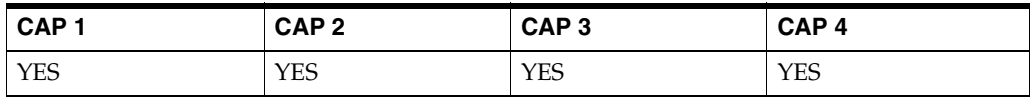

To update the called party number (that is to replace the number dialled by the calling party with a new number), the application sets Contact header of the SIP 302 Moved Temporarily to the new destination address and sends the SIP 302 Moved Temporarily to Service Controller.

Based on this message, Service Broker generates a CAP Connect operation and sends it to the MSC.

**Note:** The application can set the user part with digits only.

[Figure 2–1](#page-19-0) shows the high level architecture for an initial call control application that updates the called party number.

*Figure 2–1 Architecture for Updating the Called Party Number by an Initial Call Control Application over a SIP Network*

<span id="page-19-0"></span>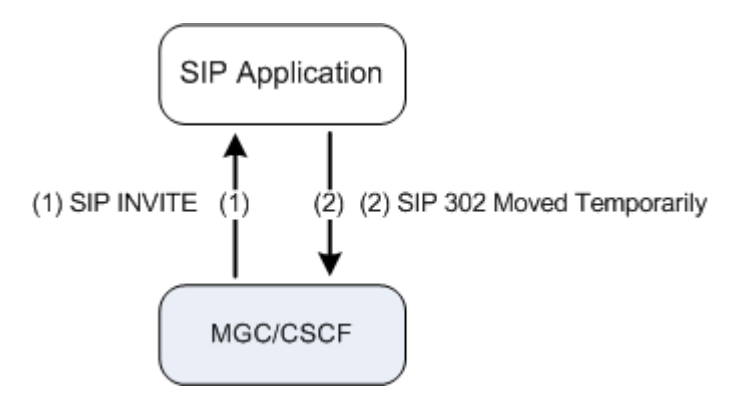

[Figure 2–2](#page-19-1) shows the same application as shown on [Figure 2–1.](#page-19-0) However, on [Figure 2–2](#page-19-1), the application provides the same functionality over a CAP network using Service Broker.

*Figure 2–2 Architecture for Updating the Called Party Number by an Initial Call Control Application over a CAP Network Using Service Broker*

<span id="page-19-1"></span>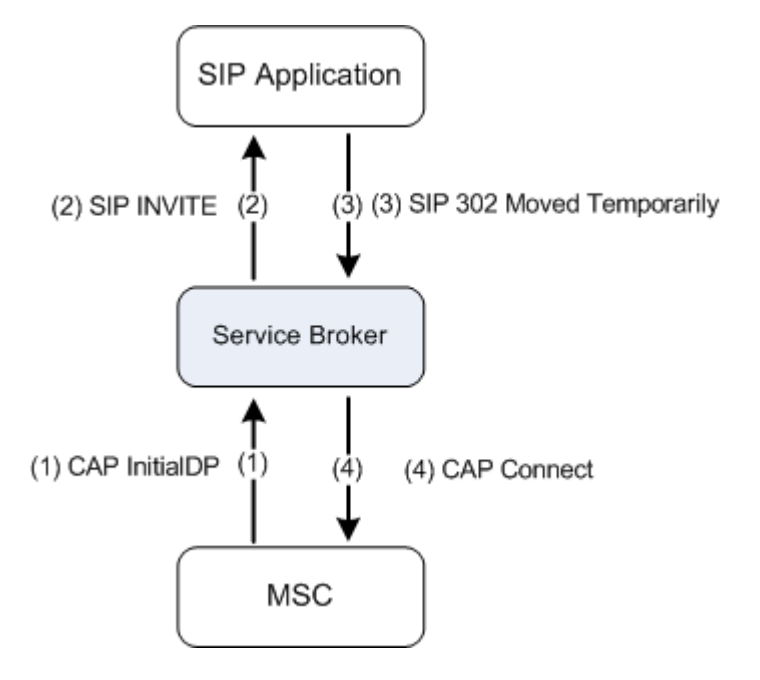

[Figure 2–3](#page-20-2) shows the detailed sequence diagram for an initial call control application that updates the called party number.

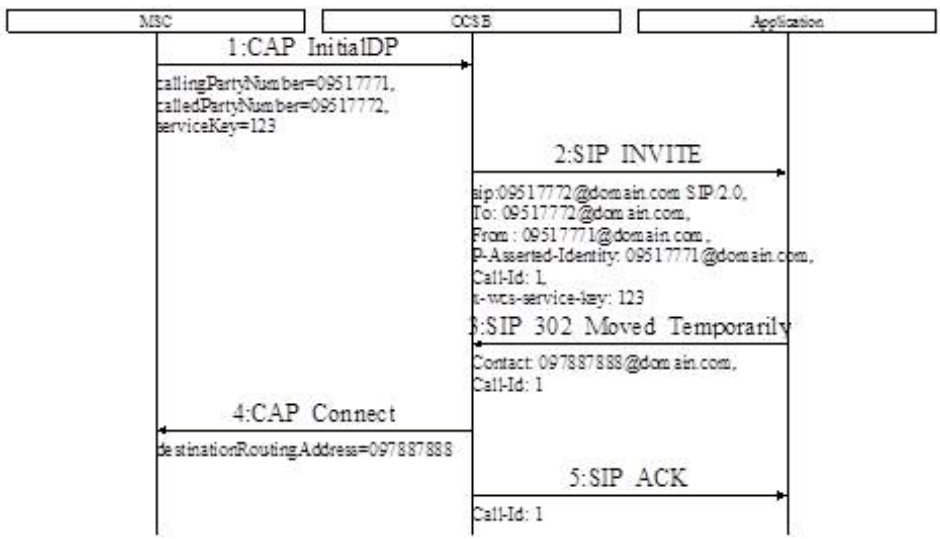

<span id="page-20-2"></span>*Figure 2–3 Initial Call Control Application Updates the Called Party Number*

#### <span id="page-20-0"></span>**Generating a CAP Connect Operation**

Service Broker creates a CAP Connect operation based on the information received in the SIP 302 Moved Temporarily response. [Table 2–9](#page-20-3) shows the content of the CAP Connect operation as set by Service Broker.

*Table 2–9 Service Broker Maps SIP 302 Moved Temporarily to CAP Connect Operation*

<span id="page-20-3"></span>

| <b>CAP Connect</b>                                           | <b>Source</b>                                    |
|--------------------------------------------------------------|--------------------------------------------------|
| DestinationRoutingAddress: AddressSignal                     | 302 Moved Temporarily :: Contact :: user<br>part |
| DestinationRoutingAddress:<br>InternalNetworkNumberIndicator | Service Broker configuration                     |
| DestinationRoutingAddress:<br>NumberingPlanIndicator         | Service Broker configuration                     |

#### <span id="page-20-1"></span>**Leaving the Called Party Number Unmodified**

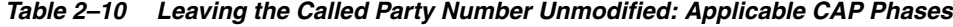

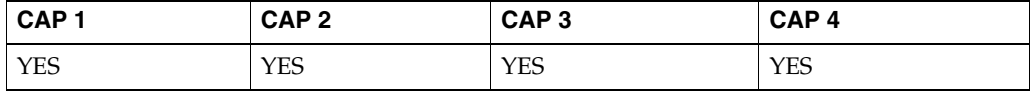

To leave the called party number unmodified, the application sets the SIP 302 Moved Temporarily response to the address provided in the user part of the RequestURI header of the SIP INVITE, which is sent by Service Broker. This address is set in the user part of the Contact header.

This action makes Service Broker to respond to a CAP InitialDP with a CAP Continue operation.

The Continue operation has no parameters.

[Figure 2–4](#page-21-1) shows the detailed sequence diagram for an initial call control application that leaves the called party number unmodified.

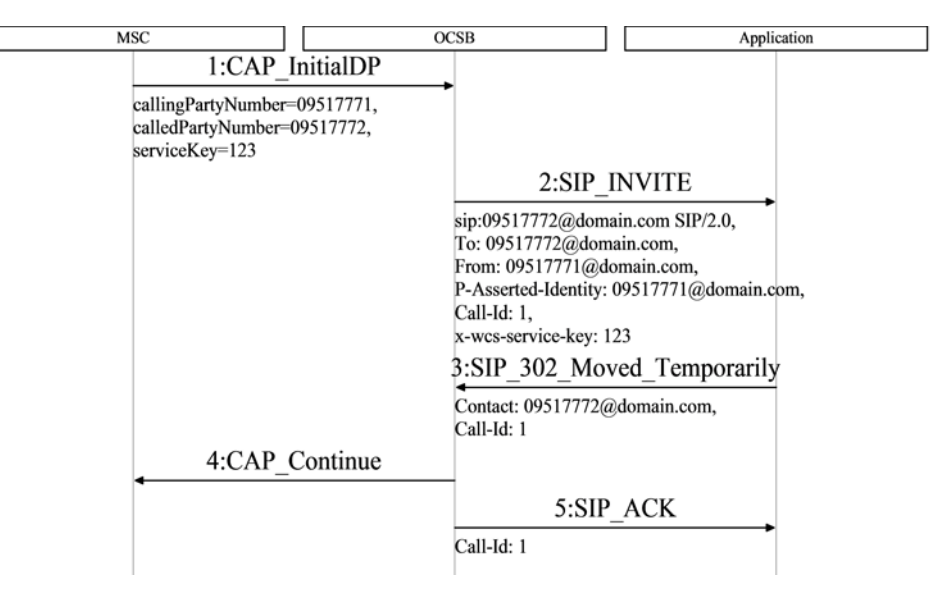

<span id="page-21-1"></span>*Figure 2–4 Initial Call Control Application Leaves the Called Party Number Unmodified*

#### <span id="page-21-0"></span>**Updating the Calling Party Number**

*Table 2–11 Updating the Calling Party Number: Applicable CAP Phases*

| CAP <sub>1</sub> | CAP <sub>2</sub> | CAP <sub>3</sub> | CAP <sub>4</sub> |
|------------------|------------------|------------------|------------------|
| <b>YES</b>       | <b>YES</b>       | <b>YES</b>       | <b>YES</b>       |

To update the calling party number, the application responses with a SIP INVITE in which the P-Asserted-Identity header or the From header are set to the new destination.

After Service Broker receives this SIP INVITE, Service Broker sets the genericNumbers parameter of the CAP Connect operation to the value set in P-Asserted-Identity header or the From header of the SIP INVITE. Then Service Controller sends the CAP Connect to the MSC.

[Figure 2–5](#page-21-2) shows the high level architecture for an initial call control application that updates the calling party number over a SIP network.

<span id="page-21-2"></span>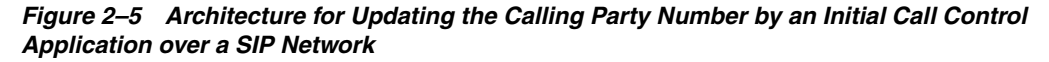

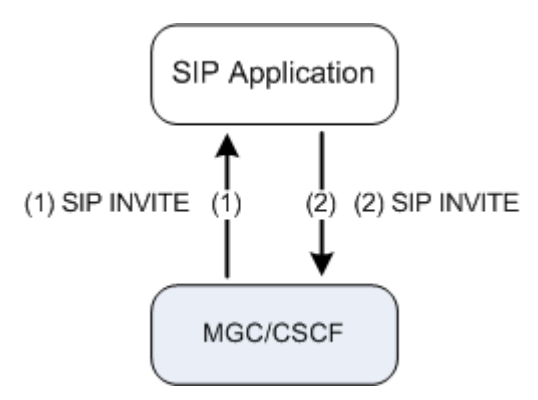

[Figure 2–6](#page-22-0) shows the same application as shown on [Figure 2–5.](#page-21-2) However, on [Figure 2–6](#page-22-0), the application provides the same functionality over a CAP network using Service Broker.

<span id="page-22-0"></span>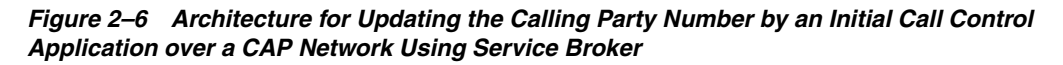

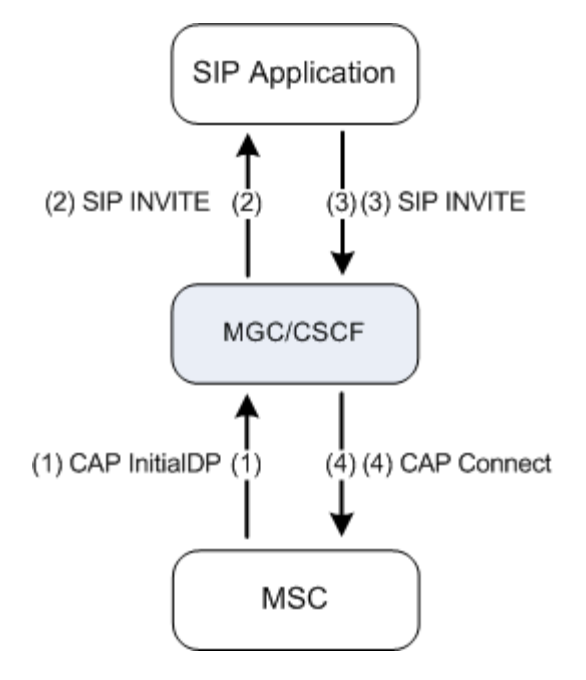

[Figure 2–7](#page-22-1) shows the detailed sequence diagram for an initial call control application that updates the calling party number.

*Figure 2–7 Initial Call Control Application Updates the Calling Party Number*

<span id="page-22-1"></span>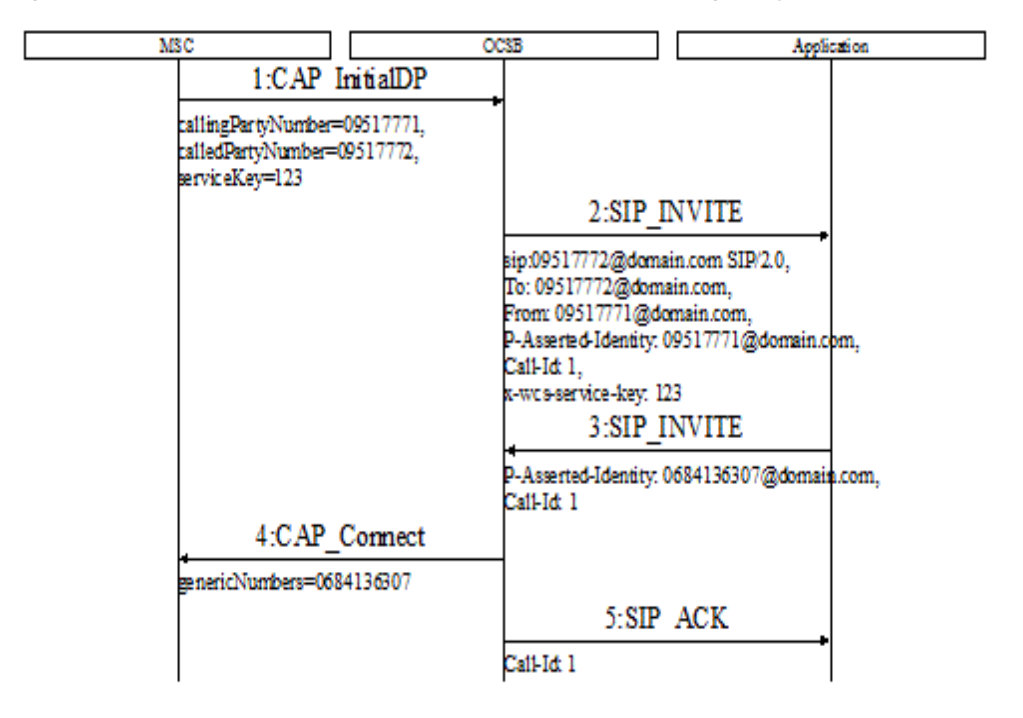

### <span id="page-23-0"></span>**Developing a Full Call Control Application**

| CAP <sub>1</sub> | CAP <sub>2</sub> | CAP <sub>3</sub> | CAP <sub>4</sub> |
|------------------|------------------|------------------|------------------|
| <b>YES</b>       | <b>YES</b>       | YES              | <b>YES</b>       |

*Table 2–12 Developing a Full Call Control Application: Applicable CAP Phases*

To provide a full call control, the application implements a SIP B2BUA. The application receives the SIP INVITE message sent by Service Broker and creates a new SIP dialog by sending a new SIP INVITE towards Service Broker.

Service Broker receives the SIP INVITE and sends a CAP Continue or a CAP Connect operation accompanied by a CAP RequestReportBCSEvent operation.

The CAP RequestReportBCSEvent operation instructs the MSC to monitor the call for call related events (for example O\_Busy or O\_No\_Answer) and send notifications to Service Broker when an event is detected.

Service Broker sets the specific events to be monitored in the CAP RequestReportBCSEvent operation as defined in the Service Broker configuration.

**Note:** Service Broker enables the application to specify events to be monitored, and by doing this, to overwrite the Service Broker configuration. For more information, see ["Controlling the EDPs](#page-32-0)  [Arming".](#page-32-0)

The following sections describe various call control capabilities. To provide each of the call control capabilities defined below, the application must follow relevant instructions described in the following sections.

#### <span id="page-23-1"></span>**Handling the SDP**

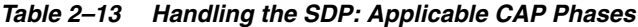

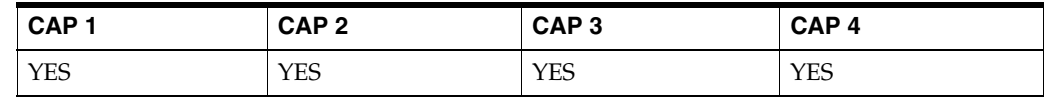

A full control application needs to propagate the SDP which is provided by Service Broker, back-to-back. [Figure 2–8](#page-23-2) shows how the SDP is handled during the call initiation phase.

#### *Figure 2–8 Architecture for Handling an SDP (Call Initiation Phase)*

<span id="page-23-2"></span>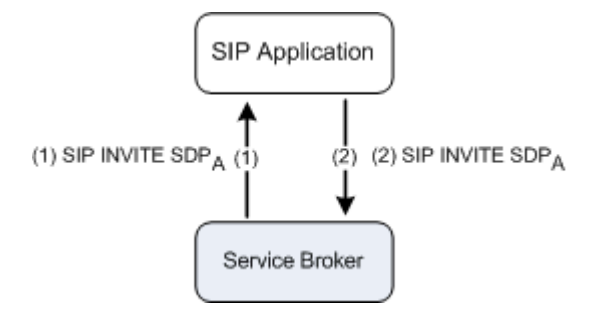

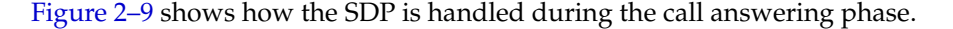

<span id="page-24-2"></span>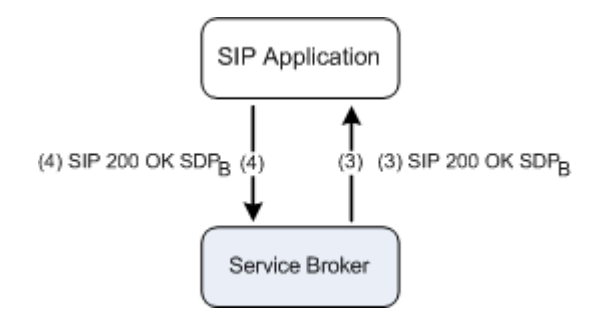

*Figure 2–9 Architecture for Handling an SDP (Call Answering Phase)*

#### <span id="page-24-0"></span>**Handling the SIP Route Header**

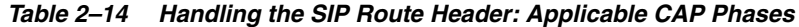

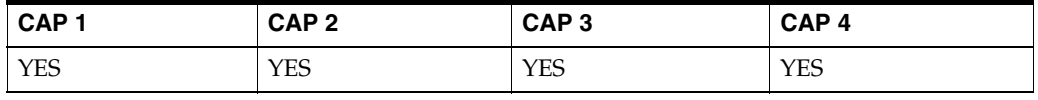

The SIP Route header is defined in RFC 3323. A SIP full call control application implemented over Service Broker has to follow the loose-routing mechanism defined in RFC 3261.

[Figure 2–10](#page-24-3) demonstrates the loose-routing mechanism.

#### *Figure 2–10 Architecture for the SIP Loose Routing Mechanism*

<span id="page-24-3"></span>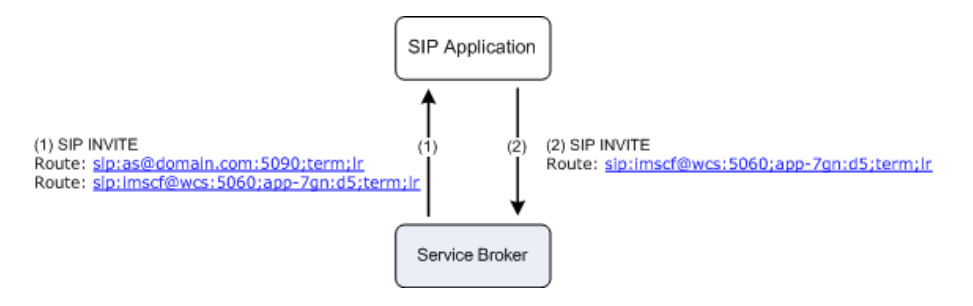

#### <span id="page-24-1"></span>**Updating the Called Party Number**

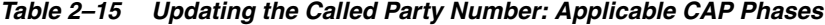

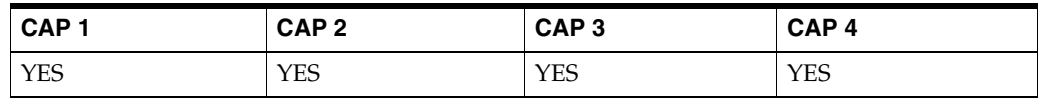

To update the called party number, application sets the SIP INVITE which is sent to Service Broker, to a new destination address. The new destination address is set in the user part of the RequestURI header. This makes Service Broker to respond to the CAP InitialDP with a CAP Connect operation.

[Figure 2–11](#page-25-0) shows the high level architecture for a full control application that updates the called party number.

*Figure 2–11 Architecture for Updating the Called Party Number by a Full Call Control Application over a SIP Network*

<span id="page-25-0"></span>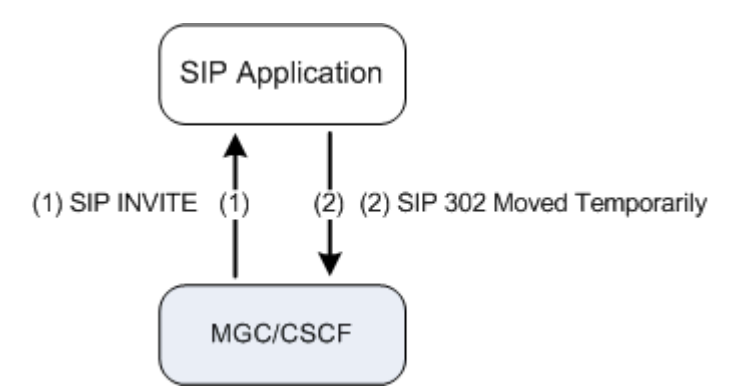

[Figure 2–12](#page-25-1) shows the same application as shown on [Figure 2–11](#page-25-0). However, on [Figure 2–12](#page-25-1), the application provides the same functionality over a CAP network using Service Broker.

*Figure 2–12 Architecture for Updating the Called Party Number by a Full Call Control Application over a CAP Network Using Service Broker*

<span id="page-25-1"></span>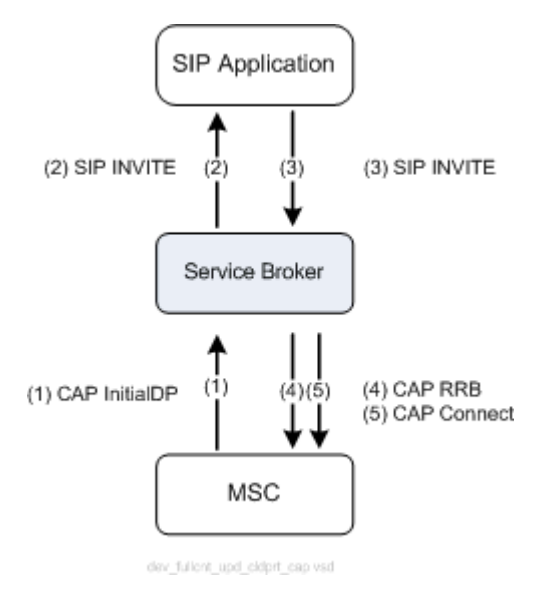

[Figure 2–13](#page-26-0) and [Figure 2–14](#page-27-0) show the detailed sequence diagram for a full control application that updates the called party number.

|             | MSC<br>MSC                                                                                                    |                    | OCSB                                                                                                    |  | Application |  |
|-------------|----------------------------------------------------------------------------------------------------|--------------------|----------------------------------------------------------------------------------------------------|--|-------------|--|
|             | 1:CAP_InitialDP<br>callingPartyNumber = 09517771,<br>calledPartyNumber = 09517772,<br>serviceKey = 123<br>4:RequestReportBCSMEvent<br>5:CAP_Connect<br>destinationRoutingAddress = 097888088<br>6:EventReportBCSM<br>bAnswer<br>9:CAP Continue |                    | OCSB<br>Application<br>2:SIP_INVITE<br>sip: 09517772@domain.com SIP/2.0,<br>To: 09517772@domain.com,<br>From: 09517771@domain.com,<br>P-Asserted-Identity: 09517771@domain com,<br>Call-Id: 1.<br>x-wcs-service-key: 123<br>3:SIP_INVITE<br>sip: 097888088@domain.com SIP/2.0,<br>To: 097888088@domain.com,<br>From: 09517771@domain.com,<br>P-Asserted-Identity: 09517771@domain com,<br>Call-Id: 2,<br>k-wcs-service-key: 123<br>7:SIP_200_OK<br>$Call-D=2$<br>8:SIP_200_OK<br>Call-ID = 1<br>10:SIP_ACK |  |             |  |
| Active Call |                                                                                                    |                    | 11:SIP_ACK<br>$Call$ -ID = 2                                                                                                    |  |             |  |
|             | oDisconnect,<br>eg1                                                                                                    | 12:EventReportBCSM | 13:SIP_BYE<br>$CallID = 1$<br>14:SIP_200_OK<br>BYE.<br>$CallID = 1$<br>15:SIP_BYE<br>$CallID = 2$                                                                                                    |  |             |  |

<span id="page-26-0"></span>*Figure 2–13 Full Call Control Application Updates the Called Party Number*

<span id="page-27-0"></span>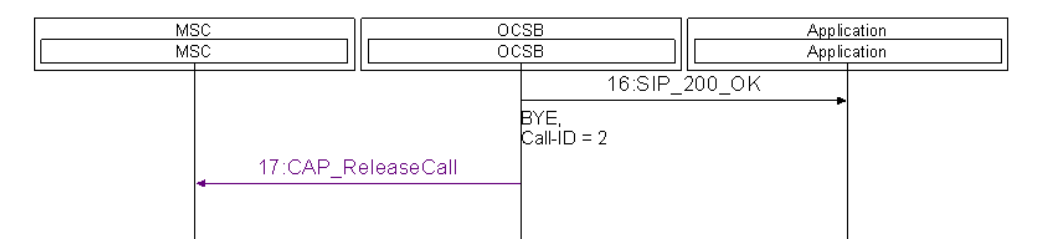

#### *Figure 2–14 Full Call Control Application Updates the Called Party Number (cont'd)*

An application can trigger Service Controller to create a CAP Connect operation using one of the following methods:

An application can transfer the information that Service Controller uses to generate a CAP Connect in the headers of the SIP INVITE message. In this case, Service Controller maps the contents of these headers to the CAP Connect. [Table 2–16](#page-27-1) shows the contents of the CAP Connect operation as set by Service Broker.

<span id="page-27-1"></span>*Table 2–16 Service Broker Maps SIP INVITE to CAP Connect Operation*

| <b>CAP Connect</b>                                            | <b>Source</b>                                                                                                    |
|---------------------------------------------------------------|----------------------------------------------------------------------------------------------------|
| DestinationRoutingAddress: AddressSignal                      | INVITE :: Request-URI :: user part                                                                                  |
| DestinationRoutingAddress:                                    | INVITE :: Request-URI :: noa token                                                                                  |
| NatureOfAddress indicator                                     | For more information on the noa token, see<br>"Exposing Nature of Address" and "Updating<br>the Nature of Address". |
| DestinationRoutingAddress: InternalNetwork<br>NumberIndicator | Service Broker configuration                                                                                        |
| DestinationRoutingAddress: NumberingPlan<br>Indicator         | Service Broker configuration                                                                                        |
| CallingPartysCategory                                         | <b>INVITE:: CPC</b>                                                                                                 |
| OriginalCalledPartyID                                         | Diversion :: name-addr                                                                                              |
|                                                               | OriginalCalledPartyID is set from the bottom<br>most Diversion header.                                              |
| RedirectingPartyID                                            | Diversion :: name-addr                                                                                              |
|                                                               | Redirecting Party ID is set from the top most<br>Diversion header.                                                  |
| RedirectionInformation :: counter                             | Diversion :: counter                                                                                                |
|                                                               | The counter is set from the top most<br>Diversion header.                                                           |
| RedirectionInformation: RedirectingReason                     | Diversion :: reason                                                                                                 |
|                                                               | The Redirecting Reason is set from the top<br>most Diversion header.                                                |
| RedirectionInformation ::                                     | Diversion :: reason                                                                                                 |
| OriginalRedirectionReason                                     | OriginalRedirection                                                                                                 |
|                                                               | Reason is set from the bottom most Diversion<br>header.                                                             |
| RedirectionInformation :: RedirectingIndicator                | RedirectingIndicator is set to "call diverted".                                                                     |
| GenericNumbers: AddressSignal                                 | INVITE :: From :: user part                                                                                         |
| GenericNumbers :: NumberQualifierIndicator                    | Service Broker configuration                                                                                        |

| <b>CAP Connect</b>                                                                                     | <b>Source</b>                                                                                                    |
|----------------------------------------------------------------------------------------------------|----------------------------------------------------------------------------------------------------|
| GenericNumbers :: NatureOfAddressIndicator                                                             | INVITE :: From :: noa token                                                                                                    |
|                                                                                                    | For more information on the noa token, see<br>"Exposing Nature of Address" and "Updating"<br>the Nature of Address".                      |
| GenericNumbers:<br>NumberIncompleteIndicator                                                           | Service Broker configuration                                                                                                    |
| GenericNumbers: NumberingPlanIndicator                                                                 | Service Broker configuration                                                                                                    |
| GenericNumbers::<br>AddressPresentationRestrictedIndicator                                             | Service Broker configuration                                                                                                    |
| GenericNumbers :: ScreeningIndicator                                                                   | Service Broker configuration                                                                                                    |
| ServiceInteractionIndicatorTwo ::<br>ForwardServiceInteractionInd:<br>CallingPartyRestrictionIndicator | CallingPartyRestrictionIndicator is set to<br>"presentation restricted" if INVITE :: Privacy<br>set to "id" and INVITE :: From is set to: |
|                                                                                                    | "Anonymous"<br>sip:anonymous@anonymous.invalid.                                                                                           |

*Table 2–16 (Cont.) Service Broker Maps SIP INVITE to CAP Connect Operation*

The application can encapsulate a CAP Connect operation into a SIP INVITE in the XER format. The XER must contain the destinationRoutingAddress and callingPartysCategory fields.

**Note:** Service Controller is provided with a set of XSD files that define the structure of CAP operations in the XER format. The XSD file for each CAP phase is stored in the directory with the corresponding name in the **/protocols/inap/** directory in **/samples/service\_controller.samples.zip**. For example, the XSD file that defines the structure of CAP phase 4 operations is stored in **/protocols/inap/cap4/** directory.

#### <span id="page-28-0"></span>**Leaving the Called Party Number Unmodified**

|                  |                  | .                |                  |
|------------------|------------------|------------------|------------------|
| CAP <sub>1</sub> | CAP <sub>2</sub> | CAP <sub>3</sub> | CAP <sub>4</sub> |
| <b>YES</b>       | <b>YES</b>       | <b>YES</b>       | <b>YES</b>       |

*Table 2–17 Leaving the Called Party Number Unmodified: Applicable CAP Phases*

To leave the called party number unmodified, the application sets the SIP INVITE, which is sent to Service Broker, to the address provided in the SIP INVITE message received from Service Broker.

This procedure is done by copying the user part of the Request-URI of the received SIP INVITE and pasting it into the SIP INVITE sent to Service Broker. This makes Service Broker to respond to InitialDP with a CAP Continue operation.

[Figure 2–15](#page-29-0) and [Figure 2–16](#page-29-1) show the detailed sequence diagram for a full control application that leaves the called party number unmodified.

<span id="page-29-0"></span>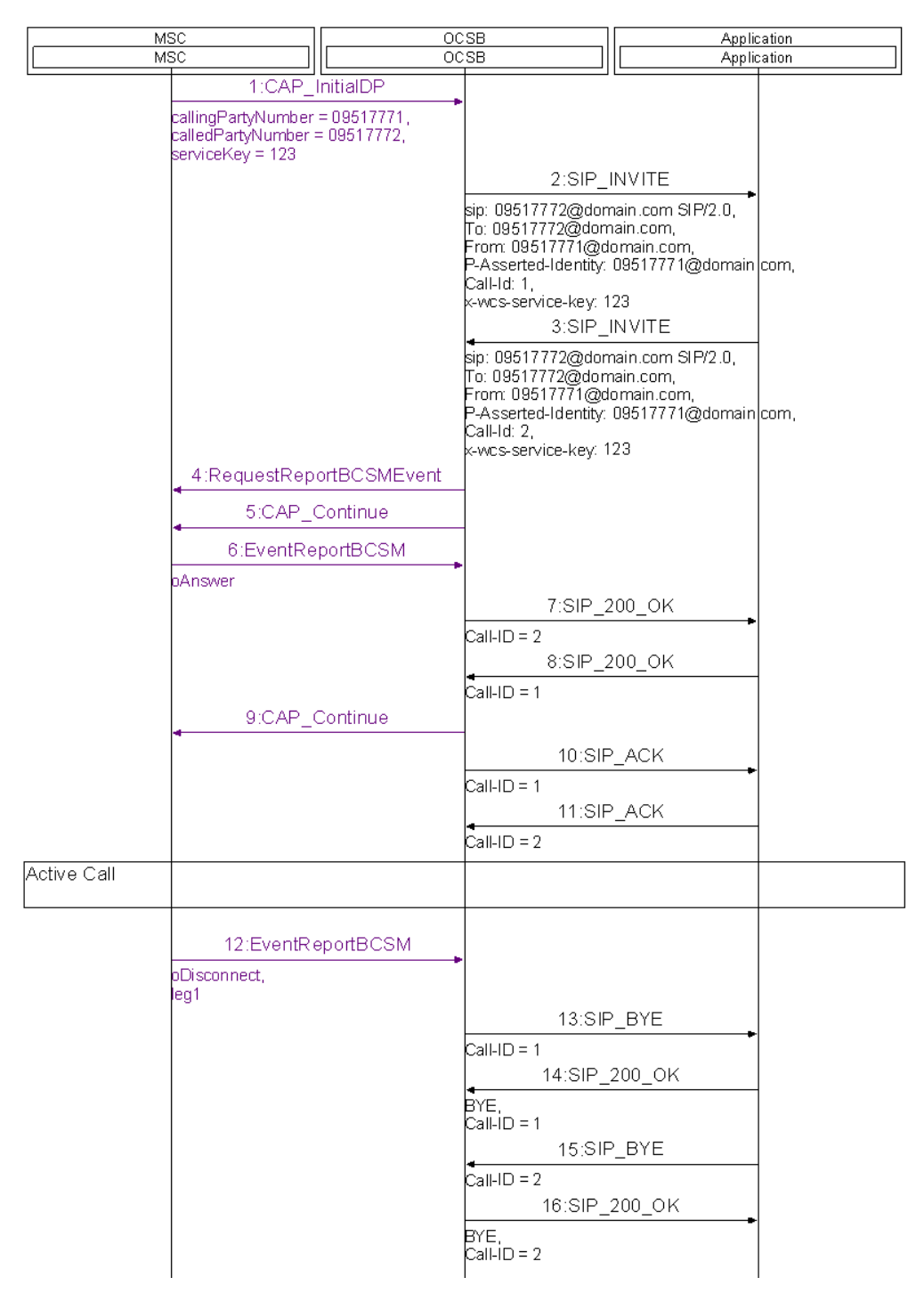

*Figure 2–15 Full Call Control Application Leaves the Called Party Number Unmodified*

#### <span id="page-29-1"></span>*Figure 2–16 Full Call Control Application Leaves the Called Party Number Unmodified (cont'd)*

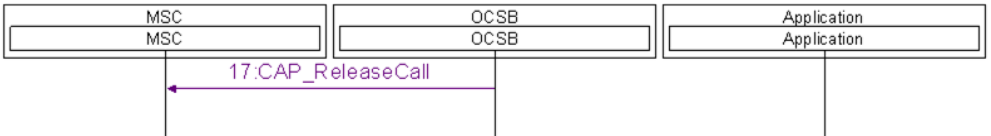

#### <span id="page-30-0"></span>**Updating the Calling Party Number**

| CAP <sub>1</sub> | CAP <sub>2</sub> | CAP <sub>3</sub> | CAP <sub>4</sub> |
|------------------|------------------|------------------|------------------|
| <b>YES</b>       | <b>YES</b>       | YES              | <b>YES</b>       |

*Table 2–18 Updating the Calling Party Number: Applicable CAP Phases*

To update the calling party number, the application responses with a SIP INVITE in which the P-Asserted-Identity header or the From header are set to the new destination.

After Service Broker receives this SIP INVITE, Service Broker sets the genericNumbers parameter of the CAP Connect operation to the value set in P-Asserted-Identity header or the From header of the SIP INVITE. Then Service Controller sends the CAP Connect to the MSC.

[Figure 2–17](#page-30-1) shows the high level architecture for a full call control application that updates the calling party number over a SIP network.

*Figure 2–17 Architecture for Updating the Calling Party Number by a Full Call Control Application over a SIP Network*

<span id="page-30-1"></span>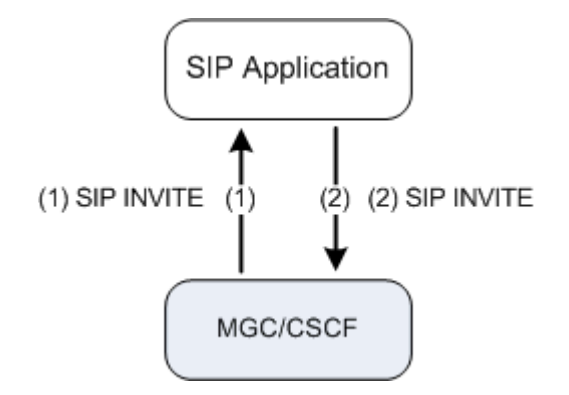

[Figure 2–18](#page-31-1) shows the same application as shown on [Figure 2–17.](#page-30-1) However, on [Figure 2–18](#page-31-1), the application provides the same functionality over a CAP network using Service Broker.

*Figure 2–18 Architecture for Updating the Calling Party Number by a Full Call Control Application over a CAP Network Using Service Broker*

<span id="page-31-1"></span>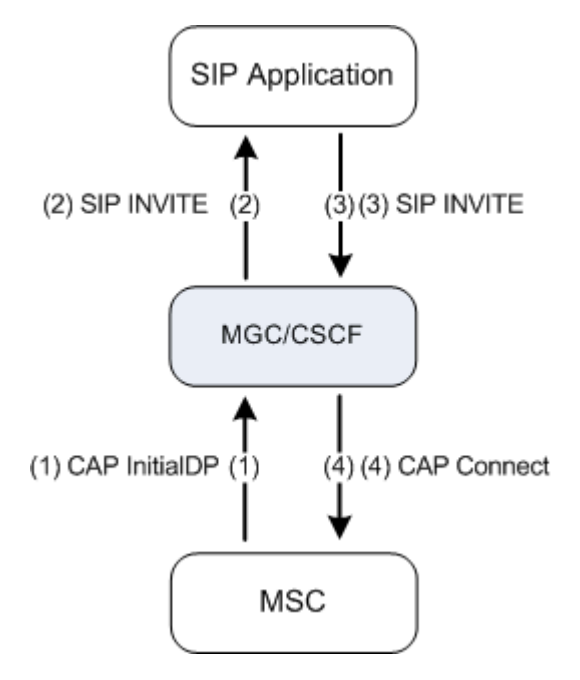

[Figure 2–19](#page-31-2) shows the detailed sequence diagram for a full call control application that updates the calling party number.

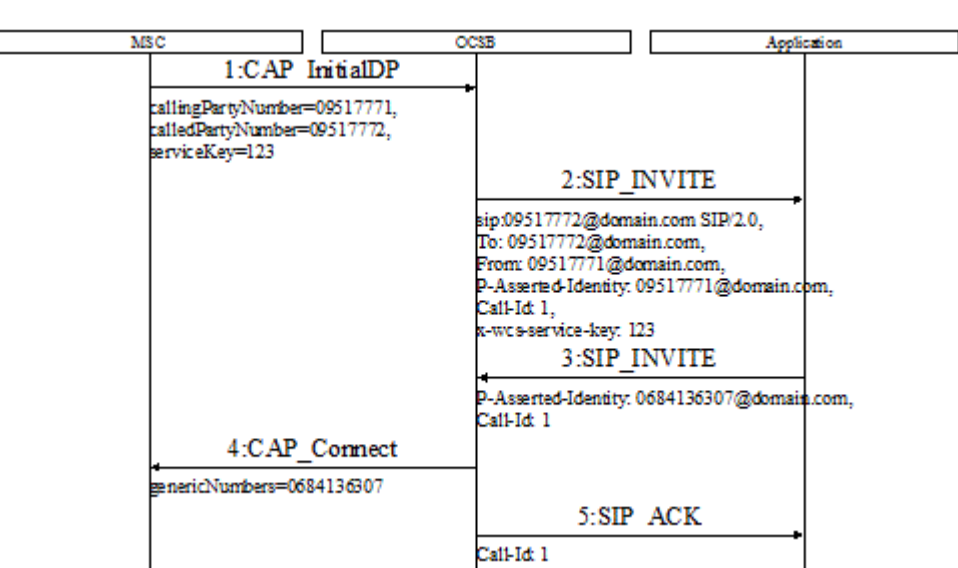

<span id="page-31-2"></span>*Figure 2–19 Full Call Control Application Updates the Calling Party Number*

#### <span id="page-31-0"></span>**Updating the Nature of Address**

*Table 2–19 Updating the Nature of Address: Applicable CAP Phases*

| CAP <sub>1</sub> | CAP <sub>2</sub> | CAP <sub>3</sub> | CAP <sub>4</sub> |
|------------------|------------------|------------------|------------------|
| <b>YES</b>       | <b>YES</b>       | <b>YES</b>       | <b>YES</b>       |

To update the nature of address of a call party, the application sets the noa token in the SIP INVITE message, which is sent to Service Broker, to the required value as follows:

To update the called party nature of address, the application sets the noa token in the Request-URI header to the required value.

[Figure 2–20](#page-32-1) shows an example in which the application updates the called party nature of address. This example assumes that the CalledPartyNumber in CAP InitialDP is set with NatureOfAddress of type "national". The application updates the called party nature of address and sets it to "unknown". This causes Service Broker to set the DestinationRoutingAddress in the CAP Connect operation to NatureOfAddress of type "unknown".

MSC OCSB Application  $MSC$  $\overline{{\rm ocsB}}$ Application 1:CAP\_InitialDP callingPartyNumber = 09517771 calledPartyNumber = 09517772, serviceKey = 123 2:SIP INVITE sip: 09517772@domain.com;noa=national SIP/2.0, pp: 09517772@domain.com,<br>|To: 09517772@domain.com,<br>|From: 09517771@domain.com, P-Asserted-Identity: 09517771@domain|com, Call-Id: 1, x-wcs-service-key: 123 3:SIP\_INVITE |-<br>|sip: 09517772@domain.com;noa=unknown SIP/2.0,|<br>|To: 09517772@domain.com, From: 09517771@domain.com, P-Asserted-Identity: 09517771@domain com, Call-Id: 2, x-wcs-service-key: 123 4:RequestReportBCSMEvent 5:CAP Connect DestinationRoutingAddress = 09517772

<span id="page-32-1"></span>*Figure 2–20 Application Updates the Called Party Nature of Address*

**Note:** In the example shown on [Figure 2–20,](#page-32-1) although the application does not update the called party number, Service Broker uses CAP Connect rather than CAP Continue. This is done because the Connect operation enables Service Broker to update the called party nature of address towards the MSC. The DestinationRoutingAddress parameter of the CAP Connect is set to the called party number as it was set in the calledPartyNumber parameter of the CAP InitialDP operation.

For more information on **tNOA** token, see ["Invoking a SIP Application"](#page-12-2).

#### <span id="page-32-0"></span>**Controlling the EDPs Arming**

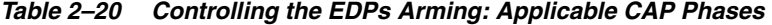

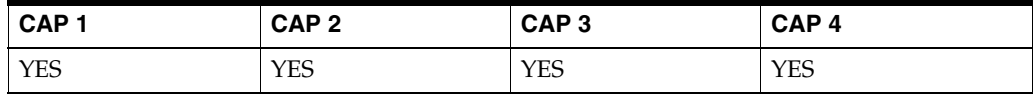

As described in ["Developing a Full Call Control Application"](#page-23-0), when Service Broker receives a SIP INVITE message, which is sent by a full call control application, Service Broker sends a CAP Continue or a CAP Connect operation accompanied by a CAP RequestReportBCSEvent operation.

The specific events to be monitored are set in the CAP RequestReportBCSEvent operation as defined in the Service Broker configuration.

In some cases, it is required that an application dynamically controls the events that Service Broker arms for a given call, that is to define the CAP EDPs set by Service Broker in the CAP RRBCSM operation.

To control the events that Service Broker arms in the RequestReportBCSEvent operation, the application sends a SIP INFO message prior to the SIP INVITE. The SIP INFO is sent through the SIP dialog created by Service Broker and contains a XER representation of the CAP RequestReportBCSEvent operation.

**Note:** Service Controller is provided with a set of XSD files that define the structure of CAP operations in the XER format. The XSD file for each CAP phase is stored in the directory with the corresponding name in the **/protocols/inap/** directory in **/samples/service\_controller.samples.zip**. For example, the XSD file that defines the structure of CAP phase 4 operations is stored in **/protocols/inap/cap4/** directory.

[Figure 2–21](#page-33-1) shows the high level architecture for a full control application that controls the DPs armed by Service Broker.

<span id="page-33-1"></span>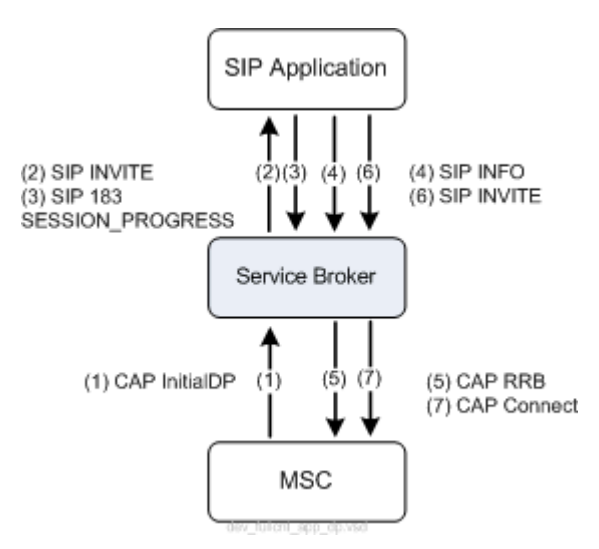

*Figure 2–21 Architecture for Controlling DPs by a Full Call Control Application*

### <span id="page-33-0"></span>**Receiving Call Events Notifications**

*Table 2–21 Receiving Call Events Notifications: Applicable CAP Phases* 

| CAP <sub>1</sub> | CAP <sub>2</sub> | CAP <sub>3</sub> | CAP <sub>4</sub> |
|------------------|------------------|------------------|------------------|
| <b>YES</b>       | YES              | <b>YES</b>       | <b>YES</b>       |

Service Broker notifies a full call control application about encountered call-related events. For each call event encountered at the MSC and reported to Service Broker, Service Broker notifies the application using a corresponding SIP message as described in [Table 2–22](#page-34-0).

| <b>CAP</b> event                      | SIP message                                                            |
|---------------------------------------|------------------------------------------------------------------------|
| Route Select Failure                  | 410 Gone                                                               |
| Busy                                  | 486 Busy Here                                                          |
| No Answer                             | 480 Temporary Unavailable                                              |
| Term Seized, Call Accepted            | 180 Ringing                                                            |
| Answer                                | 200 OK                                                                 |
| <b>Disconnect</b>                     | BYE.                                                                   |
| Abandon                               | CANCEL.                                                                |
| Change Of Position, Service<br>Change | INFO, on outgoing leg containing a XER<br>representation of the ERBCSM |

<span id="page-34-0"></span>*Table 2–22 Event Notifications*

#### **Notes to Table 2-22:**

- RouteSelectFailure events are applicable for originating calls only.
- The table is applicable for both originating and terminating BCSM. For example, Service Broker uses SIP 486 Busy Here to notify the application about oCalledPartyBusy in an originating call and for tBusy in a terminating call.
- If a Disconnect event is reported by the calling party, Service Broker sends a SIP BYE message through the dialog created by Service Broker. If a Disconnect event is reported by the calling party, Service Broker sends a SIP BYE message through the dialog created by the application.
- For the DPs reported using SIP INFO, Service Broker sets the SIP INFO with a XER representation of the corresponding CAP EventReportBCSM operation.
- Table 2-22 provides the full EDP list supported in CAP 4. Earlier CAP phases support only part of the EDPs listed in the table.
- For all T-side notifications that Service Controller receives from, and sends to, an application with a SIP error response, Service Controller uses CAP Continue if the application propagates the response B2B as is. If the application updates the error response, Service Controller uses CAP ReleaseCall.
- For a Disconnect and Abandon T-side messages, Service Controller uses SIP BYE and SIP CANCEL set with the **Reason** header. If the application propagates the BYE/CANCEL B2B as is without updating the contents of the Reason header, Service Controller uses CAP Continue. If the application updates or removes the Reason header, Service Controller uses CAP ReleaseCall.

To confirm notification and enable Service Broker to instruct the MSC to continue call processing at event notification, the application propagates the received SIP message back-to-back.

**Note:** Call processing is suspended by the MSC when an event armed as EDP-R is encountered. When EDP-R is reported to Service Broker, MSC requests Service Broker instructions for call processing.

[Figure 2–22](#page-35-0) shows a full control application in the call initiation process. When the called party is alerted, the application receives a SIP 180 Ringing message and propagate it back-to-back.

*Figure 2–22 Architecture for Initiating a Call over a SIP Network (Alerting Phase)*

<span id="page-35-0"></span>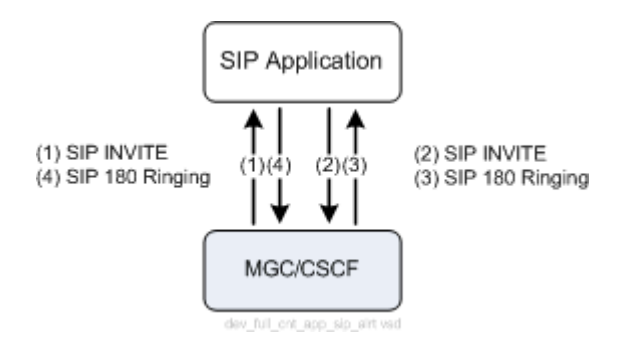

When the called party answers the call, the application receives a SIP 200 OK and again propagates this message back-to-back towards the initiating side.

[Figure 2–23](#page-35-1) shows a full control application in the call answering phase.

*Figure 2–23 Architecture for Initiating a Call over a SIP Network (Answering Phase)*

<span id="page-35-1"></span>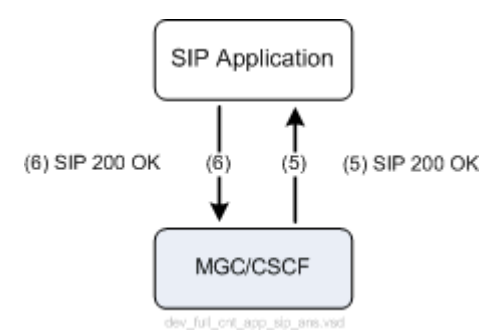

Finally, when the called party (or in another scenario, the calling party) disconnects the call, the application receives a SIP BYE and propagates it towards the initiating side as shown on [Figure 2–24](#page-36-0).
<span id="page-36-1"></span>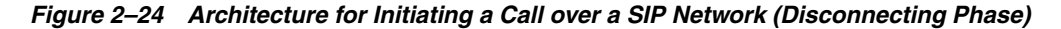

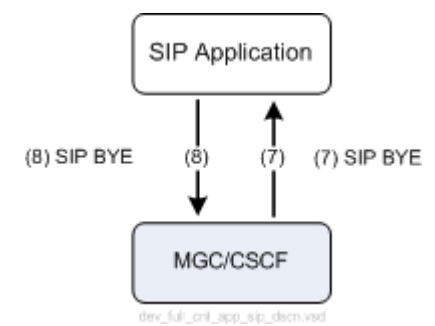

[Figure 2–25](#page-36-0), [Figure 2–26](#page-37-0), and [Figure 2–27](#page-37-1) show the same application as shown on [Figure 2–22](#page-35-0) and [Figure 2–24](#page-36-1). However, the application below provides the same functionality over a CAP network using Service Broker.

*Figure 2–25 Architecture for Initiating a Call by a Full Control Application over a CAP Network Using Service Broker (Alerting Phase)*

<span id="page-36-0"></span>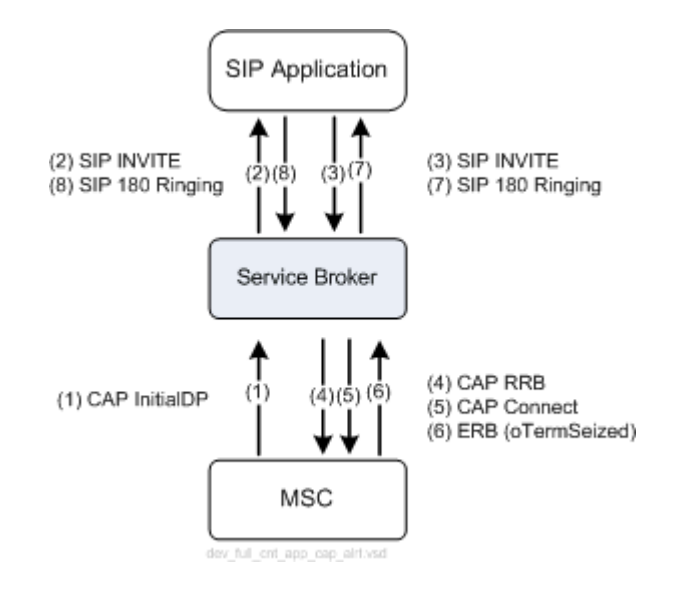

*Figure 2–26 Architecture for Initiating a Call by a Full Control Application over a CAP Network Using Service Broker (Answering Phase)*

<span id="page-37-0"></span>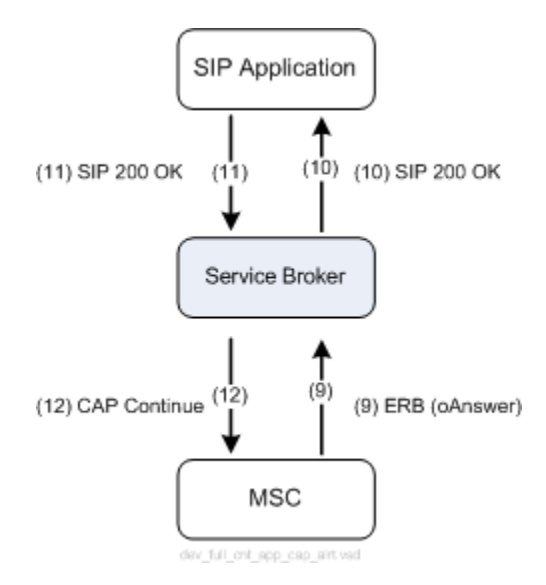

*Figure 2–27 Architecture for Initiating a Call by a Full Control Application over a CAP Network Using Service Broker (Disconnecting Phase)*

<span id="page-37-1"></span>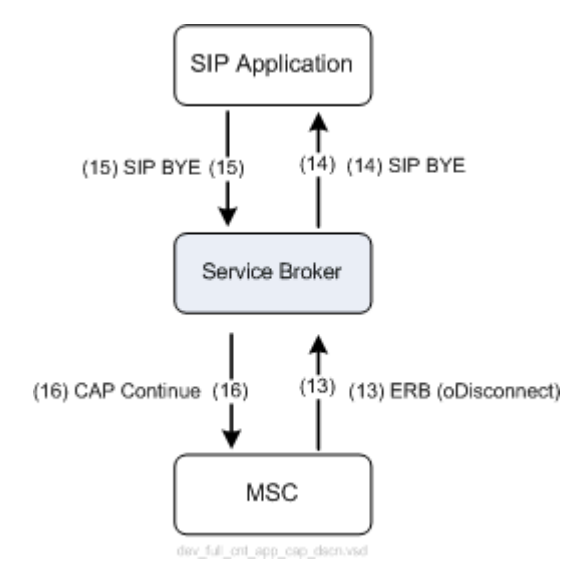

[Figure 2–28](#page-38-0) shows the detailed sequence diagram that demonstrates how Service Broker notifies the application for alerting, answer, and disconnect events.

<span id="page-38-0"></span>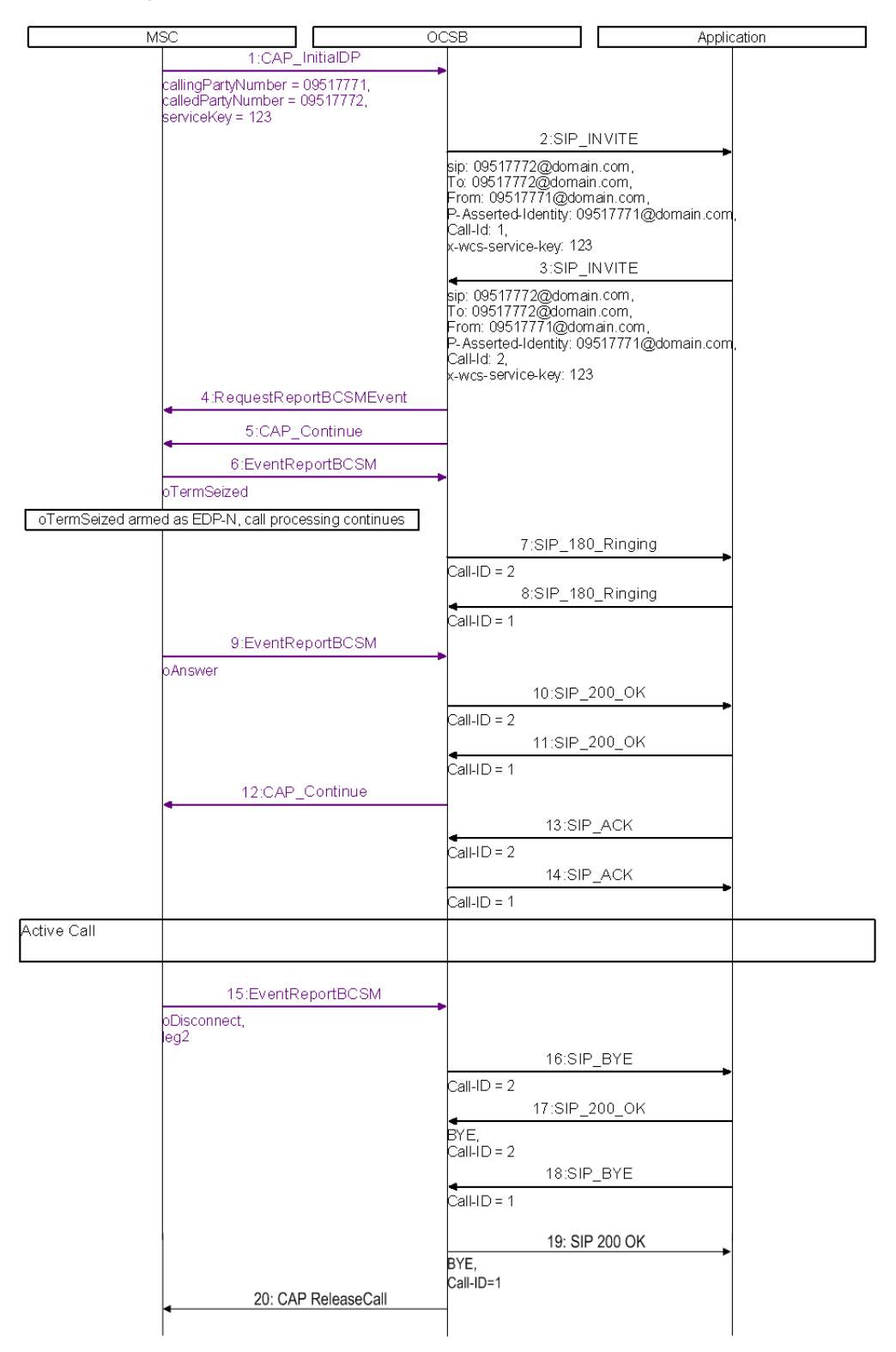

*Figure 2–28 Service Broker Notifies Application: Alerting, Answering, and Disconnecting Phases*

#### **Terminating a Call**

| CAP <sub>1</sub> | CAP <sub>2</sub> | CAP <sub>3</sub> | CAP <sub>4</sub> |
|------------------|------------------|------------------|------------------|
| <b>YES</b>       | YES              | <b>YES</b>       | <b>YES</b>       |

*Table 2–23 Terminating a Call: Applicable CAP Phases*

To terminate a call, the application sends a SIP BYE request towards Service Broker. The BYE request is sent on both active dialogs, that is the dialog created by Service Broker and the dialog created by the application.

Service Broker uses the BYE request to terminate the CAP dialog towards MSC using a CAP ReleaseCall operation.

[Figure 2–29](#page-39-0) shows architecture for a full control application terminating a call.

*Figure 2–29 Architecture for Terminating a Call over a SIP Network*

<span id="page-39-0"></span>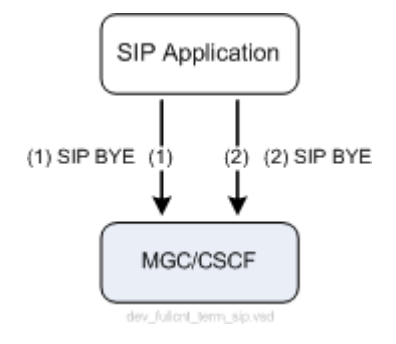

[Figure 2–30](#page-39-1) shows the same application as shown on [Figure 2–29.](#page-39-0) However, on [Figure 2–30](#page-39-1), the application provides the same functionality over a CAP network using Service Broker.

*Figure 2–30 Architecture for Terminating a Call over a CAP Network Using Service Broker* 

<span id="page-39-1"></span>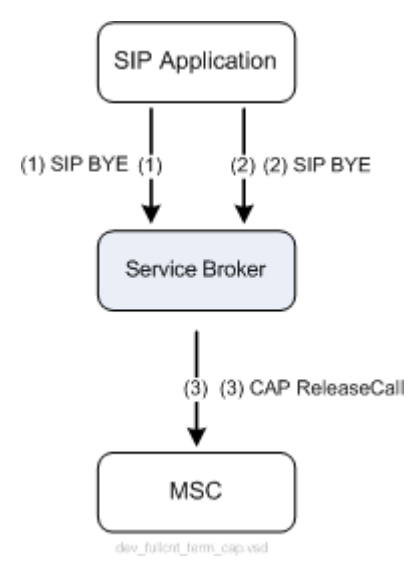

#### <span id="page-40-0"></span>**Service Controller Error Responses**

Service Broker may respond towards the application with a SIP error in case an application request cannot be fulfilled or in other error cases as defined in [Table 2–24.](#page-40-0)

*Table 2–24 SIP Errors*

| <b>SIP Error</b>              | <b>Description</b>                                                                                                    |
|-------------------------------|----------------------------------------------------------------------------------------------------|
| 405 Method Not Allowed        | Sent by Service Broker in case the application requests a call<br>control operation which is not legal in the current moment on<br>the CAP interface. |
| 403 Forbidden                 | Sent by Service Broker in case the application requests a call<br>control operation which is not supported by the specific CAP<br>interface.          |
| 415 Unsupported Media<br>Type | Sent by Service Broker in case the application provides a<br>non-supported SDP.                                                                       |

# **Rejecting a Call**

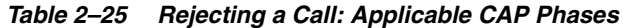

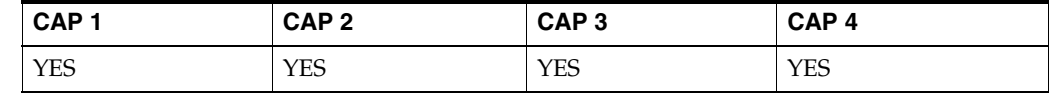

To reject a call, the application responds to the SIP INVITE with a SIP error response (for example, SIP 404 Not Found). When Service Broker receives the SIP error response, Service Broker performs one of the following actions:

- Instructs the MSC to terminate the call by sending a CAP ReleaseCall operation
- Instructs the MSC to allow the call to continue by sending a CAP Continue operation

Service Broker determines the action to be performed based on its configuration.

[Figure 2–31](#page-40-1) shows the high level architecture for a full control application that terminates a call.

> **Note:** The figures below shows an example in which the application uses SIP 404 Not Found to reject the call. In practice, applications are not limited to a specific SIP error response.

*Figure 2–31 Architecture for Rejecting a Call over a SIP Network*

<span id="page-40-1"></span>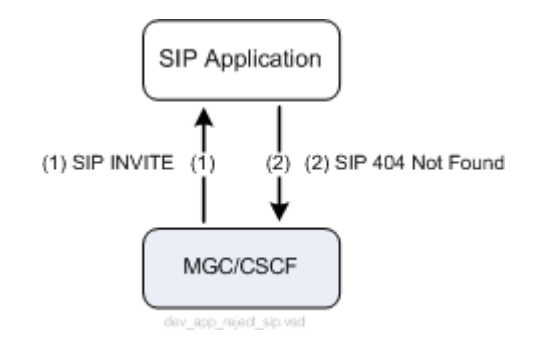

[Figure 2–32](#page-41-0) shows the same application as shown on [Figure 2–31.](#page-40-1) However, on [Figure 2–32](#page-41-0), the application provides the same functionality over a CAP network using Service Broker.

<span id="page-41-0"></span>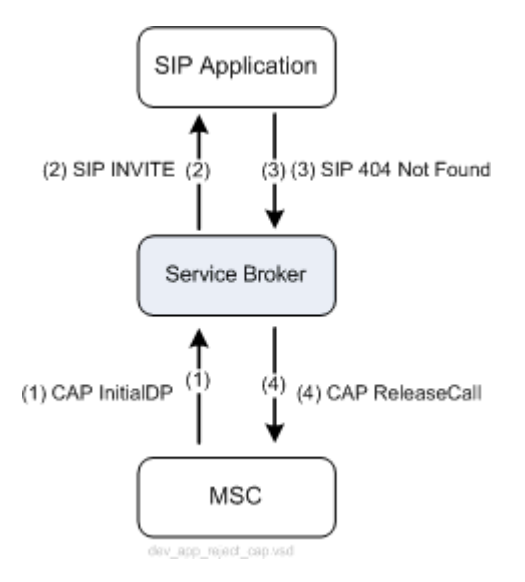

#### *Figure 2–32 Architecture for Rejecting a Call over a CAP Network Using Service Broker*

#### **Controlling the CAP Release Cause**

A SIP application can control how Service Controller generates the **cause** parameter of a CAP Release message using the following methods:

- Setting the **Reason** header of a SIP BYE or SIP CANCEL message. This header should contain a specific cause that IM-SCF can use. For example: Reason: Q.850; cause:31; text: "Session terminated". See RFC 3326, The Reason Header Field for the Session Initiation Protocol (SIP), for more information about the Reason header.
- Sending a SIP error response to Service Broker. Service Controller uses this response to set the cause parameter in the CAP ReleaseCall operation. To instruct Service Broker to set the cause parameter of a ReleaseCall operation to a specific value, the application uses the corresponding SIP error response as defined in [Table 2–26.](#page-41-1)

| <b>CAP Release Cause</b> | <b>SIP Response</b>          |  |  |
|--------------------------|------------------------------|--|--|
| 31, normal unspecified   | 400 to 479                   |  |  |
| 19, no answer from user  | 480                          |  |  |
| 31, normal unspecified   | 481 to 485                   |  |  |
| 17, user busy            | 486                          |  |  |
| 31, normal unspecified   | 487 to 699                   |  |  |
| 31, normal unspecified   | Any other SIP error response |  |  |

<span id="page-41-1"></span>*Table 2–26 Release Cause*

# **Developing a SIP Charging Application**

This chapter describes how to develop a SIP application that receives charging requests from Oracle Communications Service Controller and sends charging responses to Service Controller.

# **About Charging Solution Architecture**

Service Controller can request a SIP charging application to allocate a quota. The application can send a response that contains a required amount of units.

A charging solution architecture requires the following components:

- SIP application
- Service Controller
- **MSC**

[Figure 3–1](#page-42-0) shows a SIP charging application that interacts with the MSC through Service Controller.

<span id="page-42-0"></span>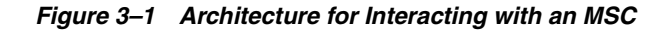

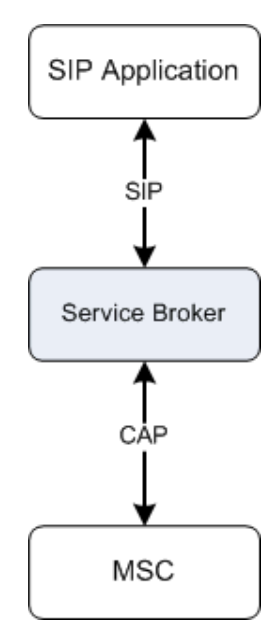

The application communicates with Service Controller using a Service Controller's SIP interface provided by an IM-ASF interworking module. An MSC uses a Service Controller's CAP interface provided by an IM-SCF CAP interworking module.

# **About Call Monitoring Methods**

The way Service Controller communicates with the MSC depends on the method of monitoring the call. You can use one of the following methods:

- Internal monitoring, which means the call is monitored by Service Controller. In this case, Service Controller counts the used quota, generates credit reservation requests, and sends them to the charging application.
- External monitoring, which means the call is monitored by the MSC. To trigger the MSC to begin to monitor the call, Service Controller sends an ApplyCharging operation to the MSC. The MSC counts the used quota and sends an ApplyChargingReport operation to Service Controller. Based on the ApplyChargingReport, Service Controller generates credit reservation requests and sends them to the charging application.

The monitoring method and the way how Service Controller generates credit reservation requests (when the call is monitored by Service Controller) is determined by the configuration of the IM-SCF. For more information, see the discussion on configuring IM-SCF CAP in *Service Controller Modules Configuration Guide*.

# **About the Methods of Communication with Service Controller**

A SIP application can send to, and receive charging information from, Service Controller using one of the following methods:

- Charging Info body of a SIP message. See "Exchanging Charging Information" [Using a Charging Info Body"](#page-43-0) for more information.
- XER representation of CAP operations. See "Exchanging Charging Information [Using XER"](#page-46-0) for more information.

# <span id="page-43-0"></span>**Exchanging Charging Information Using a Charging Info Body**

A Charging Info body carries a XER representation of request-related and response-related data within a SIP message. The contents of a Charging Info body is generated by the IM-SCF and SIP application.

The IM-SCF adds to the Charging Info body information about requested and used units. To generate a Charging Info body, the IM-SCF uses the information received from the MSC, results of the call monitoring (when the IM-SCF monitors the call), and the IM-SCF configuration settings.

The SIP application adds to the Charging Info body information about granted units.

### **SIP Messages that Carry a Charging Info Body**

The following SIP messages can carry a Charging Info body:

- **SIP INVITE**
- Re-INVITE
- **SIP INFO**
- SIP BYE
- SIP 200 OK (on SIP INVITE or SIP Re-INVITE only)
- SIP 183 Session In Progress (on SIP INVITE or SIP Re-INVITE only)

#### **Communicating with Service Controller**

When an application communicates with an MSC, the flow works as follows:

**1.** The MSC sends to Service Controller a CAP InitialDP.

A first charging request can be also triggered by an Initial DP oTermSeized or oAnswer depending on the configuration of the IM-SCF.

- **2.** After receiving a CAP InitialDP, Service Controller generates a SIP INVITE with a Charging Info body. The Charging Info body contains a request for allocating an initial quota as defined in the IM-SCF configuration. The **Content-Type** header of the Charging Info body is set to "**application/charging-info**".
- **3.** The application adds a response to the received Charging Info body. The response contains information about granted units. Then the application sends the SIP message back to Service Controller.
- **4.** Service Controller does one of the following:
	- When the call is monitored internally, Service Controller begins to monitor the call by itself.
	- When the call is monitored by the MSC, Service Controller sends an Apply Charging to the MSC.

**Note:** Service Controller begins to monitor or sends an ApplyCharging to the MSC as defined in the configuration of the IM-SCF. Depending on how the IM-SCF is configured, the beginning of the monitoring or sending of the ApplyCharging might not occur immediately after receiving a response from the application with the granted quota.

For more information on IM-SCF configuration, see the discussion on configuring IM-SCF CAP in *Service Controller Modules Configuration Guide*.

- **5.** One of the following happens during the call:
	- If the call is monitored internally, Service Controller sends an additional request in the Charging Body of a SIP INFO after the quota is exhausted.
	- If the call is monitored externally, the MSC sends an ApplyChargingReport to Service Controller. This triggers Service Controller to send to the application an additional request in the Charging Body of a SIP INFO.

[Figure 3–2](#page-45-0) show an example call flow for exchanging charging information using a Charging Info body when Service Controller monitors the call.

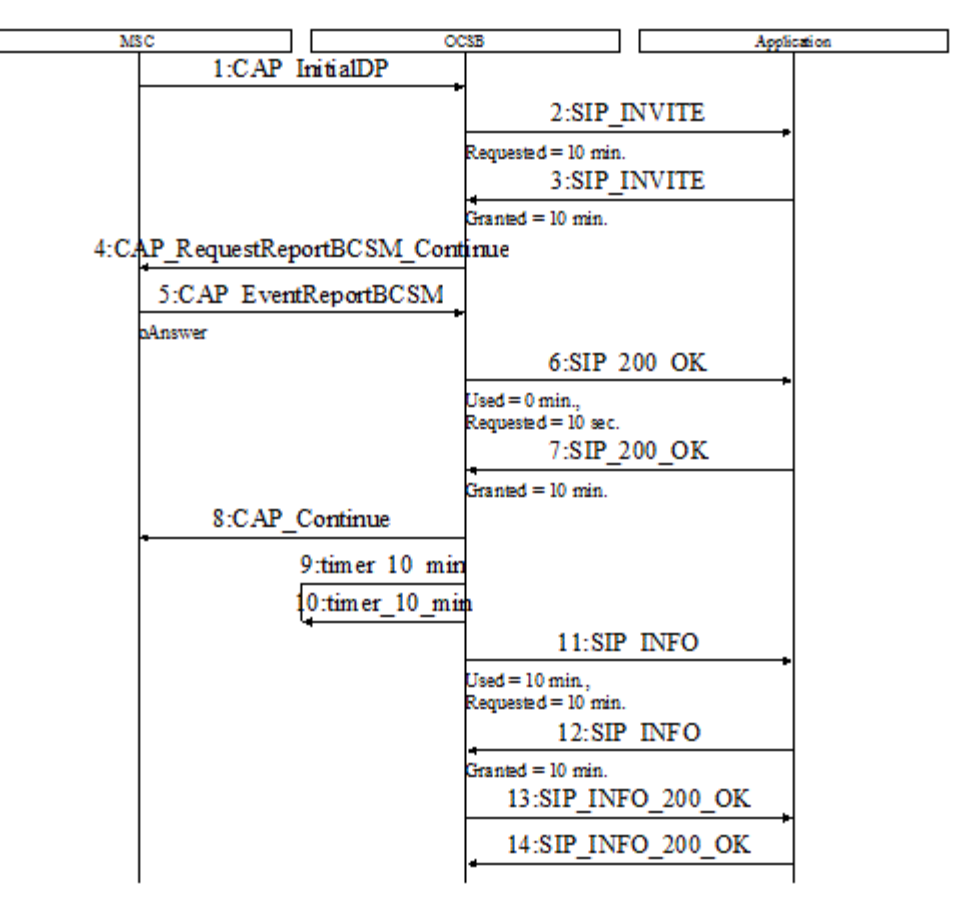

<span id="page-45-0"></span>*Figure 3–2 Using Charging Info Body with Internal Monitoring*

[Figure 3–3](#page-46-1) show an example call flow for exchanging charging information using a Charging Info body when the MSC monitors the call.

<span id="page-46-1"></span>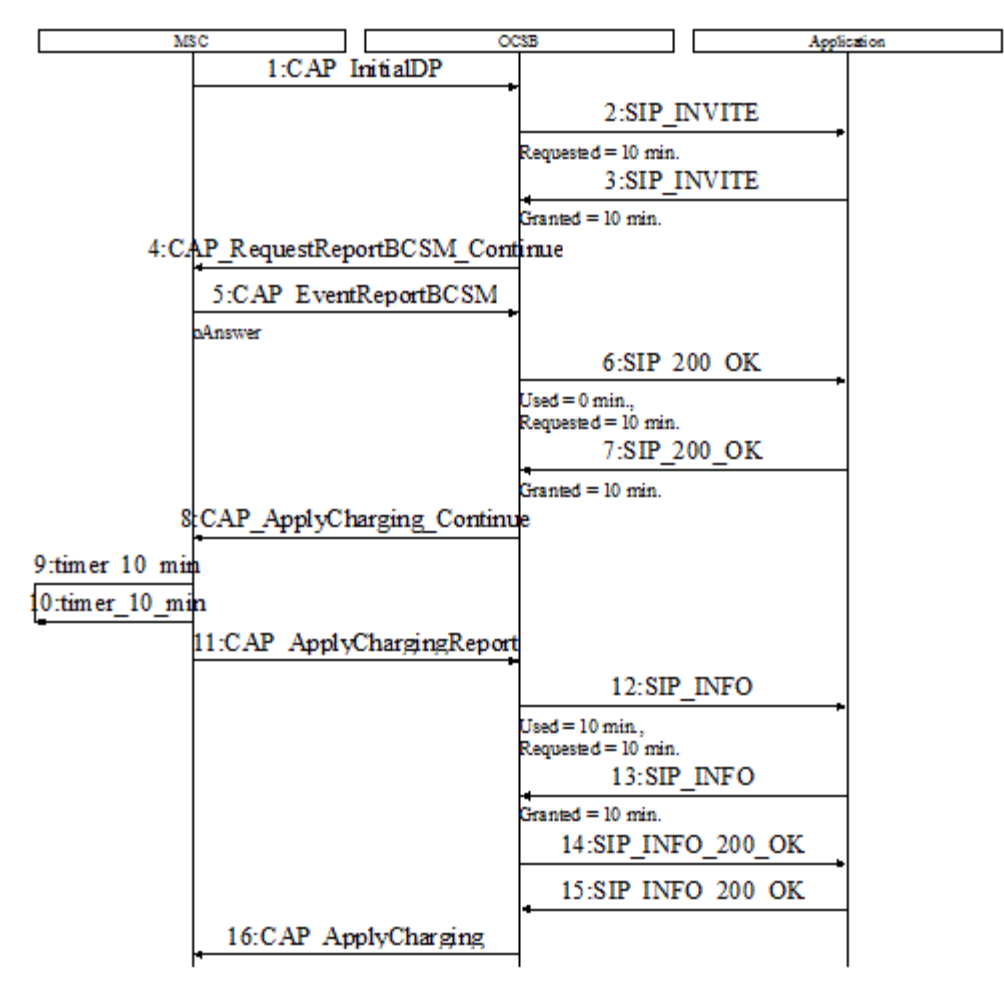

*Figure 3–3 Using Charging Info Body with External Monitoring*

### <span id="page-46-0"></span>**Exchanging Charging Information Using XER**

A SIP application can perform CAP charging operations by attaching a XER formatted body to a SIP message. The XER body is an XML representation of the CAP charging operation to be performed.

For example, an application may instruct Service Broker to send a CAP FurnishChargingInformation to the MSC by sending to Service Broker a SIP INFO message that includes an XML representation of CAP FurnishChargingInformation carried by the message body.

**Note:** Service Controller is provided with a set of XSD files that define how you should represent CAP operations in the XER format. The XSD file for each CAP phase is stored in the directory with the corresponding name in the **/protocols/inap/** directory in **/samples/service\_controller.samples.zip**. For example, the XSD file that defines the structure of CAP phase 4 operations is stored in **/protocols/inap/cap4/** directory.

Depending on the phase of the CAP, the application needs to set the **Content-Type** header of the body that carries the CAP message to one of the following:

- **application/cap-phase1+xml**
- **application/cap-phase2+xml**
- **application/cap-phase3+xml**
- **application/cap-phase4+xml**

**Note:** Some of the charging operations, such as ApplyCharging, can be used only by a full call control application, while others, such as FurnishChargingInformation, can be used by an initial call control application as well.

#### **Performing FurnishChargingInformation Operation**

To perform a CAP FurnishChargingInformation operation, the application sends a SIP INFO message through the SIP dialog created by Service Broker. The application attaches a XER representation of FurnishChargingInformation operation to the SIP INFO body.

[Figure 3–4](#page-47-0) shows a SIP initial call control application that performs a CAP FurnishChargingInformation operation.

MSC OCSB Application MSC OCSB Application 1:CAP InitialDP callingPartyNumber = 09517771 calledPartyNumber = 09517772,  $s$ erviceKey = 123 2:SIP INVITE sip: 09517772@domain.com SIP/2.0, To: 09517772@domain.com, From: 09517771@domain.com, P-Asserted-Identity: 09517771@domain|com, Call-Id: 1, x-wcs-service-key: 123 :SIP\_183\_SESSION\_PROGRES\$ Call-Id: 1 4:SIP\_INFO Call-Id: 1, Content-Type: application/cap-phase4+xer, FumishChargingInformation> CAP\_FurnishChargingInformation 6:SIP\_200\_OK INFO. Call-Id: 1 7:SIP\_302\_Moved\_Temporarily Contact: 097888088@domain.com, Call-Id: 1 8:CAP Connect destinationRoutingAddress = 097888089 9:SIP ACK  $Call-Id = 1$ 

<span id="page-47-0"></span>*Figure 3–4 Initial Call Control Application Performs CAP FurnishChargingInformation*

[Figure 3–5](#page-48-0) and [Figure 3–6](#page-49-0) show a SIP full call control application that performs a CAP FurnishChargingInformation operation.

<span id="page-48-0"></span>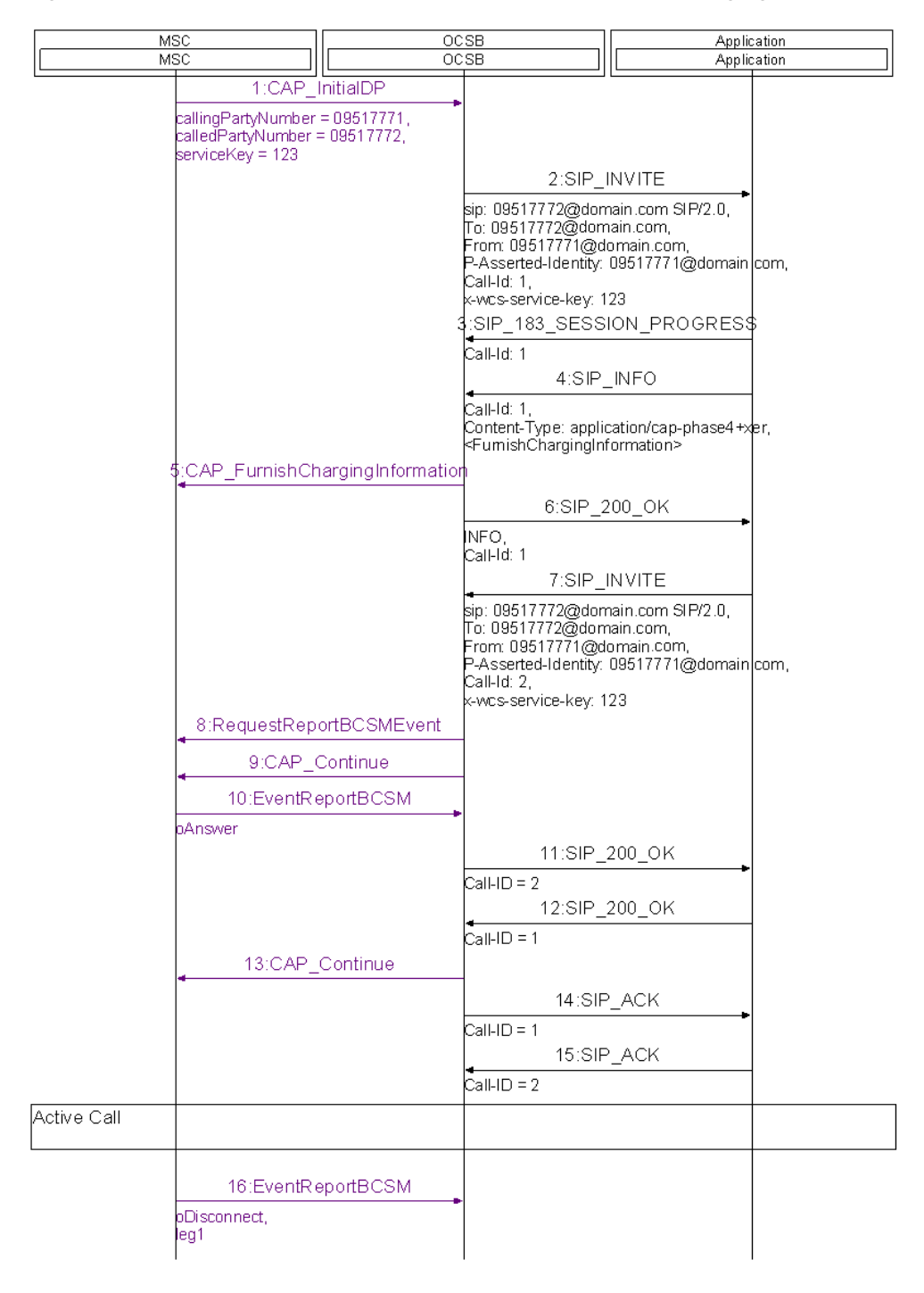

*Figure 3–5 Full Call Control Application Performs CAP FurnishChargingInformation*

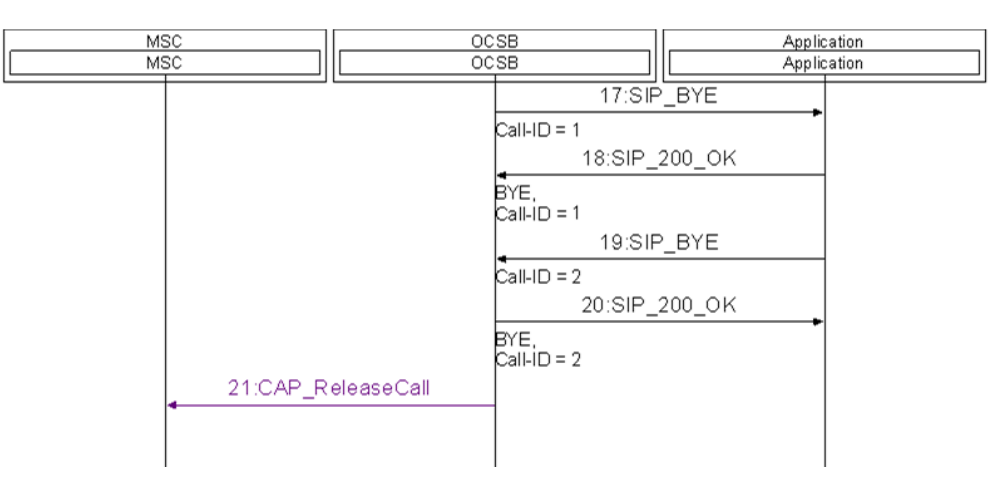

#### <span id="page-49-0"></span>*Figure 3–6 Full Call Control Application Performs CAP FurnishChargingInformation (cont'd)*

#### **Performing FurnishChargingInformation in an Application Initiated Call**

To perform a CAP FurnishChargingInformation operation, the application sends a SIP INFO message through the SIP dialog created by the application. The application attaches a XER representation of the FurnishChargingInformation operation to the SIP INFO body.

When performing CAP FurnishChargingInformation in an application initiated call, the application should perform the following steps:

- **1.** To set a SIP INVITE sent to Service Broker (for creating a new leg) with an **x-wcs-cps** header that holds the value of "start".
- **2.** To receive a SIP 183 SESSION PROGRESS message from Service Broker
- **3.** To send a SIP INFO message (carrying the CAP FurnishChargingInformation) and set the SIP INFO with an **x-wcs-cps** header that holds the value of "stop"

The application uses the x-wcs-cps header (with the value of "start") to instruct Service Broker to avoid continuing call processing towards the MSC immediately after the CAP InitiateCallAttempt is sent and instead, to consider the SIP INFO sending CAP FurnishChargingInformation. The CAP ContinueWithArgument is sent by Service Broker only upon receiving an x-wcs-cps header that holds the value of "stop".

[Figure 3–7](#page-50-0) shows an application that performs a CAP FurnishChargingInformation operation in an application initiated call.

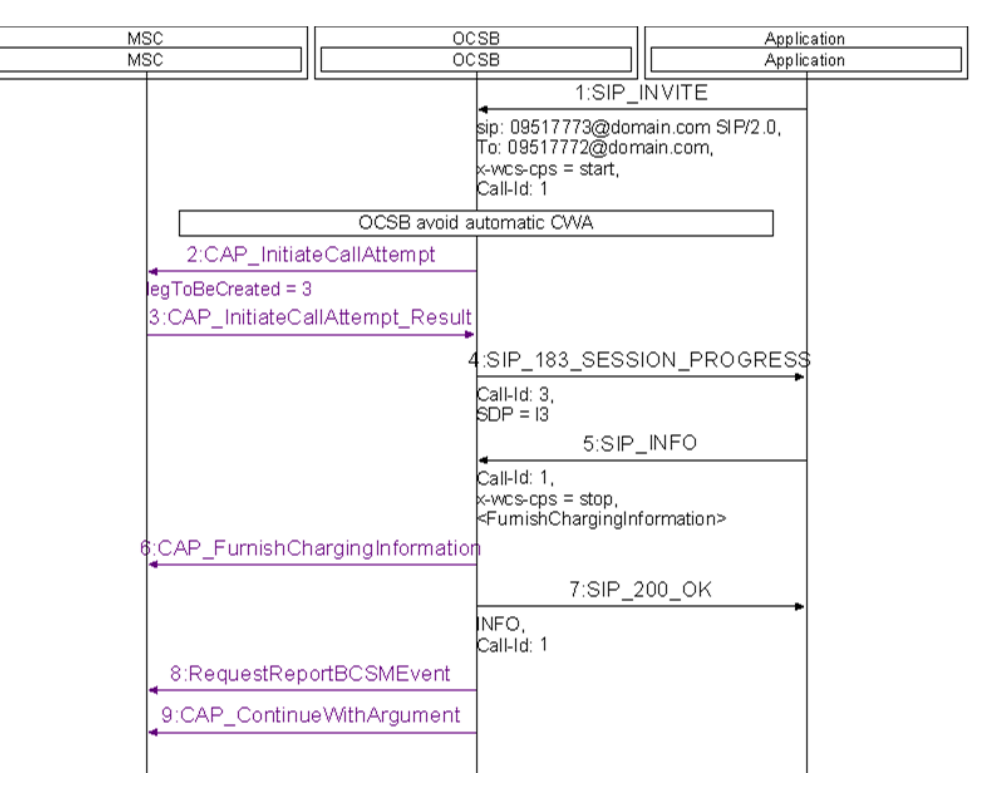

<span id="page-50-0"></span>*Figure 3–7 Application Performs CAP FurnishChargingInformation in an Application Initiated Call*

#### **Performing SendChargingInformation Operation**

To perform a CAP SendChargingInformation operation, the application sends a SIP INFO message through the SIP dialog created by Service Broker. The application attaches a XER representation of the CAP SendChargingInformation operation to the SIP INFO body.

### **Performing ApplyCharging Operation**

To perform a CAP ApplyCharging operation, the application sends a SIP INFO message through the SIP dialog created by Service Broker. The application attaches a XER representation of ApplyCharging operation to the SIP INFO body.

The following example shows a XER representation of the CAP phase 4 ApplyCharging operation.

```
<Cap4>
  <applyCharging>
    <aChBillingChargingCharacteristics>
    A004800204B0
    </aChBillingChargingCharacteristics>
 </applyCharging>
\langle Cap4>
```
#### **Receiving a Charging Report from an MSC**

A SIP application that performs an ApplyCharging operation expects to receive a report when, for example, the allocated call duration expires.

Service Broker sends the report by sending a SIP INFO message. Service Broker attaches a XER representation of an ApplyChargingReport operation to the SIP INFO message and sends this message through the dialog created by Service Broker.

The following example shows a XER representation of the CAP phase 4 ApplyChargingReport operation.

```
<Cap4>
   <applyChargingReport>
   A014A003 810101A1 0380012F 820100A5 05A20381 0101
   </applyChargingReport>
\langle Cap4>
```
The CAP phase 4 ApplyChargingReport operation includes a parameter called legActive that indicates whether or not the call is active at the time when the report is sent. If at the time when Service Broker is sending the report the call is still active, the application may allocate additional quota that allows the call to continue. In this case, several ApplyCharging and ApplyChargingReport operations are exchanged between the application and Service Broker.

[Figure 3–8](#page-52-0) and [Figure 3–9](#page-53-0) show a SIP full call control application that performs a CAP phase 4 ApplyCharging operation.

**Note:** In the example shown on [Figure 3–8,](#page-52-0) the application reserves quota for the call. When the first quota is exhausted, Service Broker sends a report towards the application which reserve an additional quota.

| <b>MSC</b>                                                                                             |                     | OCSB<br>OCSB               |                                                                                                    | Application<br>Application |  |
|----------------------------------------------------------------------------------------------------|---------------------|----------------------------|----------------------------------------------------------------------------------------------------|----------------------------|--|
| MSC                                                                                                    |                     |                            |                                                                                                    |                            |  |
| 1:CAP_InitialDP<br>callingPartyNumber = 09517771,<br>calledPartyNumber = 09517772,<br>serviceKev = 123 |                     |                            |                                                                                                    |                            |  |
|                                                                                                    |                     |                            | 2:SIP_INVITE<br> sip: 09517772@domain.com SIP/2.0,<br> To: 09517772@domain.com,<br>From: 09517771@domain.com,<br>P-Asserted-Identity: 09517771@domain com,<br>Call-Id: 1.<br>x-wcs-service-key: 123<br>Call-Id: 1<br>4:SIP_INFO<br> Call-Id: 1,<br>kApplyCharging> | :SIP 183 SESSION PROGRES\$ |  |
|                                                                                                    | 5:CAP ApplyCharging |                            |                                                                                                    |                            |  |
|                                                                                                    |                     |                            | 6:SIP_200_OK<br>INFO,<br>Call-Id: 1<br>7:SIP_INVITE<br>sip: 09517772@domain.com SIP/2.0,<br>To: 09517772@domain.com,<br>From: 09517771@domain.com,<br>P-Asserted-Identity: 09517771@domain com,<br>Call-Id: 2,<br>k-was-service-key: 123                           |                            |  |
|                                                                                                    |                     | 8:RequestReportBCSMEvent   |                                                                                                    |                            |  |
|                                                                                                    |                     | 9:CAP_Continue             |                                                                                                    |                            |  |
|                                                                                                    |                     | 10:EventReportBCSM         |                                                                                                    |                            |  |
|                                                                                                    | oAnswer             |                            | 11:SIP_200_OK<br>$CallID = 2$<br>$CallID = 1$                                                                                                    | 12:SIP_200_OK              |  |
|                                                                                                    |                     | 13:CAP Continue            |                                                                                                    |                            |  |
|                                                                                                    |                     |                            | 14:SIP ACK                                                                                                    |                            |  |
|                                                                                                    |                     |                            | $CallID = 1$                                                                                                    |                            |  |
|                                                                                                    |                     |                            | 15:SIP ACK<br>$CallID = 2$                                                                                                    |                            |  |
| Active Call                                                                                            |                     |                            |                                                                                                    |                            |  |
|                                                                                                    |                     |                            |                                                                                                    |                            |  |
| Quota exhausted, new quota provided                                                                    |                     | 16:CAP_ApplyChargingReport |                                                                                                    |                            |  |

<span id="page-52-0"></span>*Figure 3–8 Full Call Control Application Performs CAP ApplyCharging*

<span id="page-53-0"></span>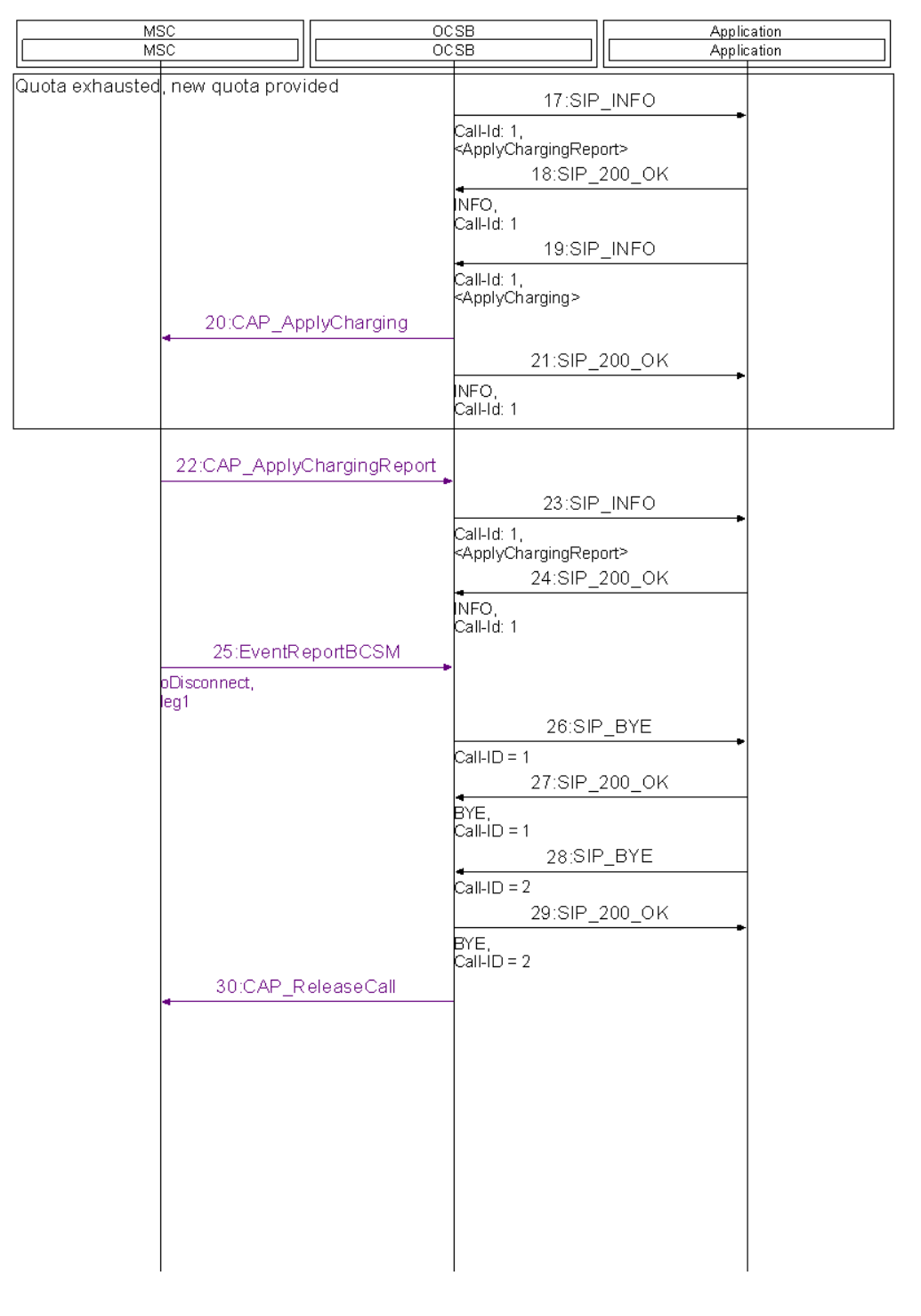

*Figure 3–9 Full Call Control Application Performs CAP ApplyCharging (cont'd)*

#### **Performing CallInformationRequest Operation**

To perform a CAP CallInformationRequest operation, the application sends a SIP INFO message through the SIP dialog created by Service Broker. The application attaches a XER representation of the CAP CallInformationRequest operation to the SIP INFO body.

The following example shows an XML representation of the CAP phase 4 CallInformationRequest operation.

```
<Cap4>
 <callInformationRequest>
  <requestedInformationTypeList>
   <callAttemptElapsedTime/>
  </requestedInformationTypeList>
  </callInformationRequest>
\langle Cap4>
```
#### **Receiving a Report**

A SIP application that performs a CallInformationRequest operation expects to receive a report holds the charging related information. Service Broker sends a report by sending a SIP INFO message. Service Broker attaches a XER representation of the CallInformationReport operation to the SIP INFO message and sends this message through the dialog created by Service Broker.

# **Developing a SIP User Interaction Application**

This chapter describes how to develop a SIP application that provides user interaction functionality.

## **About User Interaction Functionality**

User interaction is the method of having a SIP application interacting with a call party during the application logic processing.

The following forms of user interaction exist:

- Playing an announcement, when an announcement is played to a call party
- Information collection, when DTMF digits are collected from the calling party and an announcement can be optionally played to the call party
- Playing a tone

An application may perform a user interaction operation during different points of call:

- During call establishment, when the application provides an announcement to a call party prior to completing the call establishment process. This announcement is called pre-call announcement.
- During active call, when the application provides an announcement to a call party during an active call. This announcement is called mid-call announcement.
- During call release, when the application provides an announcement to a call party prior to completing the call release process. This announcement is called post-call announcement.

To provide the user interaction functionality, the application receives a SIP INVITE message sent by Oracle Communications Service Controller, and sends a new SIP INVITE targeted to an MRF. The application performs this action by setting the To header of the SIP INVITE to the address of the MRF.

[Figure 4–1](#page-57-0) shows the high level architecture for an application that creates a user interaction session.

<span id="page-57-0"></span>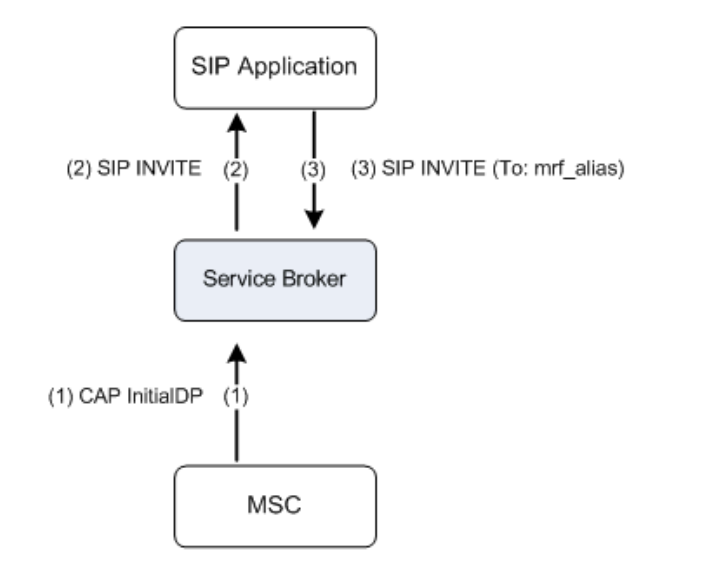

*Figure 4–1 Architecture for Creating a User Interaction Session by the Application*

**Note:** Both the application and Service Controller can place an SDP on a SIP 183 Session In Progress message. Therefore, to guarantee a reliability of this message which triggers a CAP ConnectToResource, the application and Service Controller must request a SIP PRACK by setting the **Require** header of the SIP 183 Session In Progress to **rel100**.

#### **About the Media Resource Table**

Service Broker has a media resource table configuration. When receiving an INVITE from the application, Service Broker extracts the content of the To header and uses this content as an MRF alias. Service Broker queries the media resource table for this alias to determine the following parameters:

Media resource type: Service Broker supports internal media resource only

**Note:** The terms external and internal referred to MSC. An external resource is a stand–alone gsmSRF (IP) while internal resource is an gsmSRF integrated within the MSC.

- Media Resource Address: the address of the media resource
- Answer indication: a flag used by Service Broker to instruct an MSC about sending a backward answer message through the ISUP connection

Upon determination of a media resource to be used, Service Broker acts towards the SIP application as an MRF, responds to the application with SIP 200 OK. The SIP 200 OK message includes an SDP created by Service Broker.

[Figure 4–2](#page-58-0) shows the high level architecture for Service Broker that confirms the MRF dialog created by the application.

<span id="page-58-0"></span>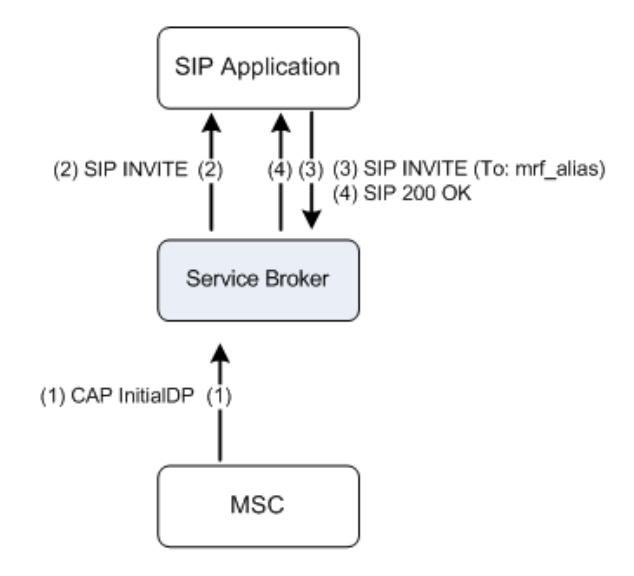

*Figure 4–2 Architecture for Sending SIP 200 OK from Service Broker to the Application* 

When the application receives the SIP 200 OK message, the application updates the SDP to the initiating side. This is done by propagating the SDP received from Service Broker towards the SIP dialog created by Service Broker.

To update the SDP to the initiating side, the application uses one of the following SIP messages:

- SIP 183 SESSION PROGRESS: usually, in a pre-call announcement scenario
- SIP reINVITE: usually, in a mid-call and post-call announcement scenario

[Figure 4–3](#page-58-1) shows the high level architecture for an application that updates the SDP to the call initiating side (pre-call announcement scenario).

*Figure 4–3 Architecture for Updating the SDP to the Initiating Side*

<span id="page-58-1"></span>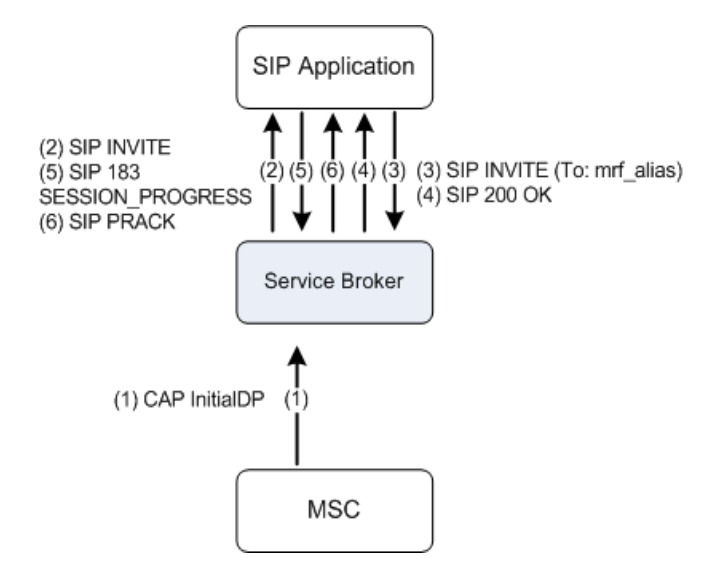

Based on the specific MRF alias, Service Broker performs a CAP ConnectToResource (CTR) operation.

## **Suspending Call Processing for Pre-Call Announcements**

**Note:** The functionality described in this section is relevant only for those applications that work over CAP phase 4 networks because only CAP phase 4 networks provide multileg capabilities.

An application can create a call leg and connect this leg to a media resource for playing announcement or collecting information. To be able to play an announcement or collect information on the leg answer, the application needs to instruct Service Controller to suspend sending a ContinueWithArguments operation when Service Controller received an ERB Answer armed as EDP-R Answer.

While Service Controller is in the suspension mode, the application sends to Service Controller a SIP INVITE with the To header set to the alias of the MRF. After the MRF played the announcement or the leg terminated the call, Service Controller sends a ContinueWithArguments to the leg.

To set Service Controller in the suspension mode on the leg answer, the application needs to set the x-wsc-cps header to "late".

[Figure 4–4](#page-60-0) shows a call flow when an application creates a leg by sending a SIP INVITE message to Service Controller. To force Service Controller to suspend sending a ContinueWithArguments operation, the application sets the x-wcs-cps header to "late". After the announcement is played, and Service Controller sent the DisconnectFromResource operation, Service Controller continues the call by sending the ContinueWithArguments. Similarly, Service Controller can continue the call if the leg sends an ERB Disconnect operation.

Notice that the x-wcs-cps header set to "late" is added to the leg SIP INVITE message rather than to the SIP INVITE to the MRF alias.

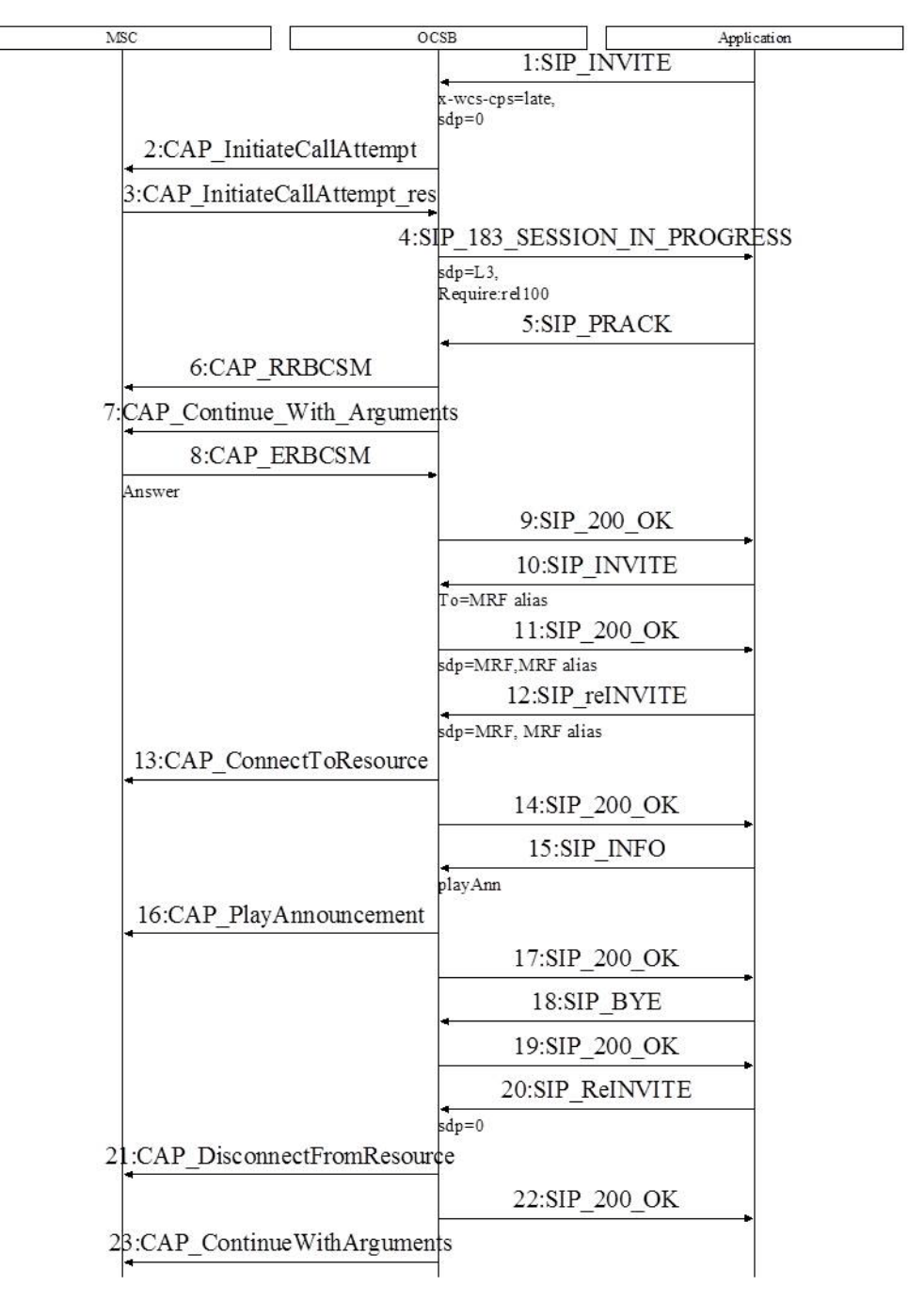

<span id="page-60-0"></span>*Figure 4–4 Instructing Service Controller to Suspend Call Processing*

You can use the call suspension only for network-initiated legs.

## **Communicating with a Media Resource**

To communicate with a media resource, the application sets the To header in the INVITE sent to Service Broker to an MRF alias for which Service Broker is configured to use an internal resource.

To instruct the MSC to use an internal media resource for user interaction, Service Broker sends a CAP ConnectToResource operation to the MSC.

Upon sending the CAP ConnectToResource, Service Broker sends a SIP INFO message to the application. The INFO message is sent through the dialog created by the application and does not include an SDP.

[Figure 4–5](#page-61-0) shows the high level architecture for an application that uses an internal media resource.

<span id="page-61-0"></span>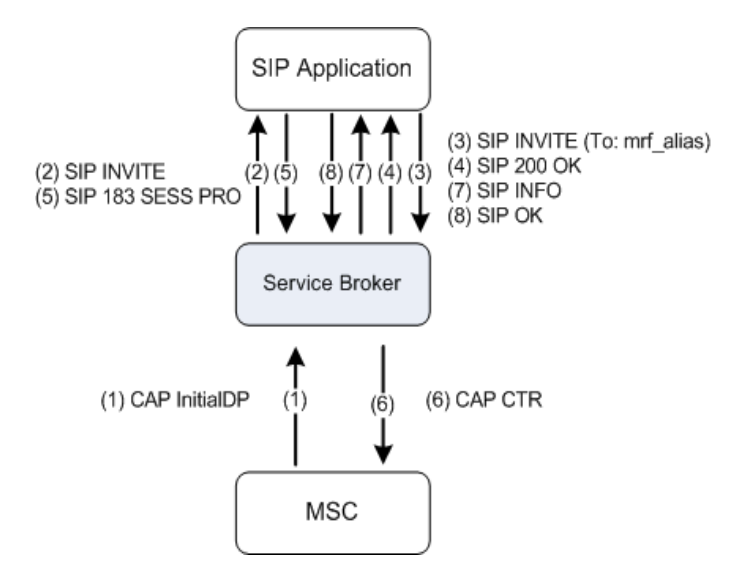

*Figure 4–5 Architecture for Sending CAP CTR from Service Broker to the MSC*

At this point, the application may use one of the following types of user interaction:

- Play announcement
- Collect information

The following sections provide information on each of these forms of user interaction.

#### **Playing an Announcement**

The following interaction between the application, Service Controller, and MSC occurs when the application requests Service Controller to play an announcement:

- **1.** Service Controller sends a CAP ConnectToResource message to the MSC.
- **2.** Service Controller sends a SIP INFO to the application.
- **3.** The application acknowledges the receipt of the SIP INFO by sending a SIP 200 OK to Service Controller.
- **4.** Finally, the application sends a SIP INFO to Service Controller. This message includes a XER, BER, or MSCML representation of the CAP PlayAnnouncement operation.

**Note:** Service Controller is provided with a set of XSD files that define the structure of CAP operations in the XER format. The XSD file for each CAP phase is stored in the directory with the corresponding name in the **/protocols/inap/** directory in **/samples/service\_controller.samples.zip**. For example, the XSD file that defines the structure of CAP phase 4 operations is stored in **/protocols/inap/cap4/** directory.

Notice that playing an announcement requires setting up a connection to the SRF/IP using a CAP ConnectToResource prior to the playing the announcement.

When the application sends a CAP PlayAnnouncement as an MSCML representation, the announcement is specified in the **url** attribute of the <audio> element. However, SS7 MRF, expects the announcement ID to be represented as an integer. Service Controller translates the MSCML's **url** to the announcement ID as defined in the announcement table in the configuration of the IM-SCF. See the discussion on configuring media resources parameters in the IM-SCF in *Service Controller Modules Configuration Guide* for more information.

Service Broker receives the SIP INFO message and sends a CAP PlayAnnouncement operation to the MSC. At this point, the MSC plays an announcement to the call party.

[Figure 4–6](#page-62-0) shows the high level architecture for an application that uses an internal media resource for playing announcements.

<span id="page-62-0"></span>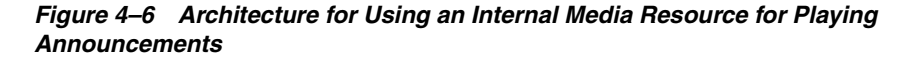

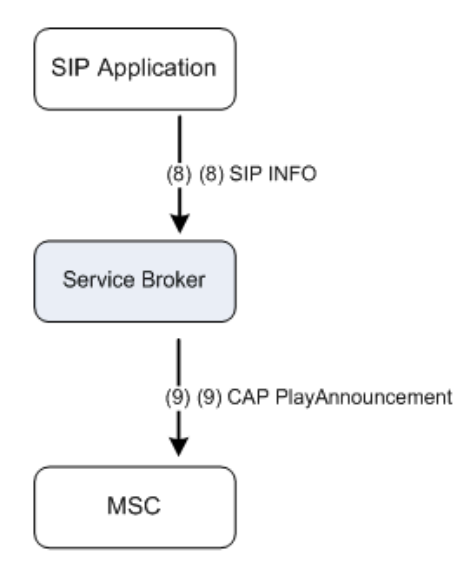

If the requestAnnouncementCompleteNotification parameter is set to True in the XER, when the announcement playing is completed, the MSC sends a CAP SpecializedResourceReport (SRR) message to Service Broker.

Then Service Broker sends a SIP INFO message to the application through the SIP dialog created by the application. The INFO message contains a XER, BER, or MSCML representation of the CAP SpecializedResourceReport operation. [Figure 4–7](#page-63-0) shows the architecture for sending an SRR from Service Controller to an application.

<span id="page-63-0"></span>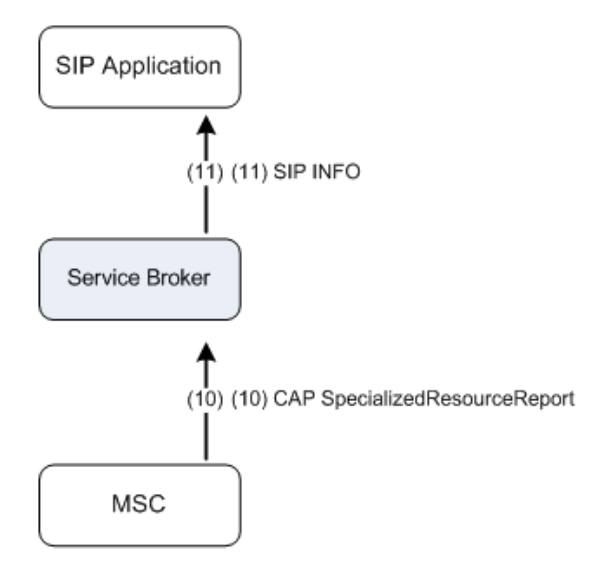

*Figure 4–7 Architecture for Sending SRR from Service Broker to the Application*

At this point, the application can perform one of the following actions:

- Continuing the user interaction session by playing an additional announcement. Notice that to allow the application to play multiple announcements, the **disconnectFromIPForbidden** parameter must be set to **True** in the XER or BER. Otherwise the SRF connection is terminated when the announcement completes. The application plays the announcement by repeating the process of sending a SIP INFO message that contains a CAP PlayAnnouncement XER, BER, or MSCML representation.
- Terminating the user interaction session, when the application terminates the user interaction session and then either allows the call to continue or rejects the call.

[Figure 4–8](#page-64-0) and [Figure 4–9](#page-65-0) show the detailed sequence diagram for an application that uses an internal media resource for playing announcement.

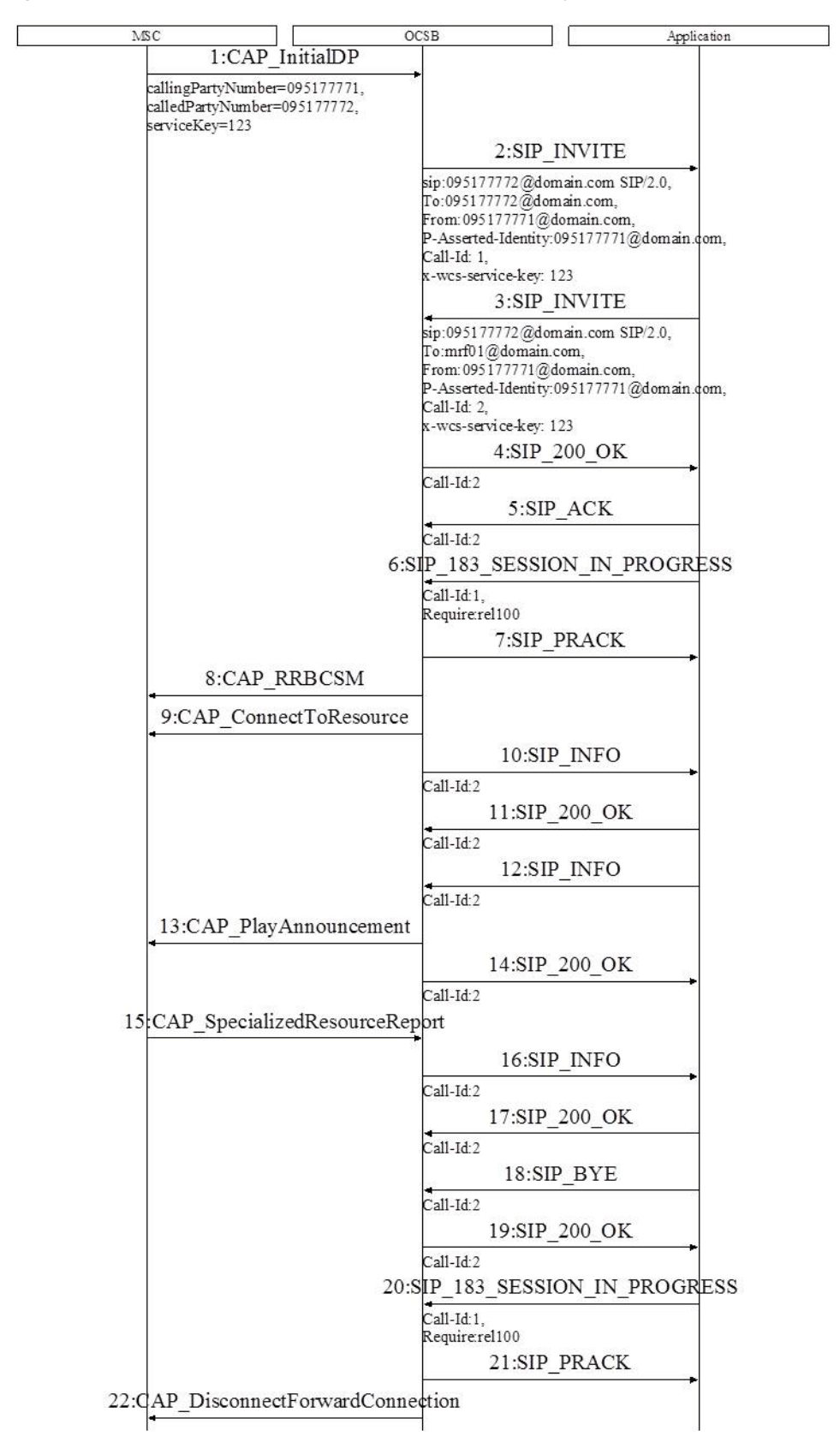

<span id="page-64-0"></span>*Figure 4–8 Application Uses an Internal Resource to Play Announcement*

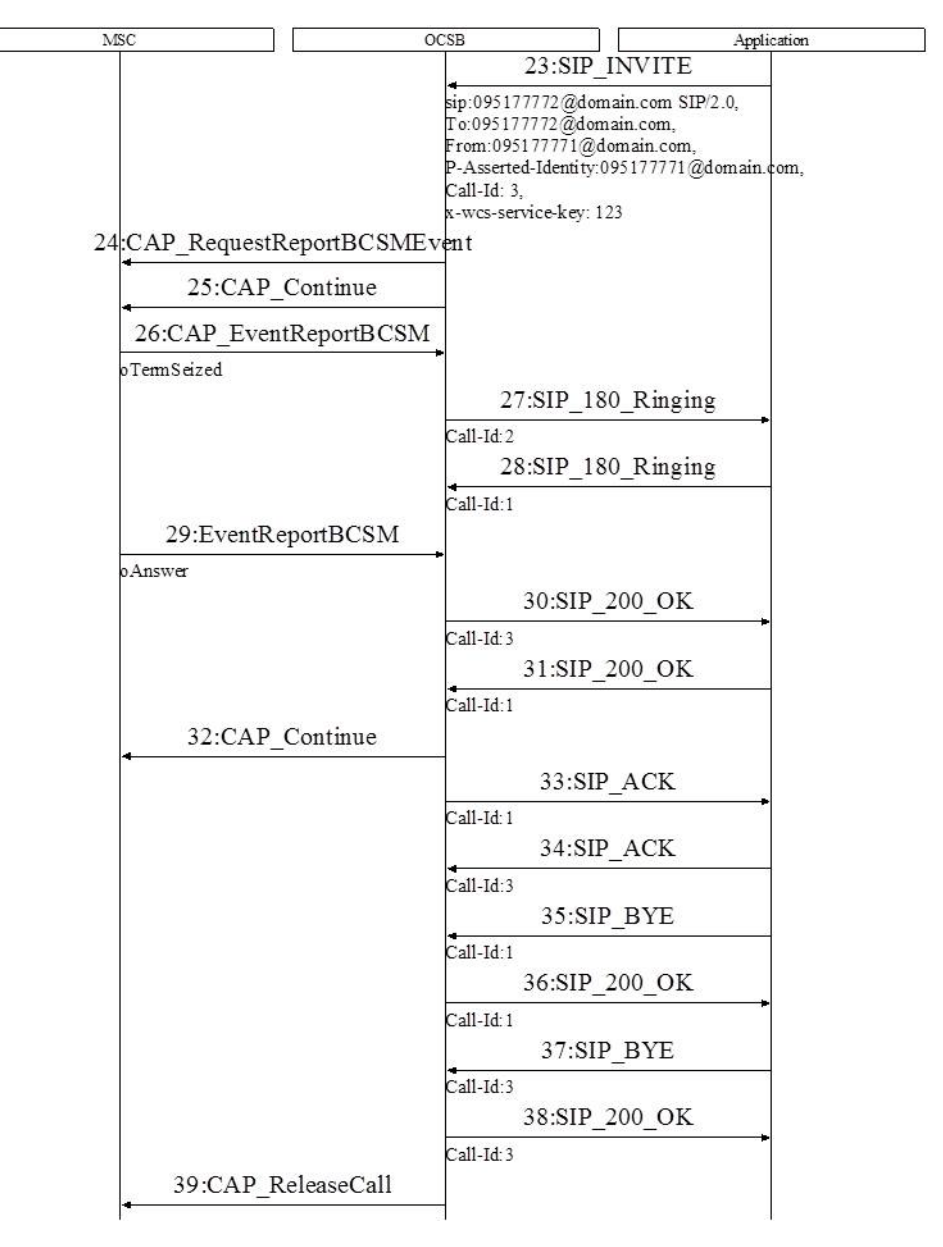

<span id="page-65-0"></span>*Figure 4–9 Application Uses an Internal Resource to Play Announcement (cont'd)*

#### <span id="page-65-1"></span>**Playing an Announcement and Collecting Information**

To play an announcement and collect information, the application receives the SIP INFO, acknowledges the SIP INFO with SIP 200 OK, and sends a new SIP INFO message towards Service Broker. The SIP INFO message is sent through the SIP dialog created by the application and contains a XER, BER, or MSCML representation of the CAP PromptAndCollectUserInformation (PnC) operation.

Service Broker receives the SIP INFO and sends a CAP PromptAndCollectUserInformation operation to the MSC. At this point, the MSC plays the announcement to the call party and collects user information (DTMF digits).

Notice that playing an announcement and collecting information requires setting up a connection to the SRF/IP using a CAP ConnectToResource prior to the playing the announcement and collection information.

[Figure 4–10](#page-66-0) shows the high level architecture for an application that uses an external resource for playing announcement and collecting information.

*Figure 4–10 Architecture for Using an External Resource for Playing Announcements*

<span id="page-66-0"></span>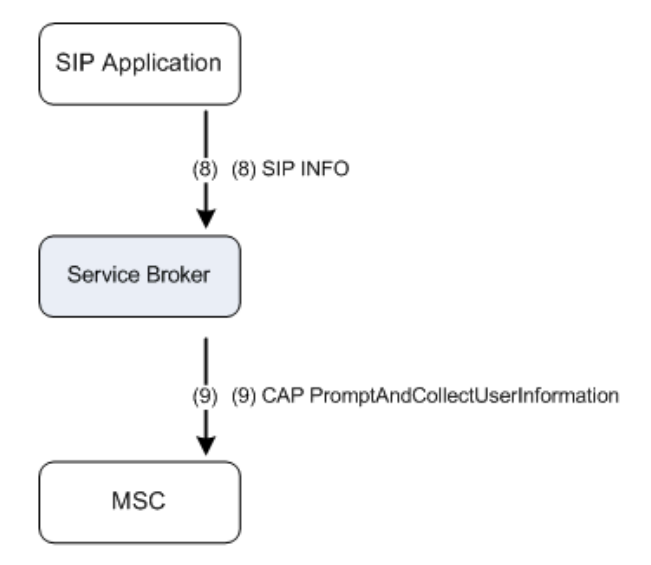

The following example shows how you can define a XER representation of a CAP PromptAndCollectUserInformation message to request Service Controller to play the announcement whose ID is 6023 and collect user information.

```
<Cap4>
  <promptAndCollectUserInformation>
  <collectedInfo>
   <collectedDigits>
    <maximumNbOfDigits>1</maximumNbOfDigits>
    <firstDigitTimeOut>15</firstDigitTimeOut>
    <interDigitTimeOut>5</interDigitTimeOut>
   </collectedDigits>
  </collectedInfo>
  <informationToSend>
   <inbandInfo>
    <messageID>
     <elementaryMessageID>6023</elementaryMessageID>
    </messageID>
   </inbandInfo>
  </informationToSend>
  <callSegmentID>01</callSegmentID>
 </promptAndCollectUserInformation>
</Cap4>
```
Alternatively, you can send a CAP PromptAndCollectUserInformation in an MSCML representation. In this case, you use the MSCML's **<playcollect>** tag.

In the **<playcollect>** tag, you can use the following attributes:

- **maxdigits**
- **firstdigittimer**
- **interdigittimer**
- **returnkey**

You need to set the elementary message ID of the announcement in the **url** attribute of the **audio** tag.

The following example shows how you can define an MSCML message to request Service Controller to play the announcement whose ID is 6023.

```
<?xml version="1.0" encoding="UTF-8"?>
<MediaServerControl>
   <request>
      <playcollect id='1' maxdigits='6' firstdigittimer='15000' 
interdigittimer='5000' returnkey='#'>
          <prompt>
             <audio url='6023'/>
          </prompt>
      </playcollect>
   </request>
</MediaServerControl>
```
The application can instruct Service Controller to request from the MSC a notification that the announcement starts by setting the requestAnnouncementStartedNotification parameter to True. In this case, the MSC notifies Service Controller about this event by sending to Service Controller a CAP SpecializedResourceReport (SRR).

Then Service Broker sends a SIP INFO to the application. This SIP INFO message contains a XER representation or BER representation of the CAP SpecializedResourceReport operation.

[Figure 4–11](#page-67-0) shows the architecture for sending a SIP INFO message from Service Controller to an application.

<span id="page-67-0"></span>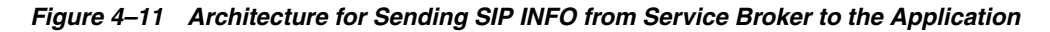

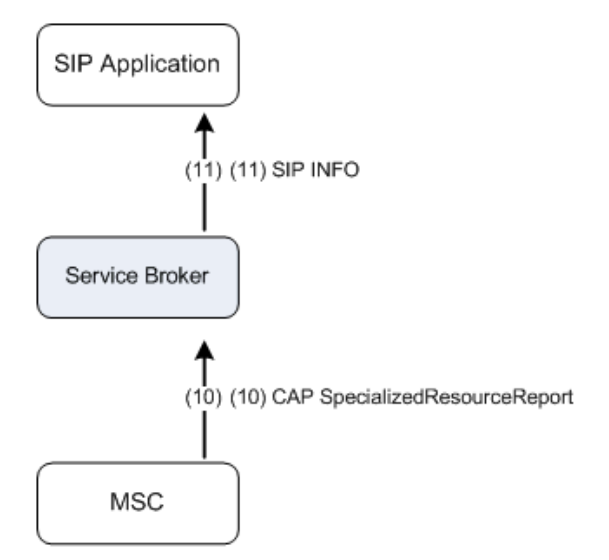

When playing the announcement and collecting user information is completed, the MSC sends a CAP PromptAndCollectUserInformation result operation that contains the information collected from the user. Then Service Broker sends a SIP INFO message to the application through the SIP dialog created by the application. The INFO message contains a XER, BER, or MSCML representation of the CAP PromptAndCollectUserInformation result operation.

[Figure 4–12](#page-68-0) shows the high level architecture for an application that receive user information.

<span id="page-68-0"></span>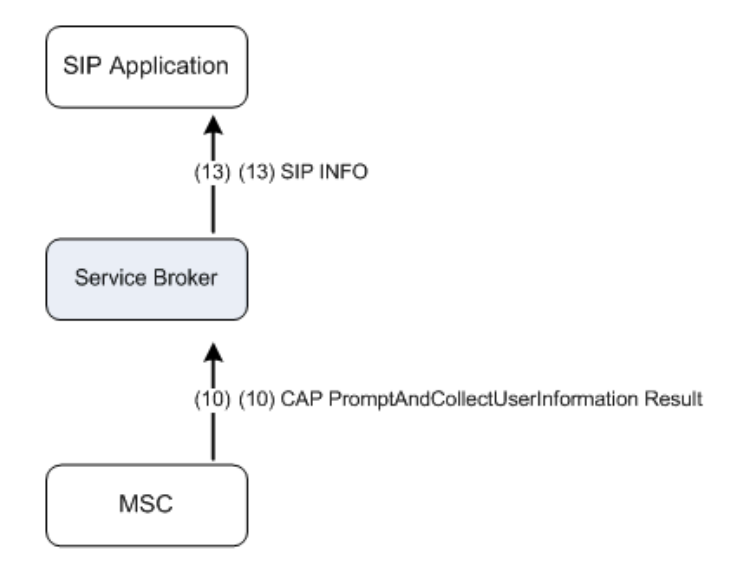

*Figure 4–12 Architecture for Sending SIP INFO to the Application*

For the example of a XER representation of the CAP phase 4 PromptAndCollectUser Information Result, see ["Playing an Announcement and Collecting Information"](#page-65-1).

At this point, the application can perform one of the following actions:

- Continuing the user interaction session by playing an additional announcement. Notice that to continue the user interaction after the first information collection is completed, the **disconnectFromIPForbidden** parameter must be set to **True** in the XER or BER. The application can perform this action by repeating the procedure of sending a SIP INFO message that contains a CAP PromptAndCollectUserInformation XER representation as described in ["Playing](#page-65-1)  [an Announcement and Collecting Information"](#page-65-1).
- Terminating the user interaction session. The application performs this action by terminating the user interaction session. Then the application either allows the call to continue or rejects the call.

[Figure 4–13](#page-69-0) and [Figure 4–14](#page-70-0) show the detailed sequence diagram for an application that uses an internal media resource for collecting information.

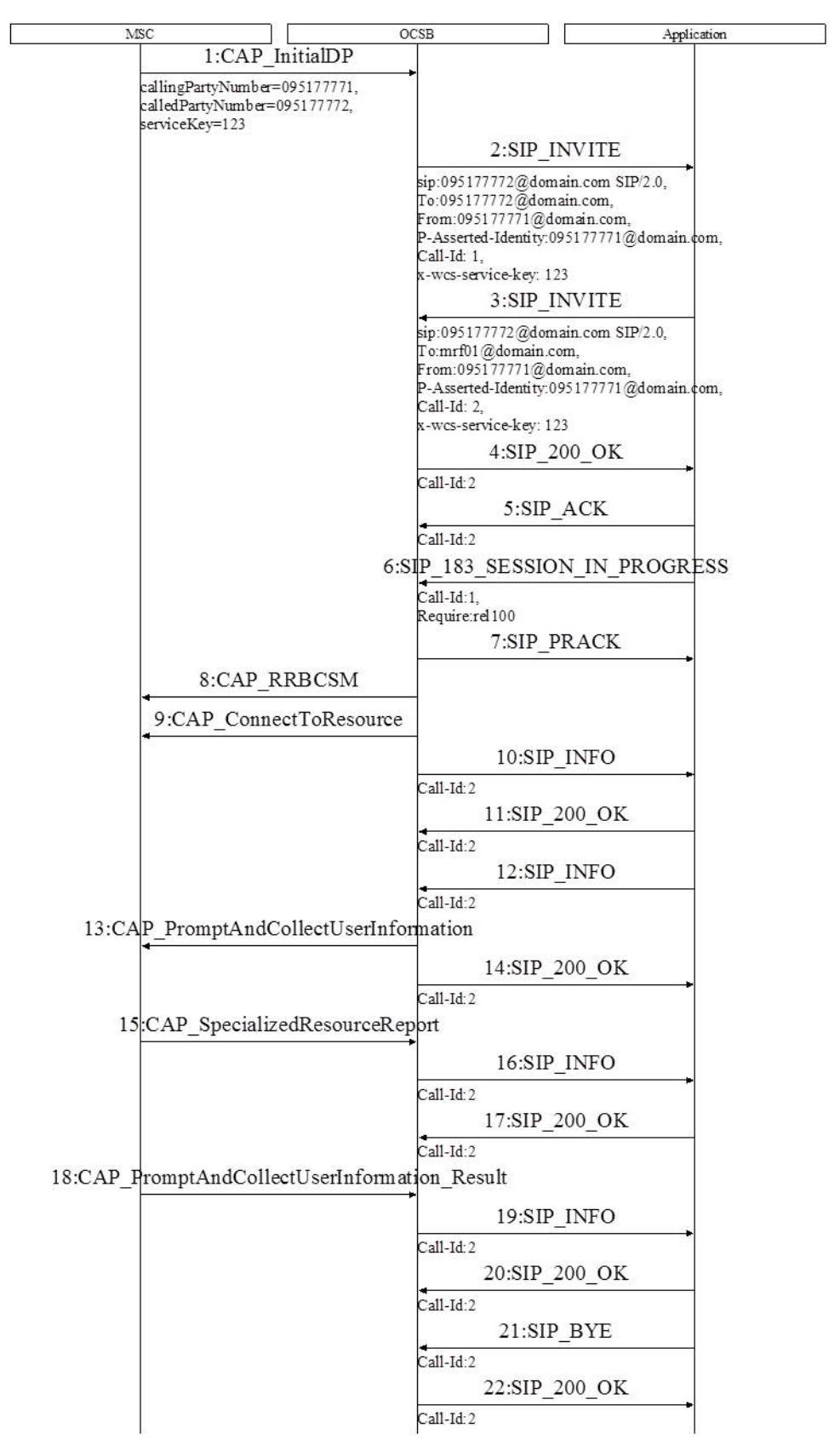

<span id="page-69-0"></span>*Figure 4–13 Application Uses an Internal Resource for Collecting Information*

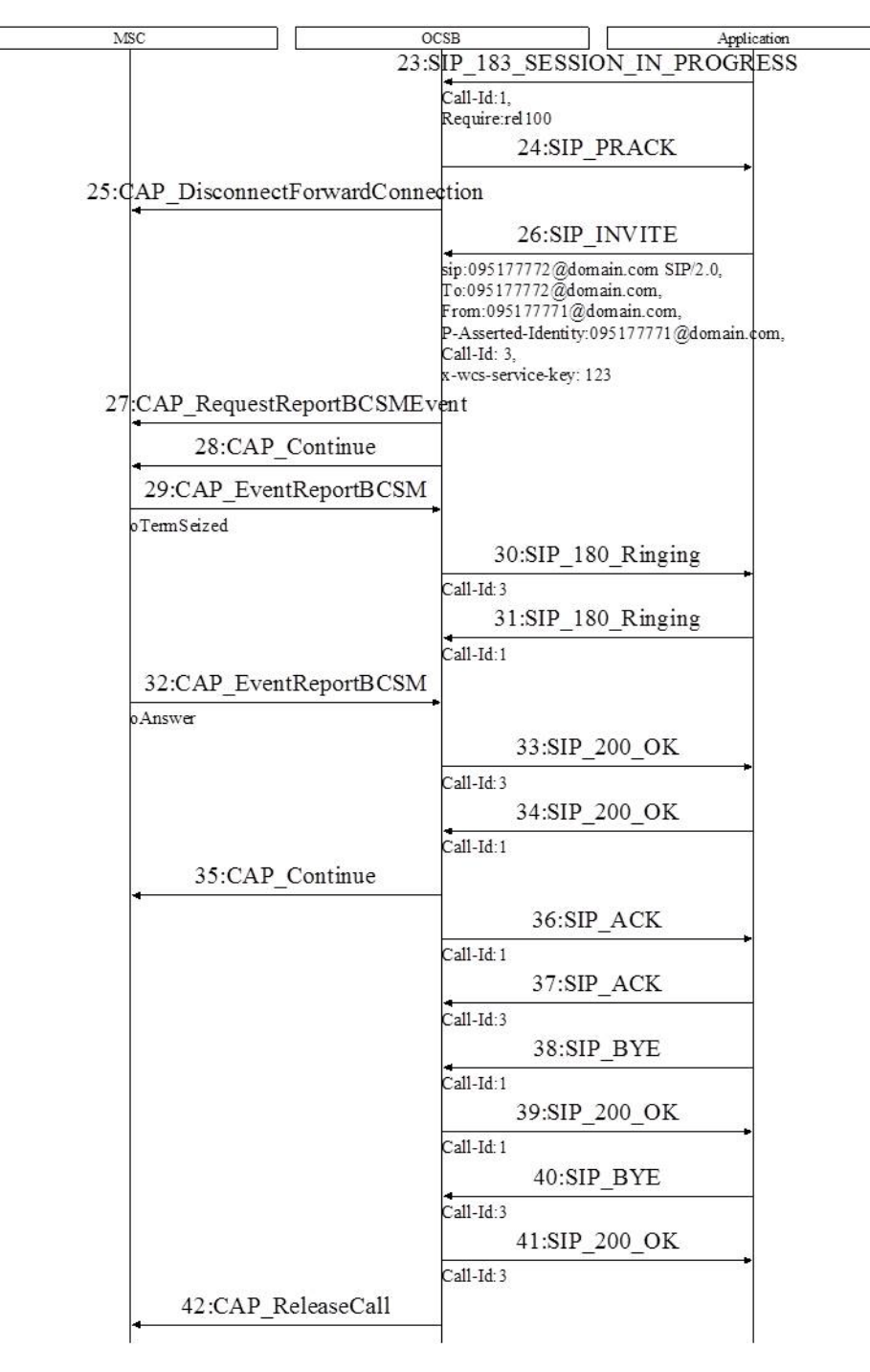

<span id="page-70-0"></span>*Figure 4–14 Application Uses an Internal Resource for Collecting Information (cont'd)*

### **Playing a Tone**

An application can request Service Controller to play a tone by sending to Service Controller a SIP INFO operation that contains a XER, BER, or MSCML representation of a CAP PlayTone operation. If the application sends a PlayTone in a XER or BER representation, In this operation, the application needs to specify to whom Service Controller should play the tone - legID or CallSegment.

Notice that while announcement playing and information collection require setting up a connection to the SRF/IP using a CAP ConnectToResource prior to the operation, playing a tone does not require setup of the user interaction session. However, the application cannot play a tone while the call segment is in an active user interaction session.

The following example shows how you can define a XER representation of a CAP PlayTone:

```
<?xml version="1.0" encoding="UTF-8"?>
<Cap4>
   <playTone>
      <legOrCallSegment>
         <callSegmentID>1</callSegmentID>
      </legOrCallSegment>
      <bursts></bursts>
   </playTone>
</Cap4>
```
The following example shows how you define an MSCML representation of a CAP PlayTone. Because MSCML does not provide any special tag for playing tones, you use the <play> tag. This tag is also used for in PlayAnnouncement operations. To distinguish between PlayTone and PlayAnnouncement, set the **url** attribute of the **<audio>** tag to **tone**.

```
<?xml version="1.0" encoding="UTF-8"?>
<MediaServerControl>
   <request>
      <play id='1'>
         <prompt><audio url='tone'/></prompt>
      </play>
   </request>
</MediaServerControl>
```
When you use a XER, BER, and MSCML representation of a PlayTone, Service Controller replaces the LegID depending on the leg on which the SIP INFO is received. In addition, in XER and BER, Service Controller replaces the CallSegmentID, depending on the leg on which the SIP INFO is received.
**5**

# **Developing a Multi-Leg Call Control** <sup>5</sup> **Application**

This chapter describes how to develop a SIP multi-leg call control application.

# **Providing Multi-Leg Call Control**

Multi-leg call control is the method of having an application controlling a call that involves two or more call parties. This method is used by enhanced applications to provide services, such as personalized ring-back tone and call transfer.

The multi-leg call control functionality enables an application to control individual parties in a call by performing the following actions:

- Creating a new leg, when the application creates a new leg in a new call or creates an additional leg in an existing call
- Disconnecting leg, when the application disconnects a specific leg
- Removing a leg from a call, when the application removes a leg from a call and placing that leg on hold
- Connecting call legs, when the application connects two or more call legs.

Service Broker enables the application to control a multi-leg call in accordance with SIP third part call control conventions. These conventions relay on SDP negotiation across call legs as described in the following sections.

## **About CAP Call Leg Representation**

To send leg-related information to an application, Service Broker uses the **i** attribute of the SDP. When Oracle Communications Service Controller sends a session initiating SIP INVITE to an application, Service Controller sets the **i** attribute of the SDP to the number of the leg.

Similarly, when an application returns a SIP INVITE to Service Controller, the application should set the **i** attribute of the SDP of the SIP INVITE to the same value as set by Service Controller in the original SIP INVITE.

[Figure 5–1](#page-73-0) shows an example in which Service Broker sets a SIP INVITE sent to application with SDP of **i=l1**. l1 represents leg number 1, that is the call initiating leg. The application returns to Service Controller a SIP INVITE in which **i** is also set to **l1**.

<span id="page-73-0"></span>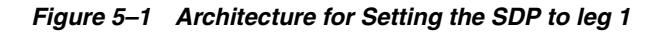

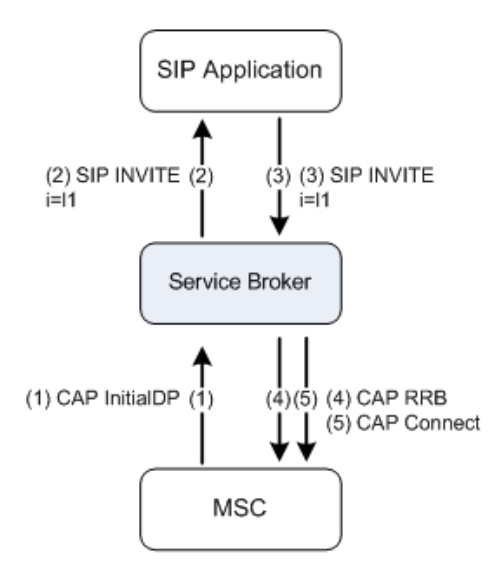

When Service Controller sends a SIP 200OK to acknowledge a SIP INVITE or SIP ReINVITE on the incoming leg, Service Controller sets the **i** attribute to the number of the destination leg.

Similarly, when an application sends a SIP 200 OK to acknowledge a SIP INVITE on the outgoing leg, the application should set the **i** attribute to the number of the destination leg.

[Figure 5–2](#page-73-1) shows an example in which Service Broker sets a SIP 200 OK. The SIP 200 OK acknowledges INVITE with SDP of **i=l2**. l2 represents leg number 2, that is the call destination leg.

<span id="page-73-1"></span>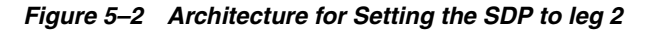

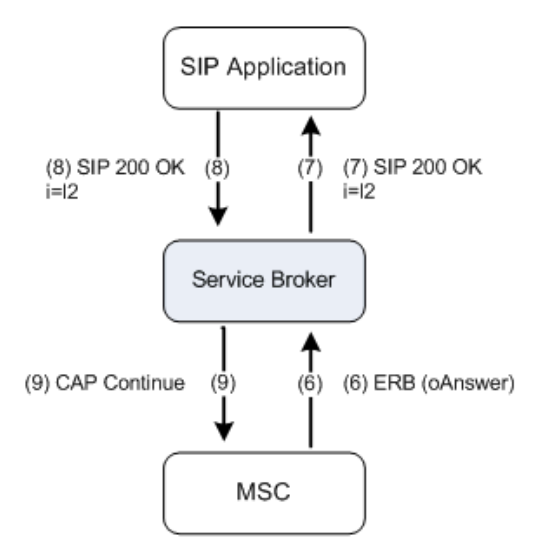

# **Creating a New Call Leg**

An application can create a new call leg in one of the following forms:

■ Creating a new leg in a new call

Creating a new leg in an existing call

## <span id="page-74-1"></span>**Creating a New Leg in a New Call**

To create a new leg in a new call, the application sends a SIP INVITE message to Service Broker. This SIP INVITE includes an SDP with:

- "i" attribute set to 0, or
- "c" attribute set to IN IP4 0.0.0.0

When the SIP INVITE message is received, Service Broker sends a CAP InitiateCallAttempt (ICA) operation to the MSC. The CAP InitiateCallAttempt is accompanied by a CAP RequestReportBCSM and ContinueWithArgument operations.

[Figure 5–3](#page-74-0) shows the high level architecture for an application creating a new call leg.

*Figure 5–3 Architecture for Creating a New Call Leg*

<span id="page-74-0"></span>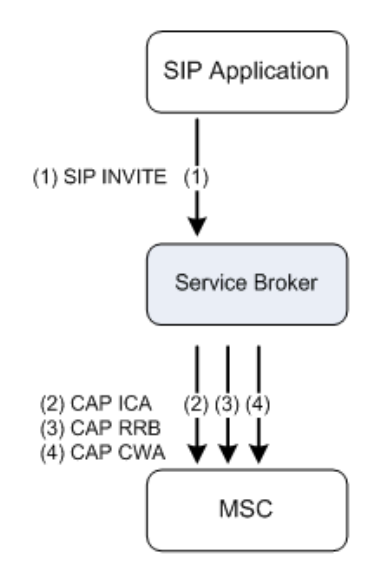

When the CAP InitiateCallAttempt is sent, Service Broker sends a SIP 183 SESSION PROGRESS message to the application. The 183 SESSION PROGRESS contains:

- **SDP** with the "i" attribute set to  $l(x)$ , where x is the number assigned by Service Broker to the newly created leg
- x-wcs-encode-uri header

[Figure 5–4](#page-75-0) shows the high level architecture for an application that receives the call leg assigned by Service Broker to a new leg.

<span id="page-75-0"></span>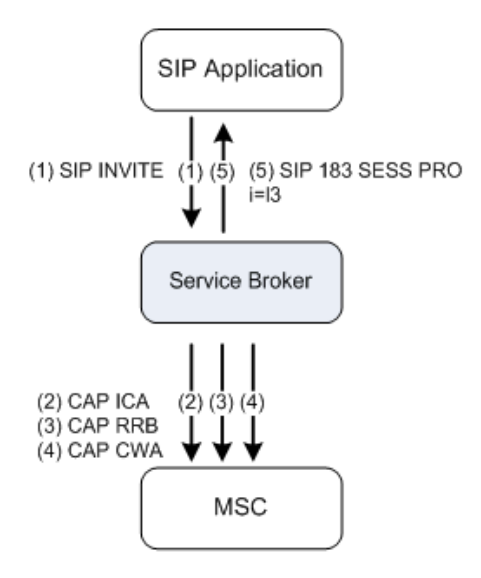

*Figure 5–4 Architecture for Sending SIP 183 SESSION PROGRESS from Service Broker to the Application*

## **Creating a New Leg in an Existing Call**

To create a new leg in an existing call, the application should follow the procedure described in ["Creating a New Leg in a New Call".](#page-74-1)

To enable Service Broker to associate the new leg with an existing call, the application sets the SIP INVITE message which is used to create the new leg, with a Route header (one or more) and includes the same content as in the header of the SIP INVITE used to create previous legs in that call.

# **Restricting Calling Line Identification for a Calling Party Number**

You restrict the calling line identification by setting the **Presentation** indicator to "**presentation restricted**". You can restrict the calling line identification in one of the following ways:

- On a permanent basis by setting the **Presentation** indicator to "**presentation restricted**" for all ICA messages that Service Controller generates.
- On a per-message basis by setting the **Presentation** indicator to "**presentation restricted**" for specific ICA messages.

#### **Restricting Calling Line Identification on a Permanent Basis**

If you want to set the **Presentation** indicator to "**presentation restricted**" in all ICA messages that Service Controller generates, in the sip.xml file of the relevant IM-SCF module, set the

**string\_address-presentation-restriction-indicator-of-calling-party-number-of-ICA** parameter to **restricted**.

## **Restricting Calling Line Identification on a Per-Message Basis**

If you want to set the **Presentation** indicator to "**presentation restricted**" for specific ICA messages only, add the following XER to the ICA that Service Controller generates:

```
<?xml version="1.0" encoding="UTF-8"?>
```

```
 <Cap4>
    <initiateCallAttempt>
      <destinationRoutingAddress>
          <OCTET_STRING>8490630975071008</OCTET_STRING>
      </destinationRoutingAddress>
       <callingPartyNumber>8213 0A00 000000</callingPartyNumber>
    </initiateCallAttempt>
 </Cap4>
```
The first 4 digits of the callingPartyNumber are setting the numbering format, including the presentation and are specified in ITU-T Q763 section 3-10

# **Disconnecting a Call Leg**

To disconnect a leg, the application sends a SIP BYE or a SIP CANCEL request. The SIP BYE or SIP CANCEL request is sent through the SIP dialog that represents the leg that the application wants to disconnect.

The application needs to set the Reason header to the value that Service Controller can use to generate a CAP ReleaseCall. For example, an application might set the Reason header to Reason: Q.850; cause:31; text: "Session terminated".

When Service Broker receives a SIP BYE or a SIP CANCEL, Service Broker waits for a predefined period of time. If during this period, all call legs are terminated by the application (that is, the application sends a SIP BYE and or SIP Cancel for all call legs), Service Broker terminates the call by sending a CAP ReleaseCall. Otherwise (that is the application does not terminate all call legs), Service Broker sends a CAP DisconnectLeg accompanied by a CAP ContinueWithArgument towards the MSC for each leg terminated by the application.

[Figure 5–5](#page-76-0) shows the high level architecture for an application that disconnects the leg. [Figure 5–5](#page-76-0) assumes that two call legs (1 and 2) exist, and the call is active.

*Figure 5–5 Architecture for Disconnecting the Leg*

<span id="page-76-0"></span>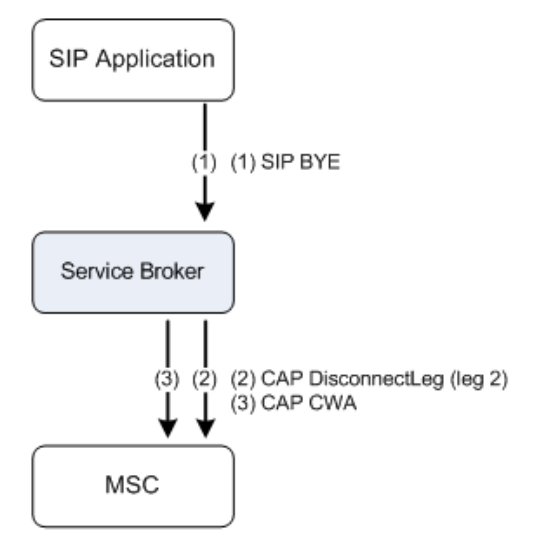

# **Removing a Leg from a Call**

To remove a leg from the call, the application sends a SIP reINVITE, or a SIP 183 SESSION PROGRESS message depending on the actual call state.

When the SIP reINVITE or SIP 183 SESSION PROGRESS message is received, Service Broker sends a CAP SplitLeg operation towards the MSC followed by CAP ContinueWithArgument.

# **Connecting Call Legs**

To connect a leg to another existing leg, the application sends a SIP reINVITE, SIP 183 SESSION PROGRESS or SIP 200 OK message depending on the actual call state.

When the SIP reINVITE, SIP 183 SESSION PROGRESS message or SIP 200 OK, is received, Service Broker sends a CAP MoveLeg operation towards the MSC followed by CAP ContinueWithArgument.

# **Multi-Leg Control Example**

This section provides an example of a multi-leg call control application.

[Figure 5–6](#page-78-0), [Figure 5–7](#page-79-0), and [Figure 5–8](#page-80-0) show the detailed sequence diagram for an application that controls a multi-leg call. The call is established as an ordinary 2 legs call. When the call is active, the application creates a new call leg (leg 3).

**Note:** To create a new call leg, the application sends a SIP INVITE (no SDP) message and keeps the Route header with the same content as the Route header of the SIP INVITE sent by the application during the call establishment phase (message 3 in the sequence diagram).

While leg 3 is being alerted, Service Broker sends a SIP 180 Ringing to the application. At this point, the application removes leg 2 from the call and puts it on hold. This is done by sending a SIP reINVITE message on the dialog created by Service Broker. The application sets the SDP of the reINVITE to leg 3. Latter on, when leg 1 and leg 3 are in an active call, the application disconnects leg 3 by sending a SIP BYE request on the corresponding SIP dialog and than reconnects leg 1 and leg 2.

<span id="page-78-0"></span>

|                              | <b>MSC</b>                                                     |                                            | OCSB                                                                                                    |                                                           | Application |
|------------------------------|----------------------------------------------------------------|--------------------------------------------|----------------------------------------------------------------------------------------------------|-----------------------------------------------------------|-------------|
|                              | MSC                                                            |                                            | OCSB                                                                                                    |                                                           | Application |
|                              | callingPartyNumber = 09517771,<br>calledPartyNumber = 09517772 | 1:CAP InitialDP                            |                                                                                                    |                                                           |             |
|                              |                                                                |                                            | sip: 09517772@domain.com SIP/2.0,<br>To: 09517772@domain.com,                                                          | 2:SIP_INVITE                                              |             |
|                              |                                                                |                                            | From: 09517771@domain.com,<br>Call-Id: 1,<br>SDP = 11                                                                  | P-Asserted-Identity: 09517771@domain com,                 |             |
|                              |                                                                |                                            | sip: 09517772@domain.com SIP/2.0,<br>To: 09517772@domain.com,<br>From: 09517771@domain.com,<br>Call-Id: 2,<br>SDP = 11 | 3:SIP_INVITE<br>P-Asserted-Identity: 09517771@domain com, |             |
|                              |                                                                | 4:RequestReportBCSMEvent<br>5:CAP_Continue |                                                                                                    |                                                           |             |
|                              |                                                                | 6:CAP EventReportBCSM                      |                                                                                                    |                                                           |             |
|                              | oTermSeized                                                    |                                            |                                                                                                    | 7:SIP_180_Ringing                                         |             |
|                              |                                                                |                                            | Call-Id: 2<br>Call-Id: 1                                                                                               | 8:SIP_180_Ringing                                         |             |
|                              |                                                                | 9:CAP EventReportBCSM                      |                                                                                                    |                                                           |             |
|                              | oAnswer                                                        |                                            |                                                                                                    | 10:SIP_200_OK                                             |             |
|                              |                                                                |                                            | Call-Id: 2.<br>SDP = 12                                                                                                | 11:SIP 200 OK                                             |             |
|                              |                                                                | 12:CAP Continue                            | Call-Id: 1,<br>$SDP = 12$                                                                                              |                                                           |             |
|                              |                                                                |                                            | Call-Id: 1                                                                                                    | 13:SIP_ACK                                                |             |
|                              |                                                                |                                            | Call-Id: 2                                                                                                    | 14:SIP_ACK                                                |             |
| leg1 and leg2 on active call |                                                                |                                            |                                                                                                    |                                                           |             |
|                              | Application creat¢s a new call leg                             |                                            |                                                                                                    |                                                           |             |
|                              |                                                                |                                            | sip: 09517773@domain.com SIP/2.0,<br>To: 09517772@domain.com,<br>Call-Id: 3                                            | 15:SIP_INVITE                                             |             |

*Figure 5–6 Application Provides Multi-Leg Call Control*

<span id="page-79-0"></span>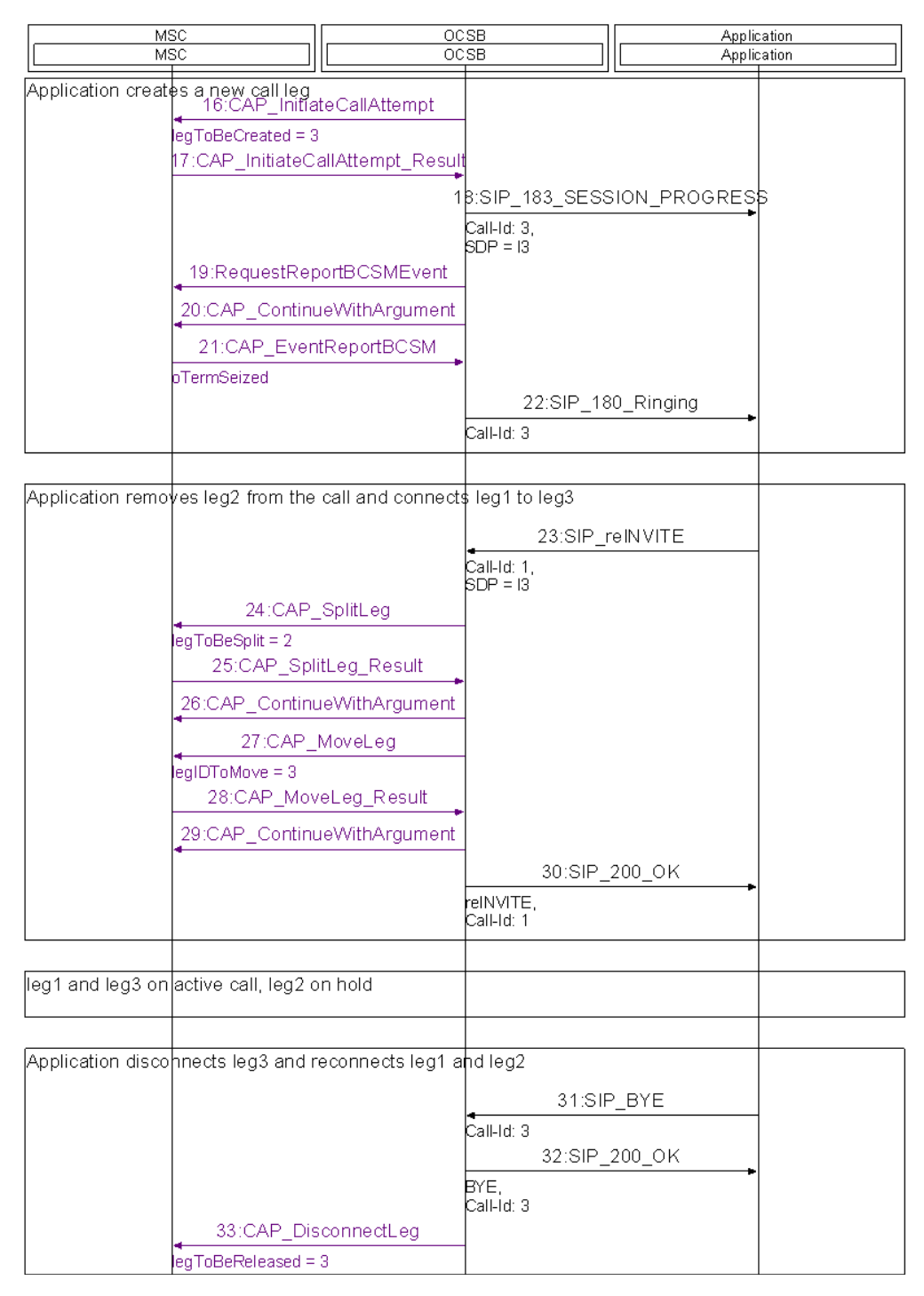

*Figure 5–7 Application Provides Multi-Leg Call Control (cont'd)*

<span id="page-80-0"></span>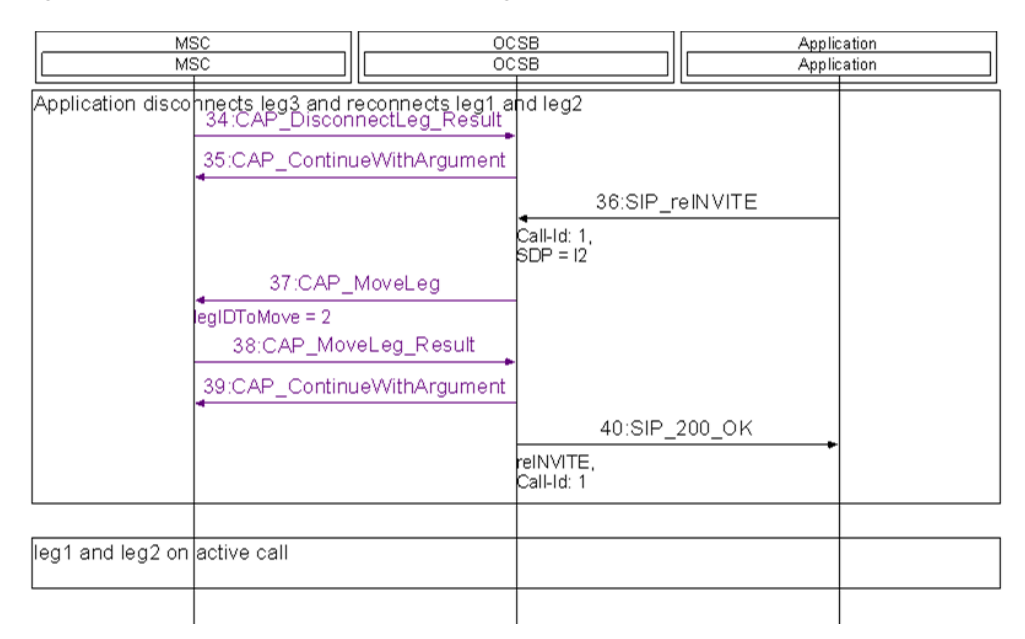

*Figure 5–8 Application Provides Multi-Leg Call Control (cont'd)*

[Figure 5–9](#page-81-0), [Figure 5–10](#page-82-0), and [Figure 5–11](#page-83-0) show a parallel ringing application. This application routes the call to two destinations simultaneously (leg3 and leg 4) by sending two SIP INVITE messages (no SDP). When one of the legs answers the call, the application connects that leg to leg 1 by sending the SDP of the answering leg towards leg 1 using SIP 200 OK message (message 21 in the sequence diagram). Next, the application terminates the other leg (leg 4) by sending SIP CANCEL.

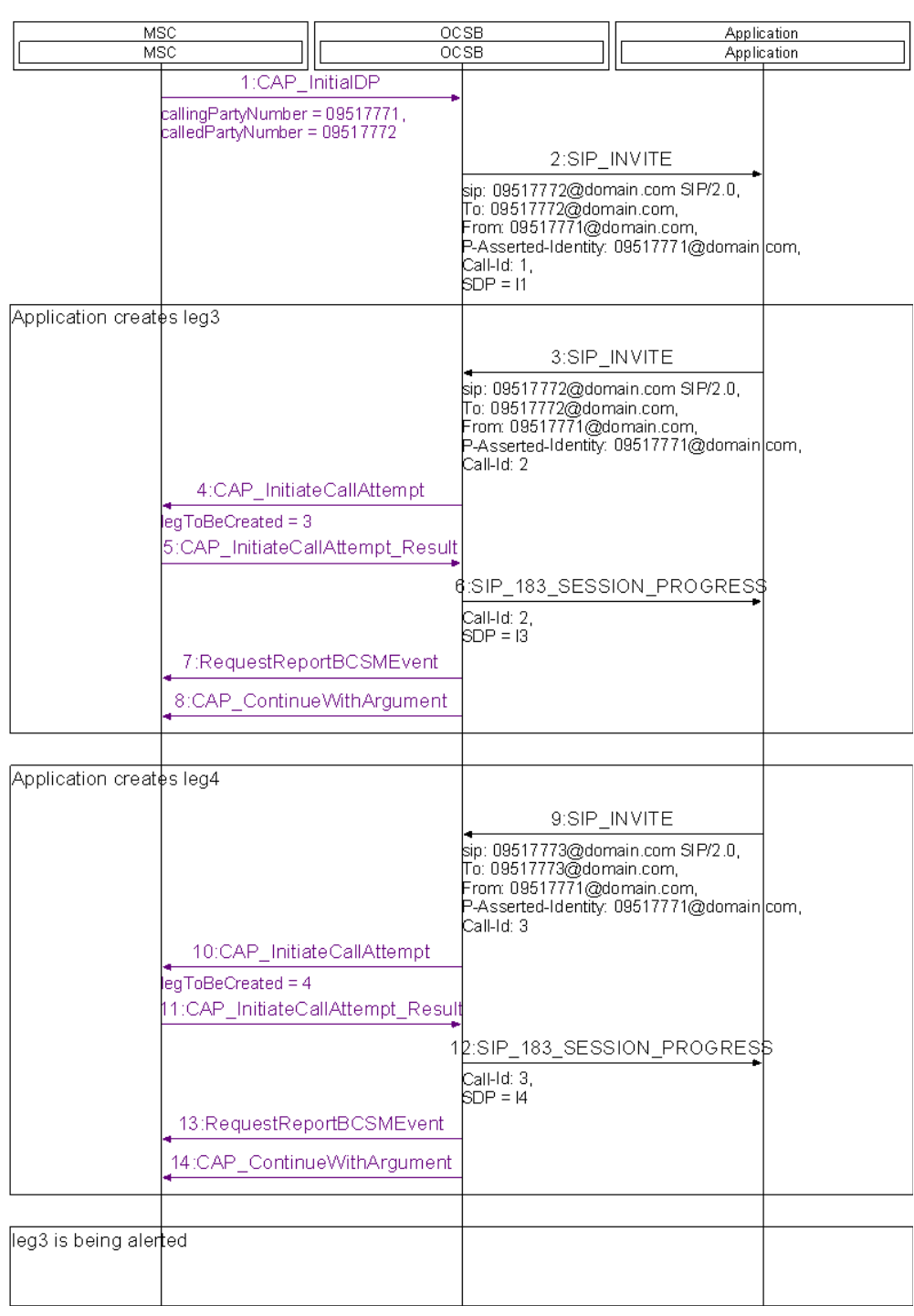

<span id="page-81-0"></span>*Figure 5–9 Parallel Ringing Application*

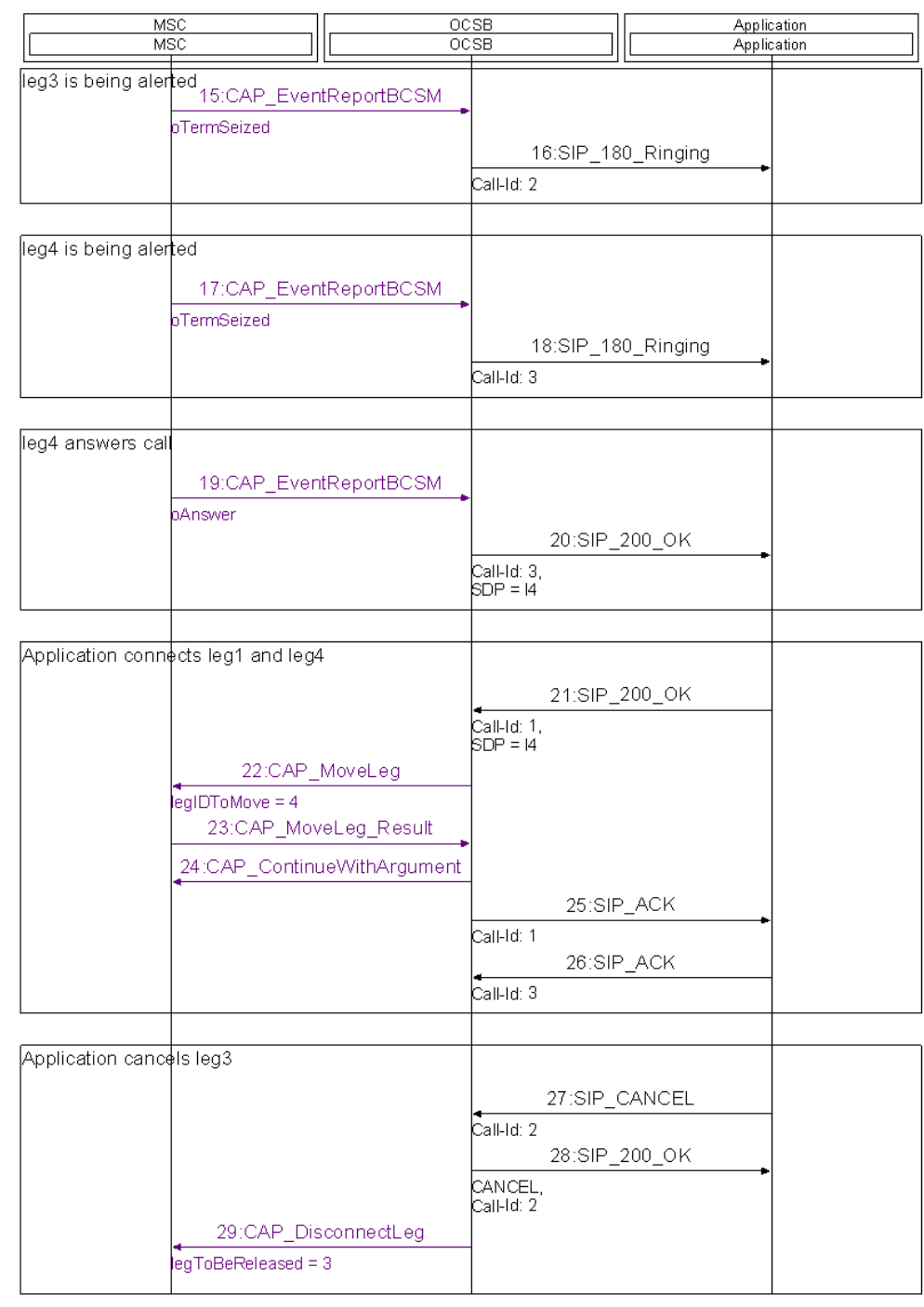

#### <span id="page-82-0"></span>*Figure 5–10 Parallel Ringing Application (cont'd)*

| MSC<br>MSC                   |  | OCSB<br>OCSB                                                                           |                                        | Application<br>Application    |  |
|------------------------------|--|----------------------------------------------------------------------------------------|----------------------------------------|-------------------------------|--|
|                              |  | Application cancels leg3<br>30:CAP_DisconnectLeg_Result<br>31:CAP_ContinueWithArgument |                                        |                               |  |
|                              |  |                                                                                        | Call-Id: 2<br>33:SIP_ACK<br>Call-Id: 2 | 32:SIP 487 Request Terminated |  |
| leg1 and leg4 on active call |  |                                                                                        |                                        |                               |  |
|                              |  |                                                                                        |                                        |                               |  |

<span id="page-83-0"></span>*Figure 5–11 Parallel Ringing Application (cont'd)*

**6**

# **Understanding the Service Broker NG-IN Solution for Presence and Subscriber Status Applications**

This chapter describes the principles of the Oracle Communications Service Broker NG-IN solution for Presence and Subscriber Status eXtensions applications.

# **Introduction**

The Service Broker NG-IN solution enables a SIP application to access SS7 network entities that communicate using the MAP protocol. The solution currently supports interaction with HLRs and VLRs.

With the Service Broker NG-IN solution for PSX applications, your SIP application can access a mobile network to perform the following actions:

- Obtain a mobile subscriber's state, location, and service subscription information from an HLR
- Modify mobile subscriber's subscription information in an HLR and VLR

# **Solution Architecture**

The Service Broker NG-IN solution for PSX applications consists of the following components:

- One or more SIP applications
- Service Broker
- MAP network entity

[Figure 6–1](#page-85-0) shows a SIP application that interacts with an HLR or VLR in a legacy mobile network.

<span id="page-85-0"></span>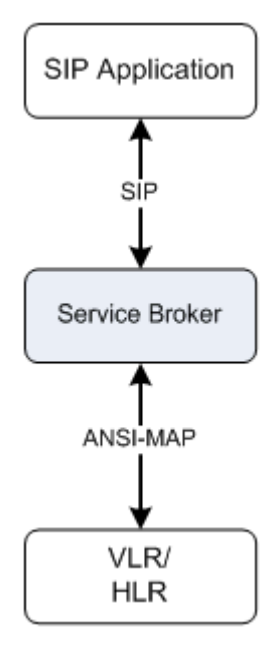

*Figure 6–1 Architecture for Interacting with MAP Network Entities*

The application-facing side of Service Broker provides a SIP application with a standard SIP interface. The interface is based on the SIP SUBSCRIBE and SIP NOTIFY messages. Implementing the interaction between a SIP application and a network entity does not require any network-specific customization.

#### **SIP SUBSCRIBE and SIP NOTIFY Interface**

A SIP application interacts with Service Broker through a standard SIP interface using the subscribe and notify mechanism. [Figure 6–2](#page-86-0) shows a typical call flow in the solution:

- **1.** The SIP application subscribes to Service Broker for a specific type of operation, such as obtaining the subscriber's status. The application performs the subscription by sending a SIP SUBSCRIBE message to Service Broker.
- **2.** The SIP SUBSCRIBE message triggers Service Broker to perform an appropriate operation on the SS7 network entity.
- **3.** After Service Broker received a response from the entity, Service Broker sends the application either a SIP NOTIFY message or a failure response. In both cases, Service Broker terminates the subscription by
	- Setting the Subscription-State header of the SIP NOTIFY message to "terminated"
	- Setting the "reason" token of the Subscription-State header of the SIP NOTIFY message to "timeout"

|                                          | IMPSX<br>SIP Application                                                                                                    |                                                                                                    | HLR |
|------------------------------------------|----------------------------------------------------------------------------------------------------|----------------------------------------------------------------------------------------------------|-----|
|                                          | Successful Polling of Subscriber State and location                                                                                                    |                                                                                                    |     |
| AS initiates polling of subscriber state |                                                                                                    |                                                                                                    |     |
|                                          | Idle                                                                                                    |                                                                                                    |     |
|                                          | 1: SIP SUBSCRIBE                                                                                                    |                                                                                                    |     |
|                                          | RequestURI = sip:1234567890@wcs-ati.het:5060,<br>$From = sip:user@as.com:5060; tag=$                                                                                  |                                                                                                    |     |
|                                          | To = sip:1234567890@wcs-ati.net:5060,<br>$Event = presence$ ,<br>$Expires = 0$ ,                                                                                      |                                                                                                    |     |
|                                          | Accept = application/pidf+xml, applicatiφn/map+xml,<br>$\text{content-length} = 0$                                                                                    |                                                                                                    |     |
|                                          | 2:SIP 202 ACCEPTED                                                                                                    |                                                                                                    |     |
|                                          | To = sip: 1234567890@wcs-ati.net:5060;‡ag=,<br>From = sip:user@as.com: 5060;tag=,<br>$Express = 0,$<br>$\text{content-length} = 0$                                    |                                                                                                    |     |
|                                          | 3:SIP_NOTIFY                                                                                                    |                                                                                                    |     |
|                                          | From = sip:1234567890@wcs-ati.net:5060;tag=,<br>$\Gamma$ o = sip:user@as.com:5060;tag=,<br>$Event = presence,$<br>$\texttt{Subscript}$ on-State = pending; expires=0, |                                                                                                    |     |
|                                          | $\text{content-length} = 0$                                                                                                    |                                                                                                    |     |
|                                          | 4: SIP 200 OK                                                                                                    |                                                                                                    |     |
|                                          | $\Gamma$ o = sip:user@as.com: 5060;tag=,<br>From = sip:1234567890@wcs-ati.net:5060;tag=,<br>$\text{content-length} = 0$                                               |                                                                                                    |     |
|                                          |                                                                                                    | 5:MAP_ANY_TIME_INTERROGATION_teq                                                                                                    |     |
|                                          |                                                                                                    | $\verb  Invokeld = 1 ,$<br>RequestedInfo = Subscriber State and Lobation,<br>gsmSCF-Address = 9725499999999,<br>MSISDN = 1234567890 |     |
|                                          |                                                                                                    | 6:MAP_ANY_TIME_INTERROGATION_res                                                                                                    |     |
|                                          |                                                                                                    | $\texttt{Invokeld}=1,$<br>Subscriber State = CAMELAssum edIdle                                                                      |     |
|                                          | 7:SIP NOTIFY                                                                                                    |                                                                                                    |     |
|                                          | From = sip:1234567890@wcs-ati.net:5060;tag=,<br>To = sip:user@as.com:5060;tag=,<br>${\rm Event} = {\rm presence},$                                                    |                                                                                                    |     |
|                                          | Subscription-State = terminated;reason=t meout,<br>content-length = <len>,<br/>Content-type = application/pidf+xml,<br/>PIDF<status> = open,</status></len>           |                                                                                                    |     |
|                                          | PIDF <state> = reachable,<br/>Content-type = application/map+xml,<br/><math>\le</math>location&gt; = <math>\le</math>location-xer&gt;</state>                         |                                                                                                    |     |
|                                          | 8: SIP 200 OK<br>$\Gamma$ o = sip:user@as.com:5060;tag=,<br>From = sip:1234567890@wcs-ati.net:5060;tag=,<br>$\text{content-length} = 0$                               |                                                                                                    |     |
|                                          |                                                                                                    |                                                                                                    |     |

<span id="page-86-0"></span>*Figure 6–2 Basic Interrogation Call Flow*

## **Exchanging Information Through the SIP Interface**

Service Broker exchanges information with the SIP application through the common SIP interface using two different mechanisms:

■ SIP headers

To provide Service Broker with information required to trigger specific MAP operations, the SIP application uses SIP headers.

Service Broker also supports several SIP header tokens. For example, Service Broker supports the **requested-info** token to allow the SIP application to specify which information it wishes to obtain.

■ SIP message body

Service Broker uses the SIP message body to exchange the following two types of information:

- Accept XER or BER encoded MAP operation arguments that need to be sent towards SS7 entities. For example, Service Broker uses the SIP SUBSCRIBE message body to accept MAP ANY-TIME-SUBSCRIPTION-INTERROGATION argument, and further construct the argument before sending it towards the SS7 entity.
- Pass XER or BER encoded MAP operation results to the SIP application.

**7**

# **Developing a Presence and Subscriber Status** <sup>7</sup> **SIP Application**

This chapter describes how to develop a Presence and Subscriber Status eXtensions SIP application in the Oracle Communications Service Broker NG-IN solution.

# <span id="page-88-1"></span>**Understanding Common SIP Interface Concepts**

Using the NG-IN solution, SIP applications can obtain mobile subscriber's information that is stored in SS7 network entities such as HLR. To obtain subscriber's information, a SIP application has trigger a SIP SUBSCRIBE message to Service Broker and specify inside the information that it needs. Service Broker returns the subscriber's information in a SIP NOTIFY message.

The following sections describe common parts of the SIP SUBSCRIBE and NOTIFY interface, such as headers and SIP errors, that the SIP application generates every time it communicates with Service Broker, regardless of the type of operation the SIP application requests to perform.

## <span id="page-88-0"></span>**Specifying the Address of an SS7 Entity**

SIP applications can instruct Service Broker which SS7 entity to connect using the domain part of the To header. An application can set the domain part using one of the following methods:

Setting an alias

When a SIP application needs to communicate with an SS7 entity whose SCCP address is configured in the SS7 SSU, the application sets an alias that refers to this address.

Service Broker uses this alias to resolve the preconfigured SCCP address (that is point code or GT address). For example, if you set the To header to **sip:1234567890@hlr01**, then Service Broker will resolve hlr01 to a real SCCP address, based on the SCCP addresses configured in the SS7 SSU.

Note that if you specify an alias that resolves to a dynamic GT address, then you must also specify the GT digits, using the 'gtaddr' token. For example, **sip:1234567890@hlr01;gtaddr=972543349098**

Using an IM-PSX SIP domain

When a SIP application needs to communicate with an SS7 entity whose alias is preconfigured in IM-PSX, in the **PsxSipDomain** parameter, the application sets the IM-PSX SIP domain.

When you set the IM-PSX SIP domain in the domain part of the To header, for example, **sip:1234567890@ocsb-psx.net**, Service Broker uses the alias configured in the **DefaultSs7EntityAlias** parameter to resolve an SCCP address that is already configured in the SS7 SSU.

Using the Anonymous string

If a SIP application needs to communicate with an entity whose SS7 address is not configured in Service Broker, the application constructs the domain part of the To header using the "Anonymous" string.

Setting the "Anonymous" string means the application uses additional tokens in the To header to specify an SCCP address.

The "Anonymous" string requires an application to set the tokens described in [Table 7–1.](#page-89-0)

| <b>Token</b> | <b>Type</b>             | <b>Description</b>                      |  |  |
|--------------|-------------------------|-----------------------------------------|--|--|
| gtaddr       | <b>STRING</b>           | Stands for Global Title Address.        |  |  |
|              |                         | The parameter contains digits.          |  |  |
| nai          | <b>STRING</b>           | Stands for Nature of Address Indicator. |  |  |
|              |                         | Possible values:                        |  |  |
|              |                         | unknown<br>$\blacksquare$               |  |  |
|              |                         | subscriberNumber<br>$\blacksquare$      |  |  |
|              |                         | nationalReserved<br>$\blacksquare$      |  |  |
|              |                         | nationalSignificant                     |  |  |
|              |                         | international<br>$\blacksquare$         |  |  |
| np           | <b>STRING</b>           | Stands for Numbering Plan.              |  |  |
|              |                         | Possible values:                        |  |  |
|              |                         | unknown<br>$\blacksquare$               |  |  |
|              |                         | isdn<br>$\blacksquare$                  |  |  |
|              |                         | generic<br>п                            |  |  |
|              |                         | data<br>п                               |  |  |
|              |                         | telex<br>٠                              |  |  |
|              |                         | maritimeMobile                          |  |  |
|              |                         | landMobile                              |  |  |
|              |                         | isdnMobile<br>$\blacksquare$            |  |  |
| netind       | <b>STRING</b>           | Stands for Network Indicator.           |  |  |
|              |                         | Possible values:                        |  |  |
|              |                         | national<br>$\blacksquare$              |  |  |
|              |                         | international<br>$\blacksquare$         |  |  |
| tt           | <b>BYTE</b>             | Stands for Translation Type.            |  |  |
| spc          | Up to 24<br>bit decimal | Stands for Signaling Point Code.        |  |  |
| ssn          | <b>BYTE</b>             | Stands for Subsystem Number.            |  |  |

<span id="page-89-0"></span>*Table 7–1 Tokens Required to Specify an SCCP Address*

An application must set the tokens described in [Table 7–1](#page-89-0) as follows:

- The **netind** token is always required.
- One of the following tokens is required:
	- **gtaddr**. If an application uses the **gtaddr** token, to allow Service Broker to build the global title indicator, the application must set at least one of the following tokens: **tt** or **nai**.
	- **spc** accompanied by the **ssn** token

For example, the following combinations of tokens are considered valid:

- **netind**, **gtaddr**, **nai**, **np**, **tt**
- **netind**, **gtaddr**, **tt**
- **netind**, **gtaddr**, **tt**, **np**
- **netind**, **gtaddr**, **nai**
- **netind**, **spc**, **ssn**
- **netind**, **gtaddr**, **nai**, **np**, **tt**, **spc**, **ssn**

## <span id="page-90-1"></span>**Specifying the Identity of a Mobile Subscriber**

SIP applications specify the mobile subscriber whose information is required by using the domain part of the RequestURI.

SIP applications should set the RequestURI as follows:

- Set the mobile subscriber's MSISDN in the user part
- Set the IM-PSX address, as configured in **PsxSipDomain**, in the domain part.

A SIP application can use the **noa** token, to specify the MSISDN nature of address that is later used on the MAP interface. The possible **noa** token values are:

- subscriber
- unknown
- national

To specify that the MSISDN nature of address is 'international', the SIP application must set the MSISDN in the RequestURI user part in a global format, with a leading  $'+$  sign.

For example, a SIP application can set the RequestURI to:

- sip:1234567890@ocsb-psx.net:5060;noa=national
- sip:+972540987610@ocsb-psx.net:5060;

#### <span id="page-90-0"></span>**SIP NOTIFY Message Body Formats**

Service Broker uses the SIP NOTIFY message body to pass a MAP result to the SIP application. Service Broker passes the MAP result in one of the following formats:

"application/map-phase3+xml"

The SIP NOTIFY message body contains a full MAP operation result, encoded in XER.

"application/map-phase3+ber"

The SIP NOTIFY message body contains a full MAP operation result, encoded in BER.

"application/pidf+xml"

The SIP NOTIFY message body contains the mobile subscriber's state and location in PIDF format.

## <span id="page-91-2"></span>**Specifying Supported SIP NOTIFY Message Body Formats**

SIP applications use the Accept header to specify the SIP NOTIFY message body formats that the application supports. The value of the Accept header must be one that is also supported by the Service Broker, that is values configured under the IM-PSX AcceptHeadersMBean.

For example, "application/map-phase3+xml" and "application/pidf+xml". See ["SIP](#page-90-0)  [NOTIFY Message Body Formats"](#page-90-0) for more information.

The Accept header is optional. If not specified, Service Broker assumes that the SIP application supports the body formats specified in the IM-PSX AcceptHeadersMBean.

## <span id="page-91-1"></span>**Setting the Expires Header**

SIP applications must always set the Expires header to zero. If an application does not set the Expires header, Service Broker assumes this header is set to zero.

## <span id="page-91-0"></span>**Handling SIP Errors**

Service Broker can return all standard SIP errors. [Table 7–2](#page-91-0) provides additional interpretation of some standard SIP errors specifically for Presence and Subscriber eXtensions applications.

| Error                      | <b>Description</b>                                                                                                    |  |
|----------------------------|----------------------------------------------------------------------------------------------------|--|
| 400 Bad Request            | The application sets the value of the Expires header to a value<br>other than zero.                                                                                                    |  |
| 403 Forbidden              | The application sets the value of the domain part in the<br>requestURI which is different from the PsxSipDomain.                                                                                                    |  |
| 415 Unsupported Media Type | The application sets the value of the Accept header to a<br>format which Service Broker does not support.                                                                                                    |  |
| 489 Bad Event              | This error may indicate one of the following problems:                                                                                                    |  |
|                            | The application sets the Event header with an<br>$\blacksquare$<br>unsupported value                                                                                                    |  |
|                            | The application does not set the Event header at all                                                                                                    |  |
|                            | The application sets the requested-info token with an<br>$\blacksquare$<br>unsupported value (see "Event Header")                                                                                                    |  |
| 500 Server Internal Error  | Unexpected internal error has occurred in Service Broker.                                                                                                    |  |
| 603 Declined               | There's a mismatch between the Accept header value and the<br><b>requested-info</b> token value. For example, if the application<br>requests mobile subscriber's location (sets the requested-info<br>token to 'Mobile-location'), but does not support XER format<br>(does not set "application/map-phase3+xml" in the Accept<br>header) that is required to receive the mobile subscriber's<br>location. |  |

*Table 7–2 SIP Errors*

# **Obtaining Subscriber's State and Location**

Using the NG-IN solution, SIP applications can obtain a mobile subscriber's state and location that is stored in a network's HLR. Such information includes:

- Subscriber's state. For example, reachable or busy.
- Subscriber's location. For example, geographical location and VLR number.
- Other subscribe's information. For example, extensions information.

The ability to obtain a mobile subscriber's state and location information is based on and the MAP ANY-TIME-INTERROGATION operation. SIP applications can request Service Broker to obtain a mobile subscriber's state and location information by using the SIP SUBSCRIBE message. Service Broker returns the state and location information inside the SIP NOTIFY message body.

The following sections describe how a SIP application needs to generate a SIP SUBSCRIBE message to Service Broker in order to obtain a subscriber's state and location, and then process the SIP NOTIFY message which Service Broker sends back to the SIP application.

#### **Generating a SIP SUBSCRIBE Message**

The following SIP headers must be set in the SIP SUBSCRIBE message:

#### **Common SIP Headers**

RequestURI

See ["Specifying the Identity of a Mobile Subscriber"](#page-90-1) for more information.

■ To

See ["Specifying the Address of an SS7 Entity"](#page-88-0) for more information.

■ Accept

See ["SIP NOTIFY Message Body Formats"](#page-90-0) for more information.

**Expires** 

See ["Setting the Expires Header"](#page-91-1) for more information.

#### <span id="page-92-0"></span>**Event Header**

The SIP application must set the Event header to 'Presence'. In addition, the SIP application may define the **requested-info** token to specify the information that Service Broker needs to request from an HLR. For example, the application may request information only about the subscriber state without information about its location.

The SIP application can set **requested-info** token to one of the following values:

- Mobile-state
- Mobile-location

If the SIP application does not specify the **requested-info** token, Service Broker returns both the mobile subscriber's state and location.

## **Processing a SIP NOTIFY Request**

Service Broker returns a mobile subscriber's state and location information inside a SIP NOTIFY message body. Depending on the information that the SIP application has requested from Service Broker, the SIP NOTIFY message body may contain either one of the following or both:

- Subscriber's state provided in PIDF format
- Subscriber's location and any other information provided in the XER or BER format

This section describes important SIP headers and the SIP message body that a SIP application receives from Service Broker.

#### **Subscription-State Header**

The Subscription-State header value is always 'terminated'.

To explain the reason why a subscriber's state and location cannot be returned, the SIP application uses the **reason** token. [Table 7–3](#page-93-0) lists the possible values of the **reason** token:

| <b>Token Value</b>       | <b>Description</b>                                                                                |
|--------------------------|---------------------------------------------------------------------------------------------------|
| timeout                  | Interrogation terminated successfully. The result is<br>available in the SIP NOTIFY message body. |
| map_unknownsubscriber    | HLR does not recognize the subscriber whose<br>subscription information has been requested.       |
| map_datamissing          | HLR stated that the some data is missing in the MAP<br>operation request.                         |
| map_unexpecteddatavalue  | HLR found unexpected data in the MAP operation<br>request.                                        |
| map_systemfailure        | There is a problem to connect the HLR.                                                            |
| unknown                  | Unexpected internal Service Broker error occurred.                                                |
| addressresolutionfailure | Service Broker failed to resolve the SCCP address alias,<br>that is the SS7 entity address.       |
| map_atinotallowed        | HLR does not permit interrogation using the<br>MAP-ANY-TIME-INTERROGATION operation.              |
| map_timeout              | HLR does not respond.                                                                             |

<span id="page-93-0"></span>*Table 7–3 Possible Values of the Reason Token* 

#### **Content-Type Header**

The Content-Type header specifies the format of the SIP NOTIFY message body, as follows:

- "application/map-phase3+xml" the body contains the full MAP-ANY-TIME-INTERROGATION operation result structure encoded in the XER format.
- "application/map-phase3+ber" the body contains the full MAP-ANY-TIME-INTERROGATION operation result encoded in the BER format.
- "application/pidf+xml" the body contains subscriber's state encoded in PIDF format.

■ "multipart/mixed; boundary='frontier'" - the body contains multiple formats, both the subscriber's state encoded in PIDF and the full MAP-ANY-TIME-INTERROGATION operation result structure encoded in XER.

#### **SIP Message Body**

The SIP NOTIFY message body contains information about subscriber's state and location as they were requested by the SIP application in the Event header and **requested-info** token of the SIP SUBSCRIBE message (for more information, see ["Event Header"](#page-92-0)).

The information requested by the SIP application is delivered in the message body as follows:

- Subscriber's state is provided in an XML according to the PIDF schema. For more information, see ["Subscriber's State".](#page-94-0)
- Subscriber's location and additional subscriber information is provided in the XER or BER format. For more information, see ["Other Subscriber Information".](#page-95-0)

#### <span id="page-94-0"></span>**Subscriber's State**

Subscriber's state is provided in an XML, according to the PIDF schema.

The following example shows how information about the subscriber's state is encoded:

```
<?xml version="1.0" encoding="UTF-8"?>
<presence xmlns="urn:ietf:params:xml:ns:pidf "
xmlns:ts="urn:ietf:params:xml:ns:pidf:terminal-status"
entity="pres:123456789@psx-ocsb.net">
    <tuple id="sg89ae">
       <status>
          <basic>open</basic>
             <ts:state>reachable</ts:state>
       </status>
       <timestamp>2008-04-01T18:08:20Z</timestamp>
    </tuple>
</presence>
```
[Table 7–4](#page-94-1) explains the PIDF elements and attributes.

| <b>Element</b> | <b>Description</b>                                                                                                    |
|----------------|----------------------------------------------------------------------------------------------------|
| presence       | The root element. The element includes the <i>entity</i> attribute and 0<br>or more tuple elements.                                                 |
|                | The value of the entity attribute contains the value of the<br>RequestURI received on the SIP SUBSCRIBE message with 'pres'<br>uri-scheme.          |
| tuple          | Contains the mobile subscriber's state information that consists<br>of a mandatory status element accompanied by the optional<br>timestamp element. |
| status         | Contains one optional basic element accompanied by the state<br>element.                                                                            |
| basic          | Specifies a subscriber's availability for communications.                                                                                           |
|                | Possible values:                                                                                                    |
|                | Open<br>$\blacksquare$                                                                                                    |
|                | Close                                                                                                    |

<span id="page-94-1"></span>*Table 7–4 PIDF Elements*

| <b>Element</b> | <b>Description</b>                                                                                          |  |  |
|----------------|----------------------------------------------------------------------------------------------------|--|--|
| ts:state       | Extension element that specifies the subscriber's state.                                                    |  |  |
|                | Possible values:                                                                                            |  |  |
|                | Reachable<br>$\blacksquare$                                                                                 |  |  |
|                | Unreachable<br>п                                                                                            |  |  |
|                | Busy                                                                                                    |  |  |
|                | Unknown                                                                                                    |  |  |
|                | The value of <i>ts:state</i> correlates with the value of basic as follows:                                 |  |  |
|                | When basic contains "Open", ts: state contains "Reachable".<br>п                                            |  |  |
|                | When basic contains "Close", ts:state may contain<br>$\blacksquare$<br>"Unreachable", "Busy", or "Unknown". |  |  |
| timestamp      | Specifies the date and time when the presence information was<br>created.                                   |  |  |

*Table 7–4 (Cont.) PIDF Elements*

#### **Other Subscriber Information**

Subscriber's location and other information is provided in the XER or BER format. In this case, the SIP NOTIFY message body contains the full MAP operation result structure.

# <span id="page-95-0"></span>**Obtaining Mobile Subscriber's Subscription Information**

Using the NG-IN solution, SIP applications can obtain mobile subscriber's subscription information that is stored in an HLR. Such information includes:

- Subscriber's basic information, for example, IMSI
- Subscriber's service information, for example, indication on services that are invoked for incoming and outgoing calls, mobility changes, incoming and outgoing SMS.

The ability to modify this information is based on the following MAP operations:

- MAP-ANY-TIME-SUBSCRIPTION-INTERROGATION
- MAP-SEND-IMSI

The ability to obtain subscription information is based on MAP operations. To obtain subscription information, a SIP application has to construct a XER or BER representation of the MAP operation request, and pass it to Service Broker inside the SIP SUBSCRIBE message body. Service Broker returns the subscription information in the SIP NOTIFY message body.

The following sections specify SIP interface requirements for subscription information interrogation, in addition to the common requirements specified at ["Understanding](#page-88-1)  [Common SIP Interface Concepts"](#page-88-1).

#### **Generating a SIP SUBSCRIBE Message**

The following SIP headers must be set in the SIP SUBSCRIBE message:

#### **Common SIP Headers**

■ RequestURI

See ["Specifying the Identity of a Mobile Subscriber"](#page-90-1) for more information.

■ To

See ["Specifying the Address of an SS7 Entity"](#page-88-0) for more information.

■ Accept

See ["SIP NOTIFY Message Body Formats"](#page-90-0) for more information.

**Expires** 

See ["Setting the Expires Header"](#page-91-1) for more information.

#### **Event Header**

SIP applications must set the Event header to 'SubQuery'.

#### **Content-Type Header**

SIP applications use the Content-Type header to specify the SIP SUBSCRIBE message body format, that is the MAP operation encoding format. Possible values are:

- "application/map-phase3+xml" when the MAP operation request inside the SIP SUBSCRIBE message body is encoded in XER
- $"application/map-phase3+ber" when the MAP operation request inside the SIP$ SUBSCRIBE message body is encoded in BER

The SIP application should use two additional tokens to provide an indication of the MAP operation encoded inside the SIP message body:

- **op**, which defines the MAP operation code. You can set this token to one of the following values depending on the operation you want to trigger:
	- 58, when you want to trigger MAP-SEND-IMSI
	- 62, when you want to trigger MAP-ANY-TIME-SUBSCRIPTION-INTERROGATION
- dir, which defines the MAP operation direction. Set this token to "invoke".

For example:

Content-Type: "application/map-phase3+xml; op=62; dir=invoke"

#### **Processing the SIP NOTIFY Message**

Service Broker returns a mobile subscriber's subscription information inside a SIP NOTIFY message body. Service Broker passes the MAP operation result, as was received from the HLR, encoded in XER or BER. The SIP application can request a preferable format, using the Accept header. See ["Specifying Supported SIP NOTIFY](#page-91-2)  [Message Body Formats"](#page-91-2) for more information.

The following SIP headers can provide additional information to the MAP operation result in the SIP message body.

#### **Subscription-State Header**

The Subscription-State header value is always 'terminated'.

In case of a problem, the SIP application can use the **reason** token to identify the failure reason. [Table 7–5](#page-97-0) lists the possible **reason** token values:

| <b>Token Value</b>              | <b>Description</b>                                                                                                    |
|---------------------------------|----------------------------------------------------------------------------------------------------|
| timeout                         | Interrogation terminated successfully. The result is<br>available in the SIP NOTIFY message body.                                                 |
| map_unknownsubscriber           | HLR does not recognize the subscriber whose<br>subscription information has been requested.                                                       |
| map_datamissing                 | HLR stated that the some data is missing in the MAP<br>operation request.                                                                         |
| map_unexpecteddatavalue         | HLR found unexpected data in the MAP operation<br>request.                                                                                        |
| map_systemfailure               | There is a problem to connect the HLR.                                                                                                    |
| unknown                         | Unexpected internal Service Broker error occurred.                                                                                                |
|                                 | An application may also receive this error if the XER or<br>BER provided in the SIP SUBSCRIBE message body<br>cannot be decoded to a MAP message. |
| addressresolutionfailure        | Service Broker failed to resolve the SCCP address alias.<br>that is the SS7 entity address.                                                       |
| map_atsinotallowed              | HLR does not permit interrogation using the<br>MAP-ANY-TIME-SUBSCRIPTION-INTERROGATION<br>operation.                                              |
| map_bearerservicenotprovisioned | The bearer service for which information is requested<br>was not provisioned in the HLR.                                                          |
| map_teleservicenotprovisioned   | The teleservice for which information is requested, was<br>not provisioned.                                                                       |
| map_illegalssoperation          | Illegal supplementary service operation.                                                                                                    |
| map_ssnotavailable              | Supplementary service is not available.                                                                                                    |
| map_informationnotavailable     | The requested information is not available.                                                                                                    |

<span id="page-97-0"></span>*Table 7–5 Possible Values of the Reason Token* 

# **Modifying Mobile Subscriber's Information**

Using the NG-IN solution, SIP applications can modify subscriber's data in an HLR or VLR. The ability to modify this information is based on the following MAP operations:

- MAP-ANY-TIME-MODIFICATION
- MAP-INSERT-SUBSCRIBER-DATA

SIP applications can request Service Controller to modify subscription information using the SIP SUBSCRIBE message. Service Controller returns the result of the modification operation inside the SIP NOTIFY message body.

The following sections describe how a SIP application needs to generate a SIP SUBSCRIBE message to Service Controller in order to modify subscriber's data, and then process the SIP NOTIFY message which Service Controller sends back to the SIP application.

## **Generating a SIP Subscribe Message**

The following sections describe the SIP headers that must be set in the SIP SUBSCRIBE message.

#### **Common SIP Headers**

RequestURI

For more information, see ["Specifying the Identity of a Mobile Subscriber"](#page-90-1).

■ To

For more information, see ["Specifying the Address of an SS7 Entity".](#page-88-0)

■ Accept

For more information, see ["SIP NOTIFY Message Body Formats"](#page-90-0).

**Expires** 

For more information, see ["Setting the Expires Header"](#page-91-1).

#### **Event Header**

The SIP application must set the Event header to 'SubUpdate'.

#### **Content-Type Header**

SIP applications use the Content-Type header to specify the SIP SUBSCRIBE message body format, that is the MAP operation encoding format. The header can contain one of the following values:

- $\alpha$  "application/map-phase3+xml", when the MAP operation request inside the SIP SUBSCRIBE message body is encoded in XER
- "application/map-phase3+ber", when the MAP operation request inside the SIP SUBSCRIBE message body is encoded in BER

The SIP application can use two additional tokens to provide an indication of the MAP operation encoded inside the SIP message body:

- **op**, which defines the MAP operation code. You can set this token to one of the following values depending on the operation you want to trigger:
	- 7, when you want to trigger MAP-INSERT-SUBSCRIBER-DATA
	- 65, when you want to trigger MAP-ANY-TIME-MODIFICATION
- dir, which defines the MAP operation direction. Set this token to "invoke".

For example:

Content-Type: "application/map-phase3+xml; op=65; dir=invoke"

If the body is empty, Service Broker returns the SIP error 400 'Bad request'.

#### **Processing a SIP Notify Message**

Service Broker returns a result of a modification operation inside a SIP NOTIFY message body. This section describes the SIP headers and the SIP message body that a SIP application receives from Service Controller.

#### **Subscription-State Header**

The Subscription-State header value is always 'terminated'. If a problem occurs, the SIP application can set the **reason** token to the values described in [Table 7–6](#page-99-0).

| <b>Token Value</b>              | <b>Description</b>                                                                                                    |
|---------------------------------|----------------------------------------------------------------------------------------------------|
| addressresolutionfailure        | Service Controller failed to resolve the SCCP address<br>alias, that is the SS7 entity address.                                                   |
| map_bearerservicenotprovisioned | The bearer service for which information is requested<br>was not provisioned in the HLR.                                                          |
| map_callbarred                  | Operator determined barring or supplementary service<br>barring management is active                                                              |
| map_datamissing                 | HLR stated that the some data is missing in the MAP<br>operation request.                                                                         |
| map_illegalssoperation          | Illegal supplementary service operation.                                                                                                    |
| map_informationnotavailable     | The requested information is not available.                                                                                                    |
| map_sserrorstatus               | Supplementary service error status                                                                                                    |
| map_ssincompatibility           | Supplementary service incompatibility                                                                                                    |
| map_sssubscriptionviloation     | Supplementary service subscription violation                                                                                                    |
| map_teleservicenotprovisioned   | The teleservice for which information is requested, was<br>not provisioned.                                                                       |
| map_atmnotallowed               | MAP ANY-TIME-MODIFICATION operation is not<br>allowed by the HLR                                                                                  |
| map_unexpecteddatavalue         | HLR found unexpected data in the MAP operation<br>request.                                                                                        |
| map_unknownsubscriber           | HLR does not recognize the subscriber whose<br>subscription information was requested.                                                            |
| timeout                         | Interrogation terminated successfully. The result is<br>available in the SIP NOTIFY message body.                                                 |
| unknown                         | Unexpected internal Service Controller error occurred.                                                                                            |
|                                 | An application may also receive this error if the XER or<br>BER provided in the SIP SUBSCRIBE message body<br>cannot be decoded to a MAP message. |

<span id="page-99-0"></span>*Table 7–6 Possible Values of the Reason Token*

#### **Content-Type Header**

The Content-Type header specifies the format of the SIP NOTIFY message body, as follows:

- "application/map-phase3+xml", when the body contains the full modification operation result structure encoded in the XER format
- "application/map-phase3+ber", when the body contains the full modification operation result structure encoded in the BER format

# **Developing a Short Message Application**

This chapter describes how to develop a SIP application that sends short messages to, and receives short messages from, mobile subscribers.

# **About Solution Architecture**

Oracle Communications Service Controller provides interfaces that allow you to develop a SIP application that sends short messages to, and receives messages from, mobile subscribers through a Short Message System Center (SMSC).

The application-facing side of Service Broker provides a SIP application with a standard SIP interface. The network-facing side of Service Controller provides an SMPP interface that enables Service Controller to communicate with SMSCs. Service Controller acts as a mediator by providing translation capabilities between SMPP and SIP.

A solution based on Service Controller consists of the following components:

- SIP application
- Service Controller
- Short Message System Center (SMSC)

[Figure 8–1](#page-100-0) shows a SIP application that interacts with an SMSC.

#### *Figure 8–1 Architecture for Interacting with an SMSC*

<span id="page-100-0"></span>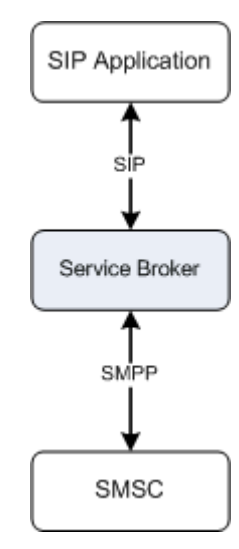

# **Sending a Short Message from an Application to an SMSC**

When an application sends a message to an SMSC, the flow works as follows:

- **1.** A SIP application sends a **SIP MESSAGE** to Service Controller.
- **2.** Service Controller responds to the application with a **202 Accepted** message.
- **3.** Based on the **SIP MESSAGE**, Service Controller generates a **submit\_sm** message and sends it to the SMSC.
- **4.** The SMSC responds to Service Controller with a **submit\_sm\_resp**.
- **5.** Based on the **submit\_sm\_resp** message, Service Controller generates a **SIP MESSAGE** and sends it to the application.
- **6.** The application responds to Service Controller with a **200 OK** message.
- **7.** If Service Controller is configured to request a delivery receipt or acknowledgement from the SMSC, an SMSC sends a **deliver\_sm** message to Service Controller. This message can carry one of the following:
	- SMSC Delivery receipt, which confirms that the SMSC received the message from the application.
	- SME Manual/User Acknowledgement, which is sent by a mobile device in response to the application's message. For example, this acknowledgement might contain a selected menu item from a menu list that the application sent to the mobile subscriber.
	- SME Delivery Acknowledgement, which confirms that the mobile subscriber has read the short message.
- **8.** Service Controller responds to the SMSC with a **deliver\_sm\_resp** message.
- **9.** Based on the **deliver\_sm**, Service Controller sends a **SIP MESSAGE** to the application.
- **10.** The application responds to Service Controller with a **200 OK** message.

[Figure 8–2](#page-102-0) shows an example flow when an application sends a short message to an SMSC.

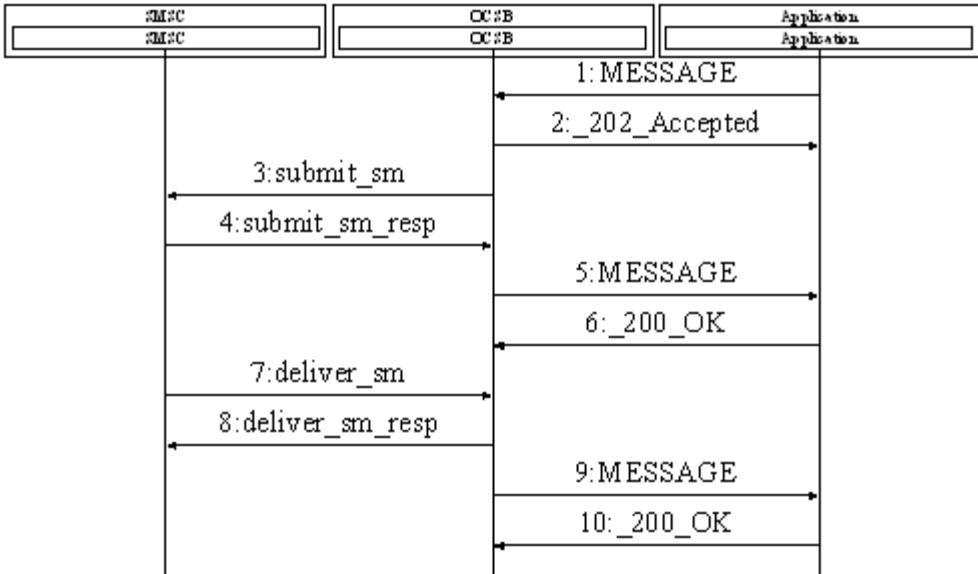

#### <span id="page-102-0"></span>*Figure 8–2 Call Flow for Sending a Short Message to an SMSC*

#### **About Methods of Specifying Short Message Parameters**

To translate a SIP MESSAGE to an appropriate SMPP message, Service Controller uses an IM-UIX-SMS interworking module. You can configure this module using the Service Controller Administration Console.

When the application encapsulates a short message into the **Content** header, IM-UIX-SMS generates an SMPP message using the information that you defined in headers of the SIP MESSAGE as well as in configuration settings of the IM-UIX-SMS itself.

Most of the parameters can be defined in both SIP MESSAGE headers and IM-UIX-SMS settings. If you do not provide parameters in the headers, Service Controller uses the settings defined in the configuration of the IM-UIX-SMS. When the settings are defined both in the headers and in the IM-UIX-SMS configuration, Service Controller uses the settings defined by the headers.

The following sections explain how to specify various parameters. In addition, each section explicitly specifies whether you can use headers or IM-UIX-SMS configuration settings to specify a parameter.

#### **Specifying the Identity of an Application**

You specify the identity of the application that sends a short message by using the user part of the **From** header. In addition, you might specify the optional tokens **Numbering Plan Indicator** (NPI) and **Nature of Address** (NOA).

#### **Specifying the Identity of a Mobile Subscriber**

You specify the identity of a mobile subscriber by specifying the MDN of the subscriber in the user part of the **RequestURI** header.

In addition, you can specify subscriber's NOA or NPI using one of the following methods:

■ Specifying the **NOA** or **NPI** tokens of the **RequestURI** header

- Using the Service Controller Administration Console. You can define the following parameters on the IM-UIX-SMS configuration screen:
	- **Submit Destination Address Type of Number**
	- **Submit Destination Address Numbering Plan Identification**

See the discussion on configuring SMPP operations in IM-UIX-SMS in *Service Controller Modules Configuration Guide* for more information.

## **Specifying the Message Content Type**

You can specify the content type using one of the following methods:

- Specifying the **Content-Type** header of a SIP MESSAGE. You must set **Content-Type** to "**plain/text**". Optionally, you can also set the **charset** parameter of the **Content-Type** header.
- Using the Service Controller Administration Console. You need to define the **Data Coding** parameter on the IM-UIX-SMS configuration screen.

See the discussion on configuring SMPP operations in IM-UIX-SMS in *Service Controller Modules Configuration Guide* for more information.

## **Setting the Validity Period of a Message**

The validity period of a message is the time period after which the message is discarded if it cannot be delivered to the destination.

Service Controller applies the validity period only when the Submit Validity Period Format is set to either **VP\_RELATIVE\_FORMAT** or **VP\_ABSOLUTE\_FORMAT**. You specify Submit Validity Period Format on the IM-UIX-SMS configuration screen.

You can specify the validity period using one of the following methods:

- Setting the **Expires** and **Date** headers. To make Service Controller to use the values set in these headers, on the IM-UIX-SMS configuration screen, you need to set the **Submit Validity Period Source** parameter to **SAL\_MESSAGE**.
- Using the Service Controller Administration Console. Service Controller uses the values set in the IM-UIX-SMS configuration if the configuration parameters are set as follows:
	- In Submit Validity Period Value, specify the time after which the message is discarded.
	- Set Submit Validity Period Source to **STATIC\_CONFIGURATION**.
	- Set **Submit Validity Period Format** to **VP\_RELATIVE\_FORMAT**.

See the discussion on configuring SMPP operations in IM-UIX-SMS in *Service Controller Modules Configuration Guide* for more information.

## **Triggering an SMSC to Send a Predefined Short Message to a Mobile Subscriber**

If an SMSC stores a collection of pre-defined short messages, you can trigger the SMSC to send one of these messages to a subscriber by using the **Play** header. In this header, you specify the ID of the message that you want the SMSC to send.

## **Specifying the Message Mode, Type, and Privacy Indicator**

You can specify the message mode, type, and privacy indicator using one of the following methods:

- Setting the **Mode**, **Type**, and **Privacy** tokens of the **Subject** header
- Using the Service Controller Administration Console. You can define the following parameters on the IM-UIX-SMS configuration screen:
	- **Submit Message Mode**
	- **Submit Message Type**
	- **Privacy Indicator**

See the discussion on configuring SMPP operations in IM-UIX-SMS in *Service Controller Modules Configuration Guide* for more information.

## **Specifying the Message Priority**

You can specify the message priority using one of the following methods:

- **Setting the Priority header**
- Using the Service Controller Administration Console. You can define the **Submit SM Priority Level** parameter on the IM-UIX-SMS configuration screen.

See the discussion on configuring SMPP operations in IM-UIX-SMS in *Service Controller Modules Configuration Guide* for more information.

## **Requesting a Delivery Receipt or Acknowledgement**

You can configure Service Controller to request the SMSC to send a delivery receipt or acknowledgement. You can set these settings only by using the Service Controller Administration Console. You can define whether or not Service Controller should send a receipt or acknowledgement by specifying the following parameters on the IM-UIX-SMS configuration screen:

- **Delivery receipt request**
- **SME Acknowledgement Request**

See the discussion on configuring SMPP operations in IM-UIX-SMS in *Service Controller Modules Configuration Guide* for more information.

## **Tunneling an SMPP Message using the XER or BER Format**

An application can send a ready SMPP message to Service Controller. You need to encapsulate the message in the XER or BER format. In this case, Service Controller forwards the message to the SMSC.

You must set the Content-Type header to one of the following:

- **application/smpp-phase3.4+xml**, when you want to encapsulate a message in the XER format.
- **application/vnd.3gpp.sms**, when you want to encapsulate a message in the BER format.

## **Processing Headers of a Delivery Receipt or Acknowledgement**

You can configure Service Controller to request the SMSC to send a delivery receipt or acknowledgement. After Service Controller received a receipt or acknowledgement from the SMSC, Service Controller generates a SIP MESSAGE and sends it to the application.

[Table 8–1](#page-105-0) describes headers and tokens that a SIP application needs to process in this message.

| <b>Header</b> | <b>Description</b>                                                                                                    |  |  |
|---------------|----------------------------------------------------------------------------------------------------|--|--|
| In-Reply-To   | Specifies the Call-ID of the original message. The application<br>can use the In-Reply-To header to associate the response<br>message with the original one. |  |  |
| Content       | Contains the state of the message for which Service Controller<br>requested a delivery receipt.                                                              |  |  |
|               | Possible values:                                                                                                    |  |  |
|               | 2<br>$\blacksquare$                                                                                                    |  |  |
|               | The message is delivered to the destination.                                                                                                    |  |  |
|               | 3<br>$\blacksquare$                                                                                                    |  |  |
|               | Validity period of the message expired.                                                                                                    |  |  |
|               | 4                                                                                                    |  |  |
|               | Message was deleted.                                                                                                    |  |  |
|               | 5                                                                                                    |  |  |
|               | Message is undeliverable.                                                                                                    |  |  |
|               | 6<br>$\blacksquare$                                                                                                    |  |  |
|               | The message has been manually read on behalf of the<br>subscriber by a customer service.                                                                     |  |  |
|               | 7                                                                                                    |  |  |
|               | The message is in an invalid state.                                                                                                    |  |  |
|               | 8<br>$\blacksquare$                                                                                                    |  |  |
|               | The message is in the rejected state.                                                                                                    |  |  |

<span id="page-105-0"></span>*Table 8–1 Headers of a Delivery Receipt or Acknowledgement Received from an SMSC*

# **Receiving a Short Message Sent by a Mobile Subscriber**

An SMSC initiates sending of a short message to an application when the SMSC needs to forwards a message sent by a mobile subscriber.

The flow of sending of a short message from an SMSC to an application works as follows:

- **1.** An SMSC sends a **deliver\_sm** message to Service Controller.
- **2.** Based on the **deliver\_sm**, Service Controller sends a **SIP MESSAGE** to the application.
- **3.** The application responds to Service Controller with a **200 OK** message.

[Figure 8–3](#page-106-0) shows an example flow when an SMSC sends a short message to an application.

<span id="page-106-0"></span>

| $3\,\mathrm{M}\,\mathrm{SC}$<br>$3\,\mathrm{M}\,\mathrm{SC}$ |                   | OC 3B<br>OC 3B |  | Application.<br>Application. |
|--------------------------------------------------------------|-------------------|----------------|--|------------------------------|
|                                                              | 1:deliver sm      |                |  |                              |
|                                                              | 2:deliver_sm_resp |                |  |                              |
|                                                              |                   | 3: MESSAGE     |  |                              |
|                                                              |                   | $4: 200$ OK    |  |                              |
|                                                              |                   |                |  |                              |

*Figure 8–3 Call Flow for Sending a Short Message to an Application*

#### **Processing Headings of a Short Message Sent by a Mobile Subscriber**

[Table 8–1](#page-105-0) describes headers and tokens that a SIP application needs to process in a SIP MESSAGE if the message is sent by a mobile subscriber.

| <b>Header</b>    | <b>Description</b>                                                                                                    |
|------------------|----------------------------------------------------------------------------------------------------|
| RequestURI, To   | <b>User part</b> token: Specifies the address of the application to<br>$\blacksquare$<br>which the subscriber sends the message. |
|                  | Domain part token: Specifies the domain part of the<br>application to which the subscriber sends the message.                    |
|                  | In addition, the RequestURI and To headers might contain the<br>NOA and NPI tokens.                                              |
| From             | <b>User part</b> token: Specifies the MDN of the subscriber who<br>$\blacksquare$<br>sends the message.                          |
|                  | <b>Domain part</b> token: Specifies the domain part of the<br>$\blacksquare$<br>address of the subscriber who sends the message. |
|                  | <b>NOA</b> token: Specifies the Nature of Address of the address<br>$\blacksquare$<br>of the subscriber who sends the message.   |
|                  | <b>NPI</b> token: Specifies the Numbering Plan Indicator of the<br>п<br>address of the subscriber who sends the message.         |
| Content-Type     | Specifies the content type of the message.                                                                                       |
| Content-Language | Specifies the language of the response.                                                                                          |
| Content          | If the Content-Type header is set to "plain/text", the Content<br>header contains the contents of the short message.             |

*Table 8–2 Headers of a Message Sent by a Mobile Subscriber*

# **Handling Errors**

Service Controller sends a SIP MESSAGE to the application with the **Reason** header containing the cause of the error in the following cases:

- If sending of the original message failed, Service Controller sends a **SIP MESSAGE** to the application and adds the **Reason** header to this message. The header contains the error code. The Content header contains the description of the error.
- If Service Controller does not receive a delivery receipt or acknowledgement from the SMSC within the specified time period.
# **Sample Applications**

This chapter describes the sample applications provided with Oracle Communications Service Controller.

# <span id="page-108-0"></span>**About Sample Applications**

To help you develop your own applications on top of Service Controller, Service Controller is provided with a set of sample applications. [Table 9–1](#page-108-0) describes these applications.

| <b>Application</b>                | <b>Description</b>                                                                                                    |
|-----------------------------------|----------------------------------------------------------------------------------------------------|
| Local Number Portability<br>(LNP) | Plays an announcement to a calling party and redirects the call<br>to a specified number.                                                                                                    |
|                                   | See "Local Number Portability Application" for more<br>information.                                                                                                    |
| Ring Back Tone (RBT)              | Plays an announcement to the calling party until the called<br>party answers the call.                                                                                                    |
|                                   | See "Ringback Tone Application" for more information.                                                                                                    |
| Screening                         | Screens calls based on the calling party number and called party<br>number.                                                                                                    |
|                                   | See "Screening Application" for more information.                                                                                                    |
| <b>Location Service</b>           | Receives a SIP Subscribe message with a NoteMM event in the<br>body, logs the contents of the event, and responds with a SIP<br>Notify message.                                                           |
|                                   | See "Location Service Application" for more information.                                                                                                    |
| Presence                          | Receives a request from a SOAP client about location and state<br>of the mobile subscriber, retrieves the requested information<br>from an HLR, and responds with this information to the SOAP<br>client. |
|                                   | See "Presence Application" for more information.                                                                                                    |

*Table 9–1 Service Controller Sample Applications*

The sample applications are provided as a Java source code. You need to compile and deploy them on an OCCAS 5.0.

**Note:** The sample applications are provided for educational purposes only. The applications include a minimum functionality and are not intended for usage in a production environment out-of-the-box. For example, the applications do not provide database connectivity, configuration, monitoring, and management capabilities that are required in a production environment.

### <span id="page-109-0"></span>**Sample Application Files**

The applications are stored in **ocsb61/samples.zip**. After you unzip the applications, each application is stored in its own folder. All application folders have a unified structure. [Figure 9–1](#page-109-0) shows the folder structure of an application folder.

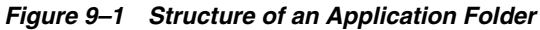

Application Folder

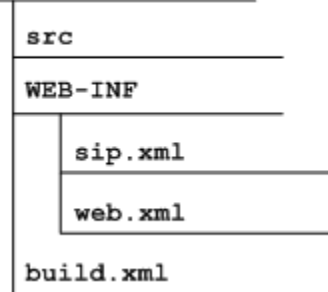

[Table 9–2](#page-109-1) describes these folders and files.

*Table 9–2 Contents of an Application Folder*

<span id="page-109-1"></span>

| <b>Folder or File</b> | <b>Description</b>                                                                                                    |
|-----------------------|----------------------------------------------------------------------------------------------------|
| $/$ src               | This folder contains the Java source code of the application.                                                                                                    |
| /WEB-INF/sip.xml      | The SIP Servlet-defined configuration files for the SIP<br>application.                                                                                                    |
|                       | For more information about SIP servlets, see the discussion<br>about SIP servlet application development in Oracle<br>Communications Converged Application Server SIP Application<br>Development Guide.                              |
| /WEB-INF/web.xml      | The Java EE standard configuration file for the Web application.                                                                                                    |
| /build.xml            | This file defines parameters for building a WAR file from the<br>sources.                                                                                                    |
|                       | For more information on the parameters you can define in<br>build.xml, see the discussion about developing SIP servlets<br>using Eclipse in Oracle Communications Converged Application<br>Server SIP Application Development Guide. |

### **Deploying Sample Applications**

You need to deploy sample applications on an OCCAS application server.

**1.** Open the **build.xml** file for the application that you want to deploy.

- **2.** Determine the libraries that you need to add to **CLASSPATH** in the OCCAS server.
- **3.** In the OCCAS server, add the libraries specified in **build.xml** to **CLASSPATH**. All the libraries are located under OCCAS installation
- **4.** Edit **sip.xml** of the application to configure the application as required.
- **5.** Do one of the following:
	- If ant is defined in the environment, run the following command: ant build
	- If ant is not defined in the environment, under OCCAS installation, run the following commands:

cd /home/pdadmin/Oracle/Middleware/user\_projects/domains/base\_domain/bin source setDomainEnv.sh

ant build

This creates a WAR file in the same directory where build.xml is located.

**6.** Move the WAR file to the **/applications** subdirectory of your development domain. OCCAS automatically deploys the applications located in this subdirectory. For more information on deploying SIP applications, see the discussion on developing SIP servlets using eclipse in *Oracle Communications Converged Application Server SIP Application Development Guide.*

### **Configuring Sample Applications**

Configuration settings of an application are stored in **sip.xml**. This file contains both general settings that you need to define for any SIP applications and application-specific parameters.

*OCCAS SIP Application Development Guide* provides a detailed information on the general configuration parameters that you can define in **sip.xml**. [Table 9–3](#page-110-1) explains specific sections within *OCCAS SIP Application Development Guide* where you can learn more about these parameters. Application-specific parameters are explained in this chapter in the respective sections.

<span id="page-110-1"></span>

| <b>Settings</b>                                         | <b>Where to Learn More</b>                                                                         |
|---------------------------------------------------------|----------------------------------------------------------------------------------------------------|
| Servlet mapping                                         | See the overview of SIP servlet application development.                                           |
| Deploying a SIP application<br>to a cluster environment | See the discussion about marking SIP Servlets as Distributable,<br>in the best practicies chapter. |
| Ensuring security of a SIP<br>servlet                   | See the chapter about securing SIP servlet resources.                                              |

*Table 9–3 General Settings Defined in sip.xml*

## <span id="page-110-0"></span>**Local Number Portability Application**

The Local Number Portability (LNP) application receives a call and then performs one of the following:

■ Redirects the call to another number and plays an announcement to the calling party if a new phone number is defined in the application's configuration.

Forwards the call to the number originally specified by the called party if a new phone number is not defined in the application's configuration.

### **Application Call Flow**

Service Controller invokes the Local Number Portability (LNP) application when Service Controller receives a call.

The call flow works as follows:

- **1.** Service Controller sends a **SIP INVITE** to the application.
- **2.** The application retrieves the called party number from the **RequestURI**.
- **3.** The application checks whether the called party number is specified in the phone translation table. This table contains an original number-new number pairs. The phone conversion table is defined in **sip.xml**.
- **4.** One of the following happens:
	- If there is no number that should replace the original called party number, the application responds to Service Controller with a **SIP 302 Moved Temporarily**. The application copies the called party number from the **RequestURI** of the **SIP INVITE** to the **Contact** header of the **SIP 302 Moved Temporarily**.
	- If there is a number that should replace the original called party number, the application requests Service Controller to play an announcement to the calling party and responds to Service Controller with a **SIP 302 Moved Temporarily**. The application sets the **Contact** header of this message to the new called party number.

If an error occurs while playing the announcement, the application responds to Service Controller with a **SIP 302 Moved Temporarily** with the **Contact** set to a new called party number.

### <span id="page-111-0"></span>**Modes of Playing an Announcement**

[Table 9–4](#page-111-0) explains the modes that the LNP application can use to request Service Controller to play an announcement. You set the mode that the LNP application should use by setting the **is-sync** parameter in **sip.xml**.

| <b>Mode</b>  | <b>Description</b>                                                                                                    | To Enable             |  |
|--------------|----------------------------------------------------------------------------------------------------|-----------------------|--|
| Asynchronous | Service Controller plays an asynchronous<br>announcement on the calling leg. Only then the<br>applications sends a SIP 302 Moved Temporarily<br>on this leg.                                                                                                    | Set is-sync to false. |  |
|              | The application does not need to wait for the end<br>of the announcement. After the application<br>received a SIP 302 Moved Temporarily on the<br>announcement request, the application can<br>immediately redirect the calling leg to the new<br>called phone number. |                       |  |
| Synchronous  | After the connection with the SRF is established,<br>the application provides Service Controller with<br>announcement information in the MSCML<br>format in a SIP INFO.                                                                                                | Set is-sync to true.  |  |

*Table 9–4 Modes of Playing an Announcement*

#### **Playing an Announcement Using the Asynchronous Mode**

[Figure 9–2](#page-112-0) shows the call flow when the new number is specified in the phone translation table.

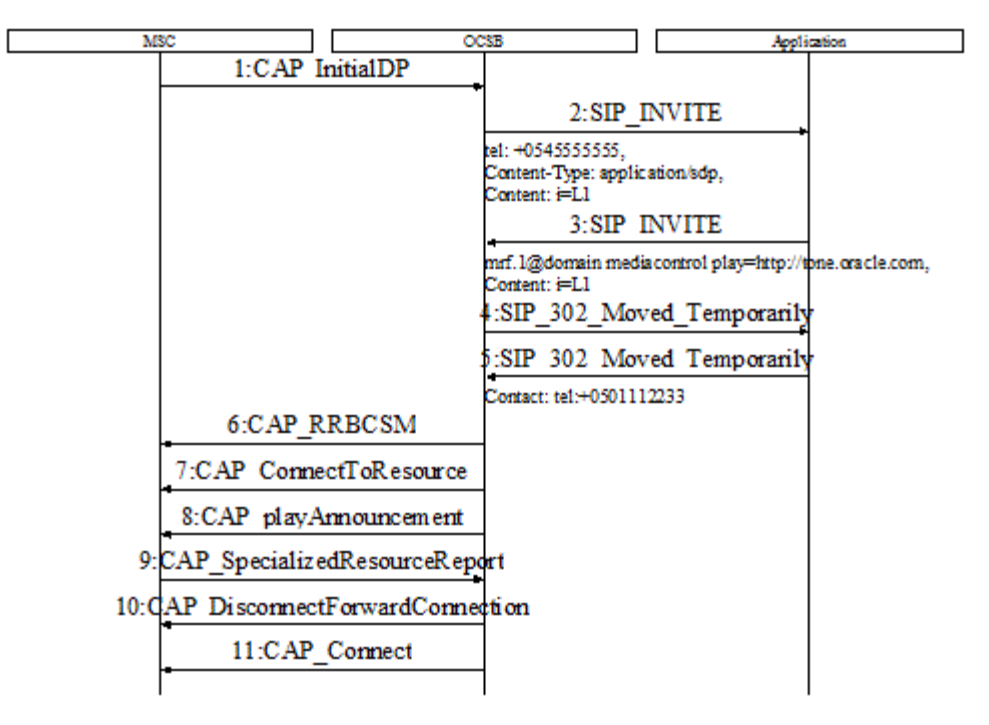

<span id="page-112-0"></span>*Figure 9–2 Updating the Called Party Number*

[Figure 9–3](#page-112-1) shows the call flow when the new number is not specified in the translation table.

*Figure 9–3 Leaving the Original Called Party Number Unmodified*

<span id="page-112-1"></span>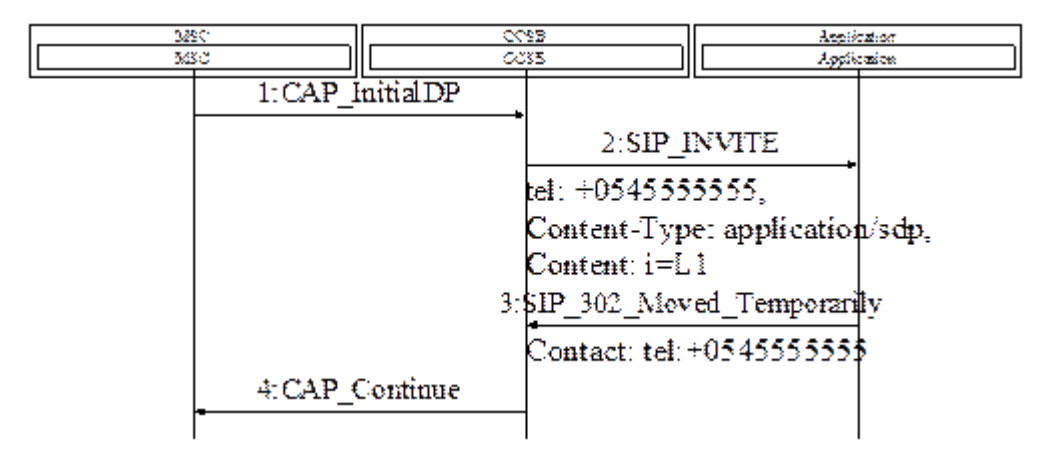

#### **Playing an Announcement Using the Synchronous Mode**

[Figure 9–4](#page-113-0) shows a call flow where the application uses an MSCML request to request Service Controller to play an announcement.

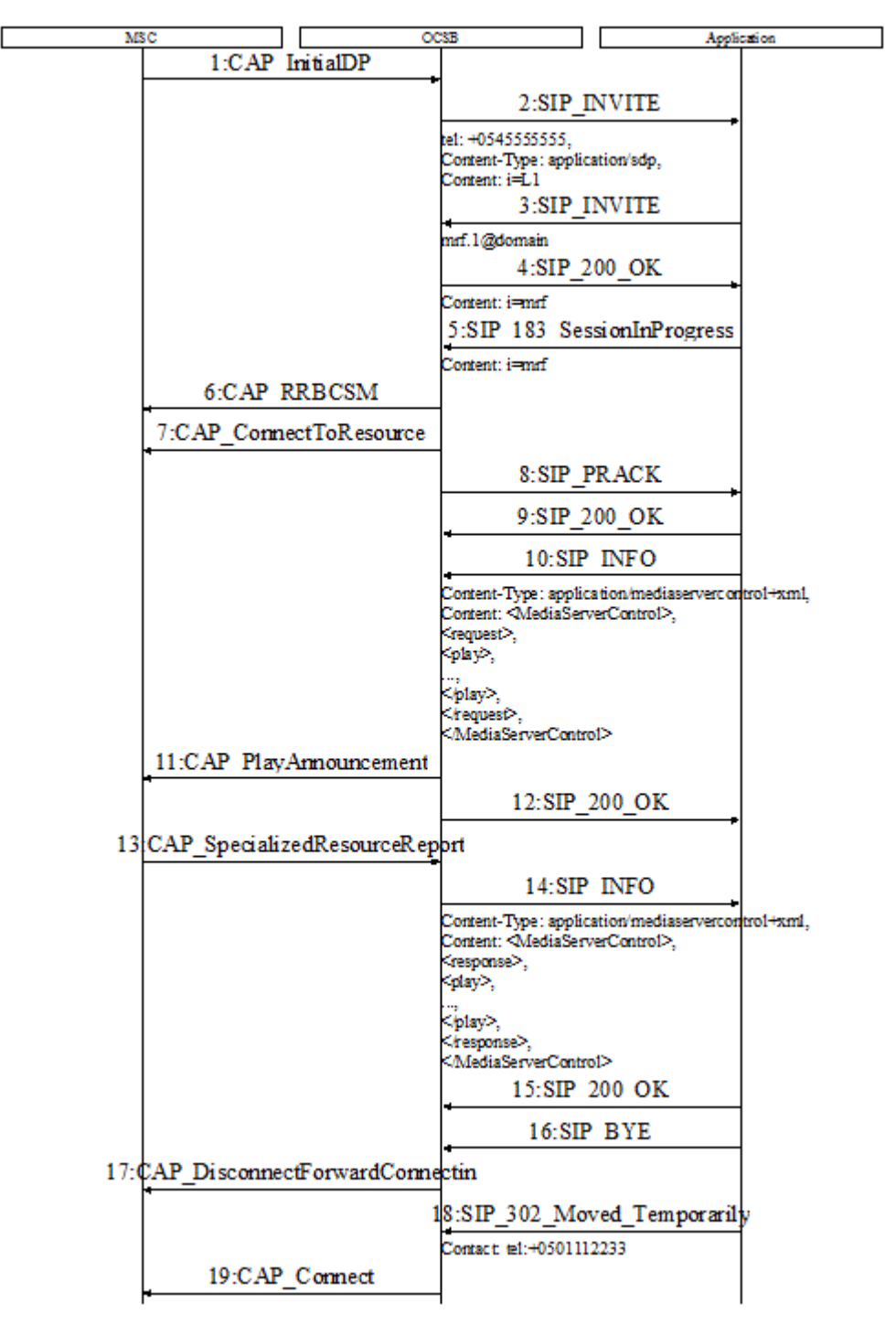

<span id="page-113-0"></span>*Figure 9–4 Changing the Called Party Number and Requesting Service Controller to Play an Announcement Using MSCML*

### **Setting Up the Phone Translation Table**

The phone translation table is defined in **sip.xml** in the following form:

old number-new number

If you want to define multiple pairs, separate them with a semicolon (;). For example:

<javaee:param-name>phone-translation-table</javaee:param-name>

```
<javaee:param-value>00000002-+36578909;0541234567-0521234567;0539724589-0539874279
;0547777777-0548888888</javaee:param-value>
```
### **Specifying the Announcement to Be Played**

You need to specify the announcement that OCSB plays before the call is redirected in **sip.xml**. You need to specify the following parameters:

MRF alias:

```
<javaee:init-param>
    <javaee:param-name>mrf-alias</javaee:param-name>
    <javaee:param-value>sip:mrf.1@domain</javaee:param-value>
</javaee:init-param>
```
Announcement URL:

```
<javaee:init-param>
    <javaee:param-name>announcement-url</javaee:param-name>
    <javaee:param-value>http://index1</javaee:param-value>
</javaee:init-param>
```
Ensure that the MRF alias and the announcement URL are set to the same values in the IM-SCF configuration. For more information on specifying the MRF alias and announcement URL, see the discussion on configuring announcements for IM-SCF in *Service Controller Modules Configuration Guide*.

## <span id="page-114-0"></span>**Ringback Tone Application**

The Ringback Tone (RBT) application plays an announcement to the calling party until the called party answers the call.

The application requires IM-ASF and IM-SCF CAP 4 to be configured in Service Controller. For more information, see *Service Controller Modules Configuration Guide*.

### **Application Call Flow**

The call flow works as follows:

- **1.** Service Controller receives a call from the MSC.
- **2.** Service Controller sends a SIP INVITE to the RBT application.
- **3.** The RBT application responds to Service Controller with a SIP INVITE. The SIP INVITE contains an SDP body in which c=0.0.0.0. This SIP INVITE is intended for the called party.
- **4.** When Service Controller receives a ringing event from the called party, Service Controller sends a SIP 180 Ringing to the RBT application.
- **5.** The RBT application sends a SIP INVITE to Service Controller for the entity that plays the announcement.
- **6.** When the announcement entity answers the call, and Service Controller receives the answer event, Service Controller responds to the RBT application with a SIP 200 OK.
- **7.** The RBT application sends a SIP 183 Session In Progress to Service Controller. This connects the called party to the announcement.
- **8.** Service Controller plays the announcement to the calling party.
- **9.** When the called party answers the call, the application disconnects the announcement leg and sends the messages as follows:
	- SIP Re-INVITE to the both called party
	- SIP 200 OK to the calling party with the updated SDP.

This connects the calling party to the called party.

[Figure 9–5](#page-116-0) and [Figure 9–6](#page-117-0) (continued) show a call flow for the RBT application.

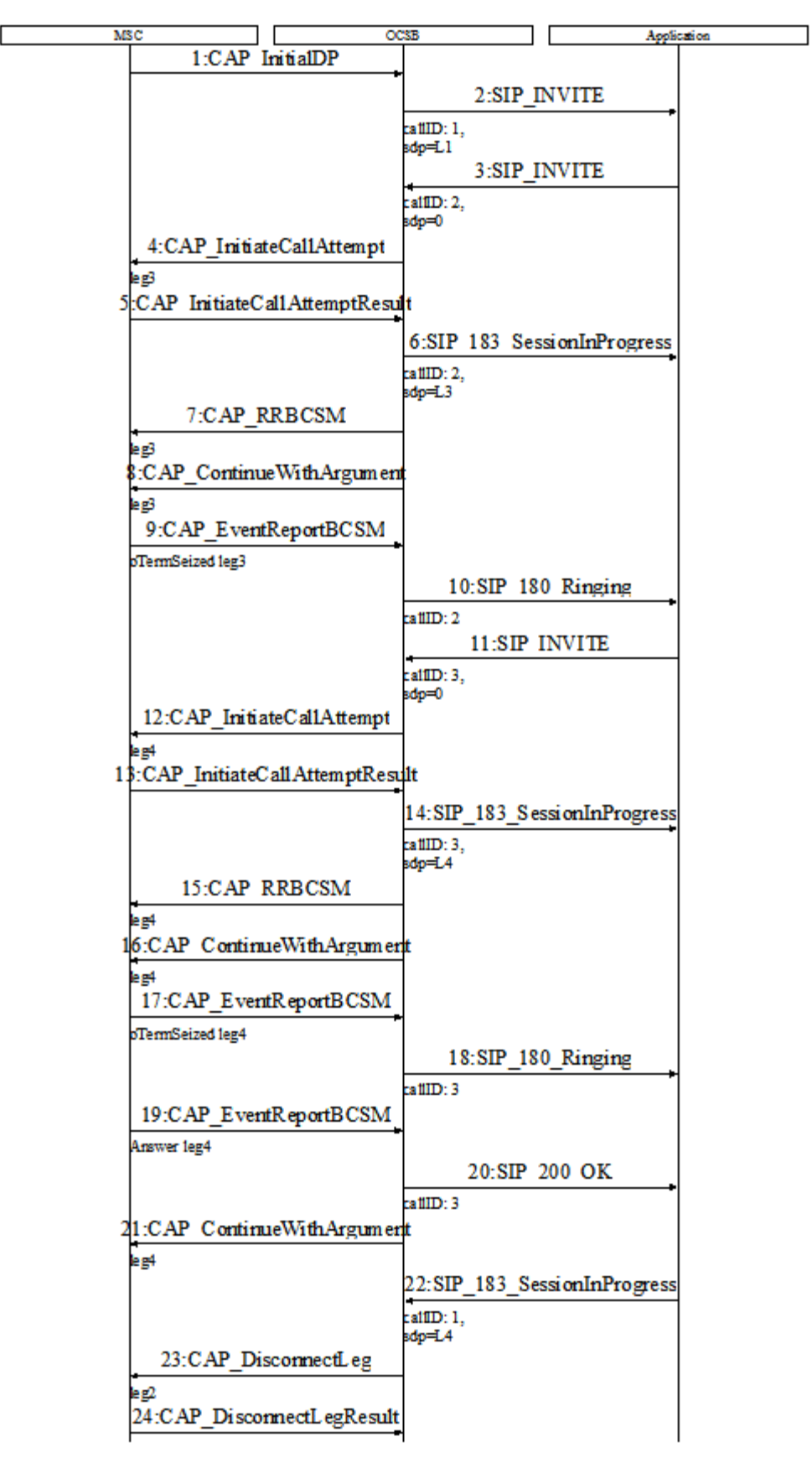

<span id="page-116-0"></span>*Figure 9–5 RBT Application Call Flow*

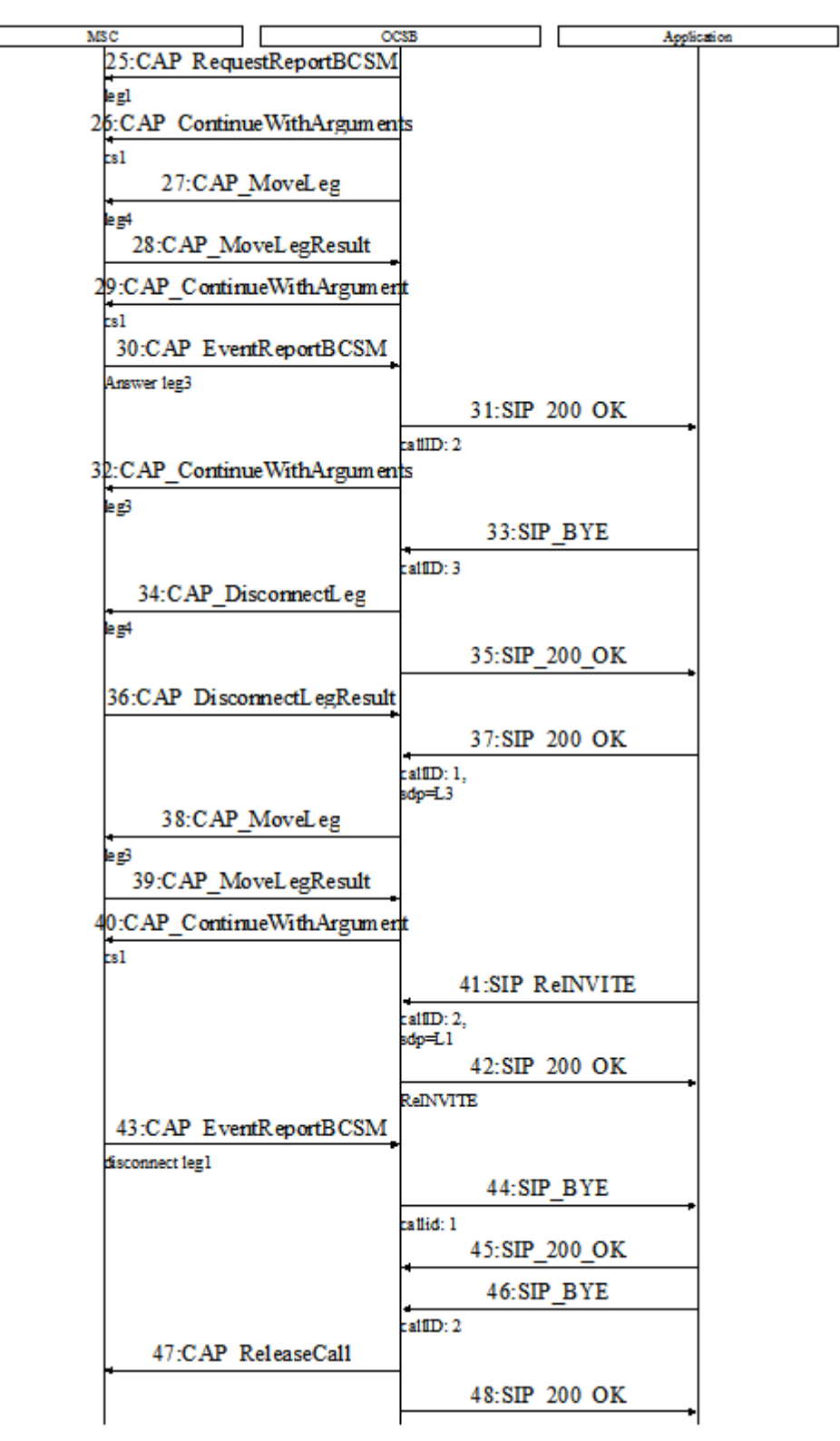

<span id="page-117-0"></span>*Figure 9–6 RBT Application Call Flow (cont'd)*

### **Specifying the MRF URI for Playing an Announcement**

You specify the URI of the MRF that should play an announcement to the calling party in **sip.xml**. For example:

```
<javaee:init-param>
```

```
 <javaee:param-name>mrf-uri</javaee:param-name>
    <javaee:param-value>sip:1234567890@10.162.34.115:5091</javaee:param-value>
</javaee:init-param>
```
Ensure that the MRF URI is set to the same value in the IM-SCF configuration. For more information on specifying the MRF alias and announcement URL, see the discussion on configuring announcements for IM-SCF in *Service Controller Modules Configuration Guide*.

# <span id="page-118-0"></span>**Screening Application**

The Screening application checks whether a pair of the calling party number and called party number is defined in the screening table in **sip.xml**. If the application finds this pair, the Screening application allows the call to continue. Otherwise, the application releases the call.

The Screening application requires IM-ASF and IM-SCF CAP to be configured in Service Controller. For more information, see *Service Controller Modules Configuration Guide*.

### **Application Call Flow**

The call flow works as follows:

- **1.** Service Controller receives a call from the MSC.
- **2.** Service Controller sends a SIP INVITE to the application.
- **3.** The Screening application retrieves the called party number and calling party number from the SIP INVITE as follows:
	- The application retrieves the called party number from the **RequestURI** header.
	- The application retrieves the calling party number from the **PAssertedIdentity** header, if exists. Otherwise, the application retrieves this number from the **From** header.
- **4.** The Screening application checks whether the screening table in **sip.xml** contains the retrieved calling party number and called party number pair.
- **5.** One of the following happens:
	- If the application does not find the pair of the calling number and called number, then the application sends to Service Controller a SIP 400 Bad Request message. This triggers Service Controller to release the call.
	- If the application finds the pair of the calling number and called number, then the application sends to Service Controller a SIP 302 Moved Temporarily message. In this message, the application set the **Contact** header to the value that was set in the original **RequestURI**.

[Figure 9–7](#page-119-1) shows a call flow when the Screening application finds the calling party number and called party number in the screening table and allows the call to continue.

<span id="page-119-1"></span>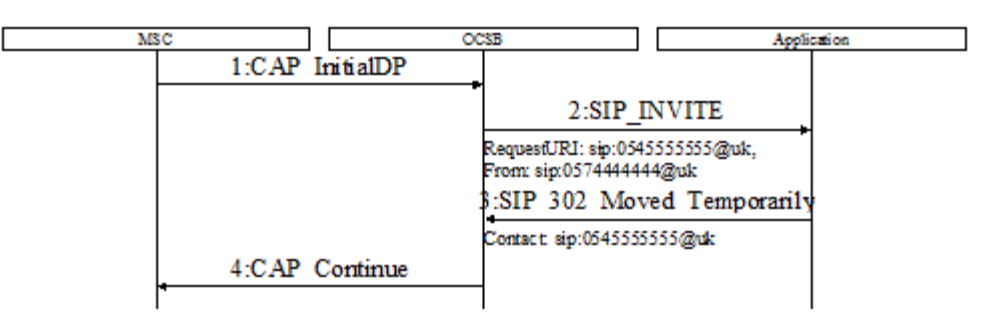

*Figure 9–7 Calling Party and Called Party Numbers Found in the Screening Table*

[Figure 9–8](#page-119-2) shows a call flow when the Screening application does not find the calling party number and called party number in the screening table and releases the call.

<span id="page-119-2"></span>*Figure 9–8 Calling Party and Called Party Numbers Are Not Found in the Screening Table*

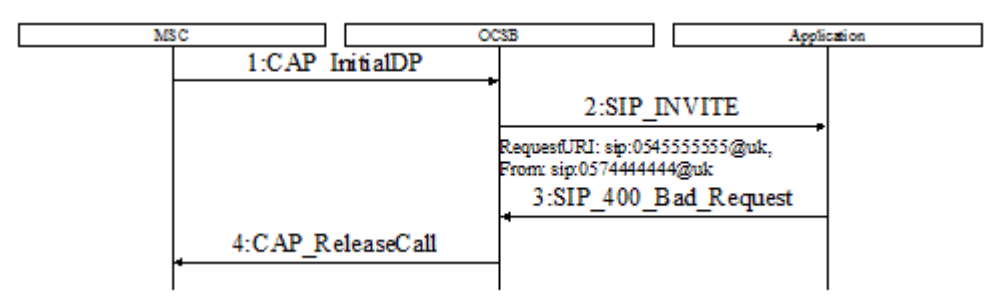

### **Specifying Calling Party Number and Called Party Number**

The pairs of calling party numbers and called party numbers are defined in the screening table in **sip.xml**. The screening table contains numbers in the following format:

calling number-called number

The screening table can contain multiple pairs of calling and called numbers. The pairs pairs are separated with a semicolon (;).

Java regular expressions can be used for calling and called numbers.

The following example shows how you can define a screening table:

```
<javaee:init-param>
    <javaee:param-name>screening-table</javaee:param-name>
    <javaee:param-value>0541234567-0521234567;053.*-054.*</javaee:param-value>
 </javaee:init-param>
```
### <span id="page-119-0"></span>**Location Service Application**

The Location Service application retrieves location information about a mobile subscriber from the SIP Subscribe message received from Service Controller.

The Location Service application requires IM-PSX Plugin and IM-ASF to be configured in Service Controller. For more information, see *Service Controller Modules Configuration Guide*.

### **Application Call Flow**

The call flow works as follows:

- **1.** The VLR sends to Service Controller a Note-MM-Event.
- **2.** Service Controller puts the BER encoded Note-MM-Event into the body of a SIP Subscribe and sends the SIP Subscribe to the Location Service application.
- **3.** The application checks whether the SIP Subscribe contains a Note-MM-Event by checking the value of the <operationCode> element in the body of the SIP Subscribe.
- **4.** One of the following happens:
	- If the SIP Subscribe contains a Note-MM-Event (the <operationCode> contains 89), then the application responds to Service Controller with a terminating SIP Notify whose **x-wcs-tcap-termination-reason** header is set to **end**. The body of the SIP Notify contains a return result. Then Service Controller sends a NoteMM-Event-Res to the VLR.
	- If the SIP Subscribe does not contain a Note-MM-Event (the <operationCode> contains another value), then the application responds to Service Controller with a terminating SIP Notify whose **x-wcs-tcap-termination-reason** header is set to **abort**. Then Service Controller sends an Abort message to the VLR.

[Figure 9–9](#page-120-0) shows a call flow when the Location Service application finds a NoteMM-Event in the SIP Subscribe.

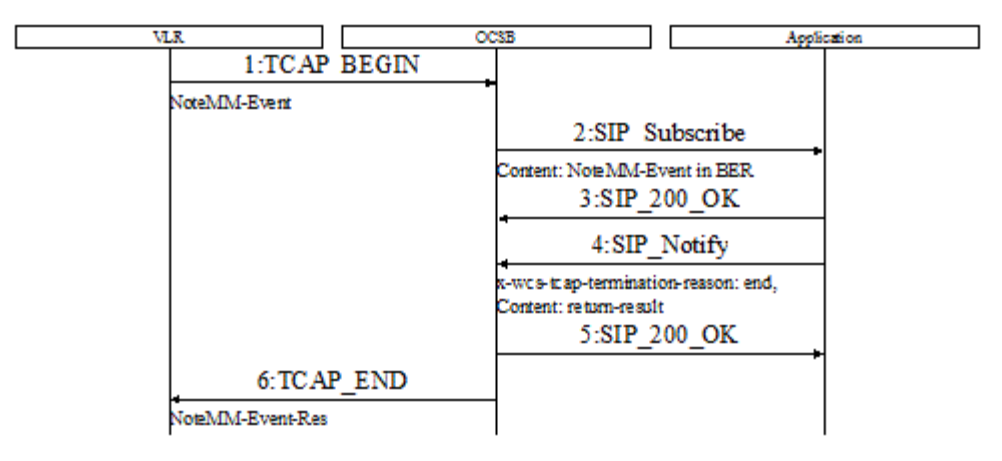

#### <span id="page-120-0"></span>*Figure 9–9 EventMM-Event Found in the SIP Subscribe*

[Figure 9–10](#page-121-1) shows a call flow when the Location Service application does not find a NoteMM-Event in the SIP Subscribe.

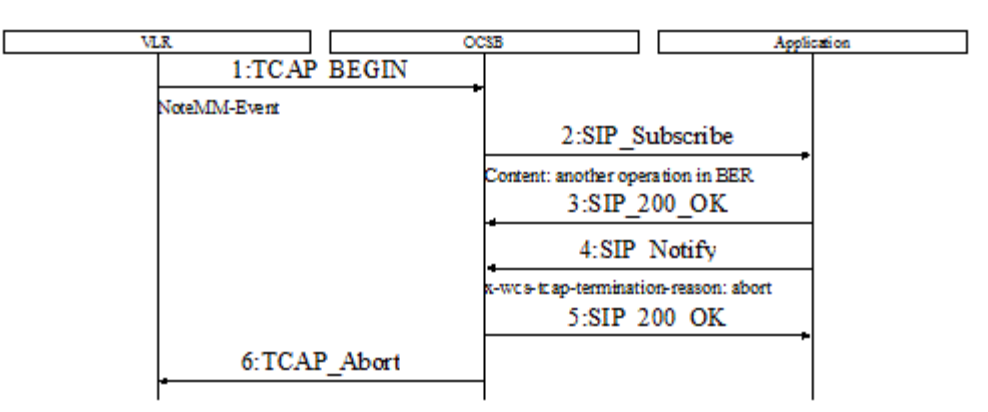

<span id="page-121-1"></span>*Figure 9–10 EventMM-Event Not Found in the SIP Subscribe*

# <span id="page-121-0"></span>**Presence Application**

The Presence application receives a request from a SOAP client about location and state of the mobile subscriber, retrieves the requested information from an HLR, and responds with this information to the SOAP client. A SOAP client might be, for example, a Web application that allows the user to enter a mobile phone number and receive information about the location and state of the mobile subscriber.

The application requires IM-ASF and IM-PSX MAP3 to be configured in Service Controller.

### **Application Call Flow**

The call flow works as follows:

- **1.** A SOAP client sends a request to the application. The request contains the mobile phone number whose location and state the Presence application should retrieve from the HLR. See ["SOAP Requests and Responses"](#page-122-1) for more information about the structure of a SOAP request.
- **2.** The application retrieves the mobile phone number from the received request. The application generates a SIP Subscribe which contains the retrieved mobile phone number and sends the SIP Subscribe to Service Controller.
- **3.** Service Controller translates the SIP Subscribe to a MAP AnyTimeInterrogation and sends it to the HLR.
- **4.** Then Service Controller sends a SIP 202 Accepted to confirm that the SIP Subscribe was received. If IM-PSX is configured to generate a SIP Notify with the **Subscription-State** set to **pending**, then Service Controller sends this SIP Notify to the application. The application responds with a SIP 200 OK.
- **5.** The HLR responds to Service Controller with a MAP AnyTimeInterrogationResult.
- **6.** Service Controller translates the MAP AnyTimeInterrogationResult to a SIP Notify and sends it to the application.
- **7.** The application retrieves the state and location from the SIP Notify.
- **8.** The application sends a response with the information about the state and location of the mobile subscriber to the SOAP client. See ["SOAP Requests and Responses"](#page-122-1) for more information about the structure of a SOAP response.

[Figure 9–11](#page-122-0) shows a call flow for the Presence application.

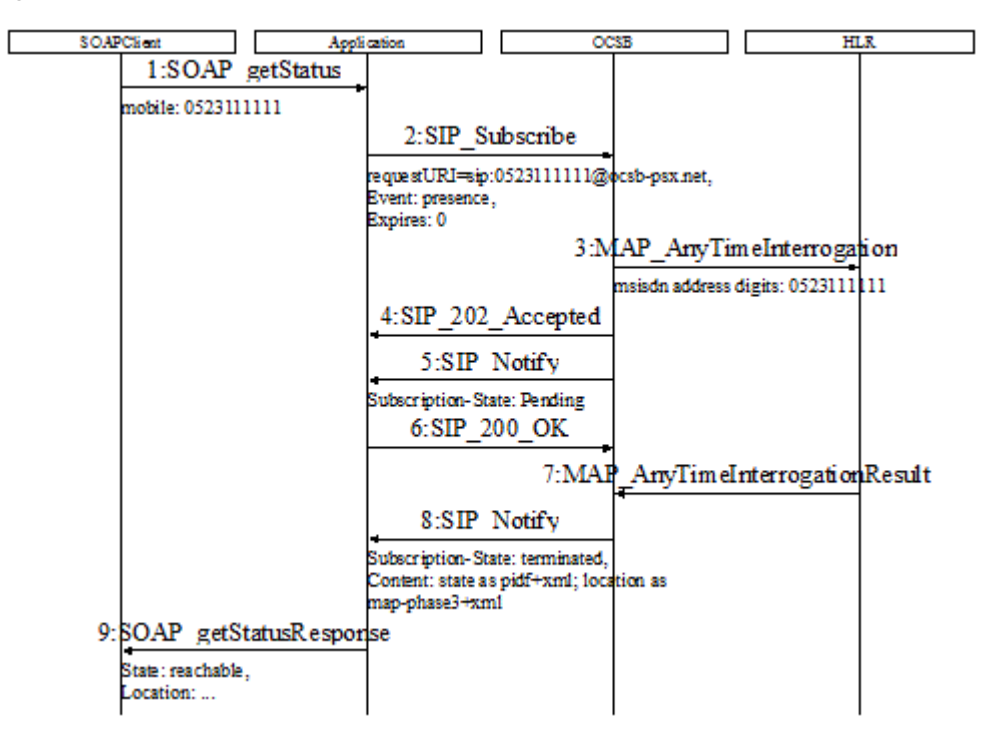

<span id="page-122-0"></span>*Figure 9–11 Call Flow for the Presence Application*

### <span id="page-122-1"></span>**SOAP Requests and Responses**

#### A SOAP request has the following format:

```
<soapenv:Envelope xmlns:soapenv="http://schemas.xmlsoap.org/soap/envelope/" 
xmlns:sam="http://samplews.ws.examples.oracle/">
    <soapenv:Header/>
    <soapenv:Body>
       <sam:getLocation>
          <arg0>phone_number</arg0>
       </sam:getLocation>
    </soapenv:Body>
</soapenv:Envelope>
```
#### A SOAP response has the following format:

```
<soapenv:Envelope xmlns:soapenv="http://schemas.xmlsoap.org/soap/envelope/" 
xmlns:sam="http://samplews.ws.examples.oracle/">
    <soapenv:Header/>
    <soapenv:Body>
       <sam:callbackMessage>
          <arg0>[state]</arg0>
          <arg1>[location information]</arg1>
       </sam:callbackMessage>
    </soapenv:Body>
</soapenv:Envelope>
```
### **Setting Up the Presence Application to Communicate with Service Controller**

[Table 9–5](#page-123-0) describes the parameters that you need to configure to allow the Presence application to communicate with Service Controller. The configuration parameters are defined in **sip.xml**.

| <b>Parameter</b>             | <b>Description</b>                                                                                                    |  |
|------------------------------|----------------------------------------------------------------------------------------------------|--|
| ocsb-address                 | The address of Service Controller. The application uses this<br>address when routing the SIP Subscribe messages to Service<br>Controller.                         |  |
|                              | Default: sip:127.0.0.1:7060                                                                                                    |  |
| presence-application-address | The address of the Presence application.                                                                                                    |  |
|                              | Default: sip:127.0.0.1:5060                                                                                                    |  |
| psx-sip-domain               | The SIP domain of the Presence application. The domain must<br>be the same as the PSX SIP domain configured in the IM-PSX<br>configuration in Service Controller. |  |

<span id="page-123-0"></span>*Table 9–5 Presence Application Configuration Parameters*

# **Detailed Sequence Diagram Examples**

This appendix describes detailed sequence diagrams and message dumps of an application that provides a personalized ring back tone.

# **Personalized Ring Back Tone**

The personalized ring back tone service is a terminating service that improves the traditional ring back tone by playing a personalized ring back tone to the calling party during the alerting phase of the call.

When the called party answers the call, the personalized ring back tone is stopped, and the parties are connected.

[Figure A–1,](#page-125-0) [Figure A–2](#page-126-0) and [Figure A–3](#page-127-0) show the detailed sequence diagram of the personalized ring back tone service.

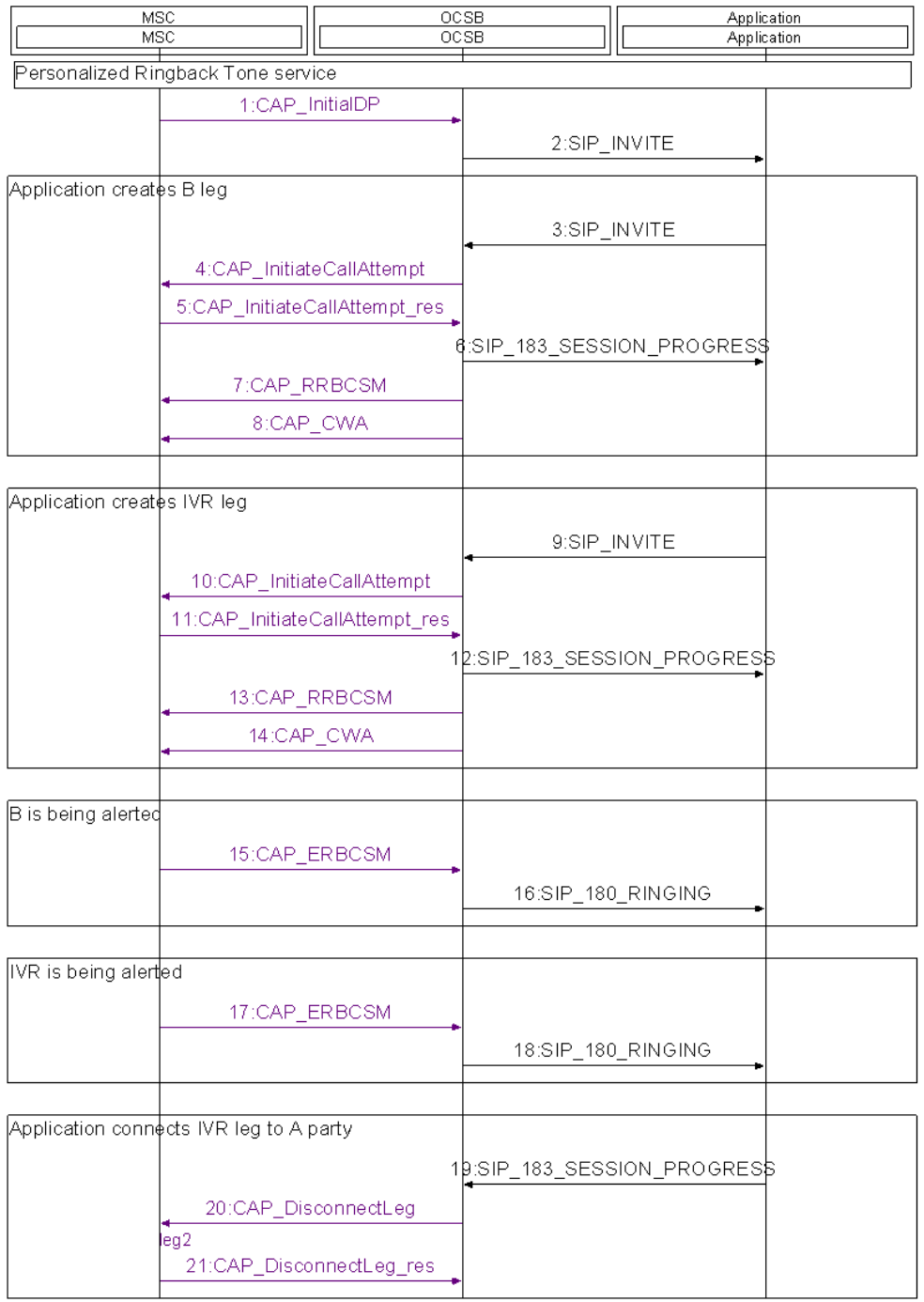

#### <span id="page-125-0"></span>*Figure A–1 Personalized Ring Back Tone*

|                             | <b>MSC</b><br>MSC                                        | OCSB<br>OCSB |                 | Application<br>Application |
|-----------------------------|----------------------------------------------------------|--------------|-----------------|----------------------------|
|                             |                                                          |              |                 |                            |
|                             | Application connects IVR leg to A party<br>22:CAP_RRBCSM |              |                 |                            |
|                             | 23:CAP_CWA                                               |              |                 |                            |
|                             | 24:CAP_MoveLeg                                           |              |                 |                            |
|                             | leg4                                                     |              |                 |                            |
|                             | 25:CAP_MoveLeg_res                                       |              |                 |                            |
|                             | 26:CAP_CWA                                               |              |                 |                            |
|                             |                                                          |              |                 |                            |
| IVR answers call            |                                                          |              |                 |                            |
|                             | 27:CAP_ERBCSM                                            |              |                 |                            |
|                             |                                                          |              | 28:SIP_200_OK   |                            |
|                             |                                                          |              | 29:SIP_200_OK   |                            |
|                             | 30:CAP_CWA                                               |              |                 |                            |
|                             |                                                          |              |                 |                            |
|                             |                                                          |              |                 |                            |
| A party receive PRBT        |                                                          |              |                 |                            |
|                             |                                                          |              |                 |                            |
| B answers call              |                                                          |              |                 |                            |
|                             | 31:CAP_ERBCSM                                            |              |                 |                            |
|                             |                                                          |              | 32:SIP_200_OK   |                            |
|                             | 33:CAP_CWA                                               |              |                 |                            |
|                             |                                                          |              |                 |                            |
|                             | Application disconnects the IVR leg                      |              |                 |                            |
|                             |                                                          |              | 34:SIP_BYE      |                            |
|                             |                                                          |              | 35:SIP_200_OK   |                            |
|                             |                                                          |              |                 |                            |
|                             | 36:CAP_DisconnectLeg<br>leg4                             |              |                 |                            |
|                             | 37:CAP_DisconnectLeg_res                                 |              |                 |                            |
|                             | 38:CAP_CWA                                               |              |                 |                            |
|                             |                                                          |              |                 |                            |
| Application connocts A to B |                                                          |              |                 |                            |
|                             |                                                          |              |                 |                            |
|                             |                                                          |              | 39:SIP_reINVITE |                            |
|                             | 40:CAP_MoveLeg                                           |              |                 |                            |
|                             | leg3                                                     |              |                 |                            |
|                             |                                                          |              |                 |                            |

<span id="page-126-0"></span>*Figure A–2 Personalized Ring Back Tone (cont'd)*

| MSC<br>MSC                                      |                        | $\frac{OCSB}{OCSB}$ |               | Application<br>Application |  |
|-------------------------------------------------|------------------------|---------------------|---------------|----------------------------|--|
| <b>Application connects A19.BAP_MoveLeg_res</b> |                        |                     |               |                            |  |
|                                                 | 42:CAP_CWA             |                     |               |                            |  |
|                                                 |                        | reINVITE            | 43:SIP_200_OK |                            |  |
|                                                 |                        |                     |               |                            |  |
| A party disconnects call                        |                        |                     |               |                            |  |
|                                                 | 44:CAP_ERBCSM<br>tDsic |                     |               |                            |  |
|                                                 |                        |                     | 45:SIP_BYE    |                            |  |
|                                                 |                        |                     | 46:SIP_200_OK |                            |  |
|                                                 |                        | <b>BYE</b>          | 47:SIP_BYE    |                            |  |
|                                                 |                        |                     | 48:SIP_200_OK |                            |  |
|                                                 | 49:CAP_ReleaseCall     | BYE.                |               |                            |  |
|                                                 |                        |                     |               |                            |  |
|                                                 |                        |                     |               |                            |  |
|                                                 |                        |                     |               |                            |  |
|                                                 |                        |                     |               |                            |  |
|                                                 |                        |                     |               |                            |  |
|                                                 |                        |                     |               |                            |  |
|                                                 |                        |                     |               |                            |  |
|                                                 |                        |                     |               |                            |  |
|                                                 |                        |                     |               |                            |  |
|                                                 |                        |                     |               |                            |  |
|                                                 |                        |                     |               |                            |  |
|                                                 |                        |                     |               |                            |  |
|                                                 |                        |                     |               |                            |  |
|                                                 |                        |                     |               |                            |  |
|                                                 |                        |                     |               |                            |  |
|                                                 |                        |                     |               |                            |  |
|                                                 |                        |                     |               |                            |  |

<span id="page-127-0"></span>*Figure A–3 Personalized Ring Back Tone (cont'd)*

### **Message Dumps**

This section provides dumps of messages shown on [Figure A–1](#page-125-0), [Figure A–2](#page-126-0), and [Figure A–3.](#page-127-0)

### **Message #1: CAP InitialDP**

**Direction**: MSC -> Service Controller

#### **Message Content**

serviceKey: 24 calledPartyNumber: 8490630379003002 1... .... = Odd/even indicator: odd number of address signals .000 0100 = Nature of address indicator: international number (4) 1... .... = INN indicator: routing to internal network number not allowed .001 .... = Numbering plan indicator: ISDN (Telephony) numbering plan (1) Called Party Number: 36309700032 callingPartyNumber: 83130343430508 1... .... = Odd/even indicator: odd number of address signals .000 0011 = Nature of address indicator: national (significant) number (3)  $0...$  .... = NI indicator: complete .001 .... = Numbering plan indicator: ISDN (Telephony) numbering plan (1) .... 00.. = Address presentation restricted indicator: presentation allowed (0) .... ..11 = Screening indicator: network provided (3) Calling Party Number: 303434508 callingPartysCategory: ordinary calling subscriber (10) locationNumber: 84936303000000009000 bearerCapability: bearerCap (0) eventTypeBCSM: termAttemptAuthorized (12) iMSI: 12364010539261F7 TBCD digits: 216304013529167 ext-basicServiceCode: ext-Teleservice (3) callReferenceNumber: 0000210078 mscAddress: 916303499889F0 timeAndTimezone: 0201306181637200 initialDPArgExtension

# **Message #2: SIP INVITE**

**Direction:** Service Controller -> Application

#### **Message Headers**

```
Request-Line: INVITE sip:+36309700032@wcs.convergin.com:5085 SIP/2.0
CSeq: 1 INVITE
Supported: 100rel
x-wcs-msc-address: 916303499889F0
Call-ID: wlss-95022050-b4c492e7845110ab25c77c25ea47da4e@10.107.14.31
Route: <sip:as@192.168.1.112:5060;term;lr>
Route: 
<sip:scim@192.168.1.11:5085;lr;appsessionid=app-kqfvpbh7lnp4:b4c492e7845110ab25c77
c25ea47da4e%4010.107.14.31;wlsscid=17c775b61;xwcs-iteration=2;term>
Route: 
<sip:imscf@wcs.convergin.com:5085;appsessionid=app-16nopifvb95i:b4c492e7845110ab25
c77c25ea47da4e%4010.107.14.31;wlsscid=17c775b61;term;lr>
x-wcs-network-name: imscf
x-wcs-service-key: 24
Via: SIP/2.0/TCP 192.168.1.11:5085;wlsscid=17c775b61;maddr=192.168.1.11;branch=
z9hG4bKad66972d50042edfed7142eec1aaa2ef
From: <sip:303434508@wcs.convergin.com:5085;noa=national>;tag=70c65f8a
Content-Type: multipart/mixed;boundary="frontier"
To: sip:+36309700032@wcs.convergin.com:5085
CPC: ordinary
Contact: <sip:192.168.1.11:5085;transport=udp;wlsscid=17c775b61;appsessionid=
app-kqfvpbh7lnp4>
Content-Length: 1108
x-wcs-session-case: term
Subject: call control
x-wcs-mobile-number: 216304013529167
Max-Forwards: 70
```
### **Message Body**

```
--frontier
Content-Type: application/cap-phase4+xml
<?xml version="1.0" encoding="UTF-8"?>
<Cap4>
   <initialDP>
     <serviceKey>24</serviceKey>
     <calledPartyNumber>84906303 79003002</calledPartyNumber>
     <callingPartyNumber>83130343 430508</callingPartyNumber>
     <callingPartysCategory>0A</callingPartysCategory>
     <locationNumber>84936303 00000000 9000</locationNumber>
     <bearerCapability>
       <bearerCap>8090A3</bearerCap>
     </bearerCapability>
     <eventTypeBCSM><termAttemptAuthorized/></eventTypeBCSM>
     <iMSI>12364010 539261F7</iMSI>
     <ext-basicServiceCode>
       <ext-Teleservice>11</ext-Teleservice>
     </ext-basicServiceCode>
     <callReferenceNumber>00002100 78</callReferenceNumber>
     <mscAddress>91630349 9889F0</mscAddress>
     <timeAndTimezone>02013061 81637200</timeAndTimezone>
```

```
 <initialDPArgExtension>
       <supportedCamelPhases>1111</supportedCamelPhases>
       <offeredCamel4Functionalities>11111101 11110011 
1</offeredCamel4Functionalities>
     </initialDPArgExtension>
  </initialDP>
\langle /Cap4>--frontier
Content-Type: application/sdp
i=L1
```
--frontier--

# **Message #3: SIP\_INVITE**

**Direction:** Application -> Service Controller

#### **Message Headers**

```
Request-Line: INVITE sip:+36305262266@wcs.convergin.com SIP/2.0
CPC: ordinary
To: sip:+36305262266@wcs.convergin.com
Content-Length: 21
Contact: 
<sip:192.168.1.112:5080;transport=udp;wlsscid=-20f515011da29e9a;appsessionid=
app-r7ylctikob20>
CSeq: 1 INVITE
Supported: 100rel
Route: 
<sip:scim@192.168.1.11:5085;lr;appsessionid=app-kqfvpbh7lnp4:b4c492e7845110ab25c77
c25ea47da4e%4010.107.14.31;wlsscid=17c775b61;xwcs-iteration=2;term>
Route: 
<sip:imscf@wcs.convergin.com:5085;appsessionid=app-16nopifvb95i:b4c492e7845110ab25
c77c25ea47da4e%4010.107.14.31;wlsscid=17c775b61;term;lr>
Call-ID: wlss-3c6798d2-b4c492e7845110ab25c77c25ea47da4e@10.107.14.31
Via: SIP/2.0/UDP 192.168.1.112:5060;wlsscid=-20f515011da29e9a;
branch=z9hG4bK00feaa55fc949977402036ba6738f261;appsessionid="app-kqfvpbh7lnp4:b4c4
92e7845110ab25c77c25ea47da4e@10.107.14.31"
From: <sip:303434508@wcs.convergin.com:5085;noa=national>;tag=9b45dc4e
Content-Type: application/sdp
Max-Forwards: 70
```
### **Message Body**

 Session Description Protocol Session Information (i): 0 Connection Information (c): IN IP4 0.0.0.0

# **Message #4: CAP InitiateCallAttempt**

**Direction:** Service Controller -> MSC

### **Message Content**

```
destinationRoutingAddress: 1 item
    Item: 8490630325266206
    1... .... = Odd/even indicator: odd number of address signals
    .000 0100 = Nature of address indicator: international number (4)
    1... .... = INN indicator: routing to internal network number not allowed
    .001 .... = Numbering plan indicator: ISDN (Telephony) numbering plan (1)
   Called Party Number: 36305262266
legToBeCreated: sendingSideID (0)
   sendingSideID: 03
newCallSegment: 2
callingPartyNumber: 83130343430508
1... .... = Odd/even indicator: odd number of address signals
.000 0011 = Nature of address indicator: national (significant) number (3)
0... ... = NI indicator: complete
.001 .... = Numbering plan indicator: ISDN (Telephony) numbering plan (1)
.... 00.. = Address presentation restricted indicator: presentation allowed (0)
.... ..11 = Screening indicator: network provided (3)
Calling Party Number: 303434508
gsmSCFAddress: 916303899740F9
```
# **Message #5: CAP InitiateCallAttempt Result**

**Direction:** MSC -> Service Controller

### **Message Content**

```
Padding: 4
supportedCamelPhases: F0 (phase1, phase2, phase3, phase4)
1... ... = phase1: True
.1.. ... = phase2: True
\ldots1. \ldots = phase3: True
\dots1 \dots = phase4: True
Padding: 4
offeredCamel4Functionalities: FDF380 (initiateCallAttempt, splitLeg, moveLeg, 
disconnectLeg, entityReleased, dfc-WithArgument, dtmf-MidCall, chargingIndicator, 
alertingDP, locationAtAlerting, changeOfPositionDP, cf-Enhancements, subscribed
1... .... = initiateCallAttempt: True
.1.. .... = splitLeg: True
\ldots1. \ldots = moveLeg: True
...1 .... = disconnectLeg: True
.... 1... = entityReleased: True
.... .1.. = dfc-WithArgument: True
.... ..0. = playTone: False
.... ...1 = dtmf-MidCall: True
1... .... = chargingIndicator: True
.1.. .... = alertingDP: True
..1. .... = locationAtAlerting: True
...1 .... = changeOfPositionDP: True
.... 0... = or-Interactions: False
.... .0.. = warningToneEnhancements: False
.... ..1. = cf-Enhancements: True
.... ...1 = subscribedEnhancedDialledServices: True
1... .... = servingNetworkEnhancedDialledServices: True
.0.. .... = criteriaForChangeOfPositionDP: False
..0. .... = serviceChangeDP: False
...0 .... = collectInformation: False
```
# **Message #6: SIP 183 SESSION PROGRESS**

**Direction:** Service Controller -> Application

#### **Message Headers**

```
Status-Line: SIP/2.0 183 Session Progress
To: <sip:+36305262266@wcs.convergin.com>;tag=309f5d2b
Content-Length: 204
CSeq: 1 INVITE
Call-ID: wlss-3c6798d2-b4c492e7845110ab25c77c25ea47da4e@10.107.14.31
Via: SIP/2.0/UDP 192.168.1.112:5060;wlsscid=-20f515011da29e9a;
branch=z9hG4bK00feaa55fc949977402036ba6738f261;appsessionid="app-kqfvpbh7lnp4:b4c4
92e7845110ab25c77c25ea47da4e@10.107.14.31"
From: <sip:303434508@wcs.convergin.com:5085;noa=national>;tag=9b45dc4e
Content-Type: multipart/mixed;boundary="frontier"
x-wcs-encode-uri: 
<sip:imscf@wcs.convergin.com:5085;appsessionid=app-16nopifvb95i:b4c492e7845110ab25
c77c25ea47da4e%4010.107.14.31;wlsscid=17c775b61;lr>
x-wcs-encode-uri: 
<sip:scim@192.168.1.11:5085;lr;appsessionid=app-kqfvpbh7lnp4:b4c492e7845110ab25c77
c25ea47da4e%4010.107.14.31;wlsscid=17c775b61>
```
### **Message Body**

```
--frontier
Content-Type: application/cap-phase4+xml
<?xml version="1.0" encoding="UTF-8"?>
<Cap4>
  <initiateCallAttemptResult/>
\langle Cap4>--frontier
Content-Type: application/sdp
i = L3
```
--frontier-

# **Message #7: CAP RequestReportBCSMEvent**

**Direction:** Service Controller -> MSC

### **Message Content**

```
bcsmEvents: 6 items
    Item
       eventTypeBCSM: routeSelectFailure (4)
       monitorMode: interrupted (0)
       legID: sendingSideID (0)
          sendingSideID: 03
    Item
       eventTypeBCSM: oDisconnect (9)
       monitorMode: interrupted (0)
       legID: sendingSideID (0)
          sendingSideID: 03
    Item
       eventTypeBCSM: oAnswer (7)
       monitorMode: interrupted (0)
       legID: sendingSideID (0)
          sendingSideID: 03
    Item
       eventTypeBCSM: oTermSeized (19)
       monitorMode: notifyAndContinue (1)
       legID: sendingSideID (0)
          sendingSideID: 03
    Item
       eventTypeBCSM: oNoAnswer (6)
       monitorMode: interrupted (0)
       legID: sendingSideID (0)
          sendingSideID: 03
    Item
       eventTypeBCSM: oCalledPartyBusy (5)
       monitorMode: interrupted (0)
       legID: sendingSideID (0)
          sendingSideID: 03
```
# **Message #8: CAP ContinueWithArgument**

**Direction:** Service Controller -> MSC

### **Message Content**

continueWithArgumentArgExtension legOrCallSegment: legID (1) legID: sendingSideID (0) sendingSideID: 03

# **Message #9: SIP INVITE**

**Direction:** Application -> Service Controller

#### **Message Headers**

```
Request-Line: INVITE sip:+3612911104@wcs.convergin.com SIP/2.0
CPC: ordinary
To: sip:+3612911104@wcs.convergin.com
Content-Length: 21
Contact: 
<sip:192.168.1.112:5080;transport=udp;wlsscid=-20f515011da29e9a;appsessionid=
app-r7ylctikob20>
CSeq: 1 INVITE
Supported: 100rel
Route: 
<sip:scim@192.168.1.11:5085;lr;appsessionid=app-kqfvpbh7lnp4:b4c492e7845110ab25c77
c25ea47da4e%
4010.107.14.31;wlsscid=17c775b61;xwcs-iteration=2;term>
Route: 
<sip:imscf@wcs.convergin.com:5085;appsessionid=app-16nopifvb95i:b4c492e7845110ab25
c77c25ea47da4e%
4010.107.14.31;wlsscid=17c775b61;term;lr>
Call-ID: wlss-1657829b-b4c492e7845110ab25c77c25ea47da4e@10.107.14.31
Via: SIP/2.0/UDP 192.168.1.112:5060;wlsscid=-20f515011da29e9a;
branch=z9hG4bK6f7027cb5e1149ebdad1c50d040af180;appsessionid="app-kqfvpbh7lnp4:b4c4
92e7845110ab25c77c25ea47da4e@10.107.14.31"
From: <sip:303434508@wcs.convergin.com:5085;noa=national>;tag=c706ccc6
Content-Type: application/sdp
Max-Forwards: 70
```
### **Message Body**

Session Description Protocol Session Information (i): 0 Connection Information (c): IN IP4 0.0.0.0

# **Message #10: CAP InitiateCallAttempt**

**Direction:** Service Controller -> MSC

#### **Message Content**

destinationRoutingAddress: 1 item Item: 04906321191140 0... .... = Odd/even indicator: even number of address signals .000 0100 = Nature of address indicator: international number (4) 1... .... = INN indicator: routing to internal network number not allowed .001 .... = Numbering plan indicator: ISDN (Telephony) numbering plan (1) Called Party Number: 3612911104 legToBeCreated: sendingSideID (0) sendingSideID: 04 newCallSegment: 3 callingPartyNumber: 83130343430508 1... .... = Odd/even indicator: odd number of address signals .000 0011 = Nature of address indicator: national (significant) number (3)  $0... ... = NI$  indicator: complete .001 .... = Numbering plan indicator: ISDN (Telephony) numbering plan (1) .... 00.. = Address presentation restricted indicator: presentation allowed (0) .... ..11 = Screening indicator: network provided (3) Calling Party Number: 303434508 gsmSCFAddress: 916303899740F9

# **Message #11: CAP InitiateCallAttempt Result**

**Direction:** MSC -> Service Controller

### **Message Content**

```
supportedCamelPhases: F0 (phase1, phase2, phase3, phase4)
   1 \ldots \ldots = phase1: True
   .1.. ... = phase2: True
   \ldots1. \ldots = phase3: True
   \dots1 \dots = phase4: True
Padding: 4
offeredCamel4Functionalities: FDF380 (initiateCallAttempt, splitLeg, moveLeg, 
disconnectLeg, entityReleased, dfc-WithArgument, dtmf-MidCall, chargingIndicator, 
alertingDP, locationAtAlerting, changeOfPositionDP, cf-Enhancements, subscribed
    1... .... = initiateCallAttempt: True
   .1.. ... = splitLeg: True
   \ldots1. \ldots = moveLeg: True
    ...1 .... = disconnectLeg: True
    .... 1... = entityReleased: True
    .... .1.. = dfc-WithArgument: True
    .... ..0. = playTone: False
    .... ...1 = dtmf-MidCall: True
    1... .... = chargingIndicator: True
    .1.. .... = alertingDP: True
    ..1. .... = locationAtAlerting: True
    ...1 .... = changeOfPositionDP: True
    .... 0... = or-Interactions: False
    .... .0.. = warningToneEnhancements: False
    .... ..1. = cf-Enhancements: True
    .... ...1 = subscribedEnhancedDialledServices: True
    1... .... = servingNetworkEnhancedDialledServices: True
    .0.. .... = criteriaForChangeOfPositionDP: False
    ..0. .... = serviceChangeDP: False
    ...0 .... = collectInformation: False
```
# **Message #12: SIP 183 SESSION PROGRESS**

**Direction:** Service Controller -> Application

#### **Message Headers**

```
Status-Line: SIP/2.0 183 Session Progress
   To: <sip:+3612911104@wcs.convergin.com>;tag=b005d41d
    Content-Length: 204
   CSeq: 1 INVITE
   Call-ID: wlss-1657829b-b4c492e7845110ab25c77c25ea47da4e@10.107.14.31
   Via: SIP/2.0/UDP 192.168.1.112:5060;wlsscid=-20f515011da29e9a; 
branch=z9hG4bK6f7027cb5e1149ebdad1c50d040af180;appsessionid="app-kqfvpbh7lnp4:b4c4 
92e7845110ab25c77c25ea47da4e@10.107.14.31"
   From: <sip:303434508@wcs.convergin.com:5085;noa=national>;tag=c706ccc6
   Content-Type: multipart/mixed;boundary="frontier"
   x-wcs-encode-uri: 
<sip:imscf@wcs.convergin.com:5085;appsessionid=app-16nopifvb95i:b4c492e7845110ab25
c77c25ea47da4e%4010.107.14.31;wlsscid=17c775b61;lr>
    x-wcs-encode-uri: 
<sip:scim@192.168.1.11:5085;lr;appsessionid=app-kqfvpbh7lnp4:b4c492e7845110ab25c77
c25ea47da4e%4010.107.14.31;wlsscid=17c775b61>
```
#### **Message Body**

```
--frontier
Content-Type: application/cap-phase4+xml
<?xml version="1.0" encoding="UTF-8"?>
<Cap4>
  <initiateCallAttemptResult/>
\langle Cap4>--frontier
Content-Type: application/sdp
i = L4
```
--frontier-

# **Message #13: CAP RequestReportBCSMEvent**

**Direction:** Service Controller -> MSC

### **Message Content**

```
bcsmEvents: 6 items
    Item
       eventTypeBCSM: routeSelectFailure (4)
       monitorMode: interrupted (0)
       legID: sendingSideID (0)
          sendingSideID: 04
    Item
       eventTypeBCSM: oDisconnect (9)
       monitorMode: interrupted (0)
       legID: sendingSideID (0)
          sendingSideID: 04
    Item
       eventTypeBCSM: oAnswer (7)
       monitorMode: interrupted (0)
       legID: sendingSideID (0)
          sendingSideID: 04
    Item
       eventTypeBCSM: oTermSeized (19)
       monitorMode: notifyAndContinue (1)
       legID: sendingSideID (0)
          sendingSideID: 04
    Item
       eventTypeBCSM: oNoAnswer (6)
       monitorMode: interrupted (0)
       legID: sendingSideID (0)
          sendingSideID: 04
    Item
       eventTypeBCSM: oCalledPartyBusy (5)
       monitorMode: interrupted (0)
       legID: sendingSideID (0)
          sendingSideID: 04
```
# **Message #14: CAP ContinueWithArgument**

**Direction:** Service Controller -> MSC

### **Message Content**

continueWithArgumentArgExtension legOrCallSegment: legID (1) legID: sendingSideID (0) sendingSideID: 04

# **Message #15: CAP EventReportBCSM**

**Direction:** MSC -> Service Controller

### **Message Content**

```
eventTypeBCSM: oTermSeized (19)
legID: receivingSideID (1)
   receivingSideID: 03
miscCallInfo
   messageType: notification (1)
```
# **Message #16: SIP 180 RINGING**

**Direction:** Service Controller -> Application

#### **Message Headers**

```
Status-Line: SIP/2.0 180 Ringing
   To: <sip:+36305262266@wcs.convergin.com>;tag=309f5d2b
    Content-Length: 0
   CSeq: 1 INVITE
   Call-ID: wlss-3c6798d2-b4c492e7845110ab25c77c25ea47da4e@10.107.14.31
   Via: SIP/2.0/UDP 192.168.1.112:5060;wlsscid=-20f515011da29e9a;
branch=z9hG4bK00feaa55fc949977402036ba6738f261;appsessionid="app-kqfvpbh7lnp4:b4c4 
92e7845110ab25c77c25ea47da4e@10.107.14.31"
   From: <sip:303434508@wcs.convergin.com:5085;noa=national>;tag=9b45dc4e
   Content-Type: multipart/mixed;boundary="frontier"
```
#### **Message Body**

# **Message #17: CAP EventReportBCSM**

**Direction:** MSC -> Service Controller

### **Message Content**

```
eventTypeBCSM: oTermSeized (19)
legID: receivingSideID (1)
   receivingSideID: 04
miscCallInfo
   messageType: notification (1)
```
# **Message #18: SIP 180 RINGING**

**Direction:** Service Controller -> Application

#### **Message Headers**

```
Status-Line: SIP/2.0 180 Ringing
   To: <sip:+3612911104@wcs.convergin.com>;tag=b005d41d
    Content-Length: 0
   CSeq: 1 INVITE
   Call-ID: wlss-1657829b-b4c492e7845110ab25c77c25ea47da4e@10.107.14.31
   Via: SIP/2.0/UDP 192.168.1.112:5060;wlsscid=-20f515011da29e9a;
branch=z9hG4bK6f7027cb5e1149ebdad1c50d040af180;appsessionid="app-kqfvpbh7lnp4:b4c4
92e7845110ab25c77c25ea47da4e@10.107.14.31"
   From: <sip:303434508@wcs.convergin.com:5085;noa=national>;tag=c706ccc6
```
#### **Message Body**

# **Message #19: SIP 183 SESSION PROGRESS**

**Direction:** Application -> Service Controller

#### **Message Headers**

```
Status-Line: SIP/2.0 183 Session Progress
   To: <sip:+36309700032@wcs.convergin.com:5085>;tag=4479eccf
   Content-Length: 4
   CSeq: 1 INVITE
   Call-ID: wlss-95022050-b4c492e7845110ab25c77c25ea47da4e@10.107.14.31
   Via: SIP/2.0/TCP 192.168.1.11:5085;wlsscid=17c775b61;maddr=192.168.1.11;branch=
   z9hG4bKad66972d50042edfed7142eec1aaa2ef;received=10.107.14.11
   From: <sip:303434508@wcs.convergin.com:5085;noa=national>;tag=70c65f8a
   Content-Type: application/sdp
```
#### **Message Body**

Session Description Protocol Session Information (i): L4

# **Message #20: CAP DisconnectLeg**

**Direction:** Service Controller -> MSC

#### **Message Content**

legToBeReleased: sendingSideID (0) sendingSideID: 02 releaseCause: 809F  $\ldots$  0000 = Cause location: User (U) (0) .00. .... = Coding standard: ITU-T standardized coding (0x00) 1... .... = Extension indicator: last octet .001 1111 = Cause indicator: Normal unspecified (31) 1... .... = Extension indicator: last octet

# **Message #21: CAP DisconnectLeg Result**

**Direction:** MSC -> Service Controller

### **Message Content**

returnResult invokeId: present (0) present: 6

# **Message #22: CAP RequestReportBCSM**

**Direction:** Service Controller -> MSC

### **Message Content**

```
bcsmEvents: 2 items
    Item
      eventTypeBCSM: tAbandon (18)
       monitorMode: interrupted (0)
   Item
       eventTypeBCSM: tDisconnect (17)
       monitorMode: interrupted (0)
       legID: sendingSideID (0)
         sendingSideID: 01
```
# **Message #23: CAP ContinueWithArgument**

**Direction:** Service Controller -> MSC

### **Message Content**

continueWithArgumentArgExtension legOrCallSegment: callSegmentID (0) callSegmentID: 1

# **Message #24: CAP MoveLeg**

**Direction:** Service Controller -> MSC

### **Message Content**

legIDToMove: sendingSideID (0) sendingSideID: 04

# **Message #25: CAP MoveLeg Result**

**Direction:** MSC -> Service Controller

### **Message Content**

returnResult invokeId: present (0) present: 9

# **Message #26: CAP ContinueWithArgument**

**Direction:** Service Controller -> MSC

### **Message Content**

legOrCallSegment: legID (1) legID: sendingSideID (0) sendingSideID: 04

# **Message #27: CAP EventReportBCSM**

**Direction:** MSC -> Service Controller

### **Message Content**

```
eventTypeBCSM: oAnswer (7)
eventSpecificInformationBCSM: oAnswerSpecificInfo (5)
legID: receivingSideID (1)
   receivingSideID: 04
miscCallInfo
   messageType: request (0)
```
### **Message #28: SIP 200 OK**

```
Direction: Service Controller -> Application
```
#### **Message Headers**

```
Status-Line: SIP/2.0 200 OK
   To: <sip:+3612911104@wcs.convergin.com>;tag=b005d41d
   Contact: 
<sip:app-kqfvpbh7lnp4@192.168.1.11:5085;transport=udp;wlsscid=17c775b61;
appsessionid=app-kqfvpbh7lnp4:b4c492e7845110ab25c77c25ea47da4e%4010.107.14.31>
   Content-Length: 649
   CSeq: 1 INVITE
   Call-ID: wlss-1657829b-b4c492e7845110ab25c77c25ea47da4e@10.107.14.31
   Via: SIP/2.0/UDP 192.168.1.112:5060;wlsscid=-20f515011da29e9a;
branch=z9hG4bK6f7027cb5e1149ebdad1c50d040af180;appsessionid="app-kqfvpbh7lnp4:b4c4 
92e7845110ab25c77c25ea47da4e@10.107.14.31"
   From: <sip:303434508@wcs.convergin.com:5085;noa=national>;tag=c706ccc6
   Content-Type: multipart/mixed;boundary="frontier"
```
#### **Message Body**

```
--frontier
Content-Type: application/cap-phase4+xml
<?xml version="1.0" encoding="UTF-8"?>
<Cap4>
  <eventReportBCSM>
    <eventTypeBCSM><oAnswer/></eventTypeBCSM>
     <eventSpecificInformationBCSM>
       <oAnswerSpecificInfo>
         <destinationAddress>03902119 1140</destinationAddress>
         <chargeIndicator>02</chargeIndicator>
       </oAnswerSpecificInfo>
     </eventSpecificInformationBCSM>
     <legID>
      <receivingSideID>04</receivingSideID>
     </legID>
     <miscCallInfo>
      <messageType><request/></messageType>
     </miscCallInfo>
   </eventReportBCSM>
\langle Cap4>--frontier
Content-Type: application/sdp
i=L4
--frontier--
```
# **Message #29: SIP 200 OK**

**Direction:** Application -> Service Controller

#### **Message Headers**

```
Status-Line: SIP/2.0 200 OK
   To: <sip:+36309700032@wcs.convergin.com:5085>;tag=4479eccf
   Contact: <sip:app-r7ylctikob20@192.168.1.112:5060;transport=tcp;wlsscid=
   -20f515011da29e9a>
   Content-Length: 4
   CSeq: 1 INVITE
   Call-ID: wlss-95022050-b4c492e7845110ab25c77c25ea47da4e@10.107.14.31
   Via: SIP/2.0/TCP 192.168.1.11:5085;wlsscid=17c775b61;maddr=192.168.1.11;branch=
   z9hG4bKad66972d50042edfed7142eec1aaa2ef;received=10.107.14.11
   From: <sip:303434508@wcs.convergin.com:5085;noa=national>;tag=70c65f8a
   Content-Type: application/sdp
```
#### **Message Body**

Session Description Protocol Session Information (i): L4

# **Message #30: CAP ContinueWithArgument**

**Direction:** Service Controller -> MSC

### **Message Content**

continueWithArgumentArgExtension legOrCallSegment: legID (1) legID: sendingSideID (0) sendingSideID: 04

# **Message #31: CAP EventReportBCSM**

**Direction:** MSC -> Service Controller

### **Message Content**

```
eventTypeBCSM: oAnswer (7)
eventSpecificInformationBCSM: oAnswerSpecificInfo (5)
legID: receivingSideID (1)
   receivingSideID: 03
miscCallInfo
   messageType: request (0)
```
### **Message #32: SIP 200 OK**

**Direction:** Service Controller -> Application

#### **Message Headers**

```
Status-Line: SIP/2.0 200 OK
   To: <sip:+36305262266@wcs.convergin.com>;tag=309f5d2b
   Contact: 
<sip:app-kqfvpbh7lnp4@192.168.1.11:5085;transport=udp;wlsscid=17c775b61;
   appsessionid=app-kqfvpbh7lnp4:b4c492e7845110ab25c77c25ea47da4e%4010.107.14.31>
   Content-Length: 653
   CSeq: 1 INVITE
   Call-ID: wlss-3c6798d2-b4c492e7845110ab25c77c25ea47da4e@10.107.14.31
   Via: SIP/2.0/UDP 192.168.1.112:5060;wlsscid=-20f515011da29e9a;
branch=z9hG4bK00feaa55fc949977402036ba6738f261;appsessionid="app-kqfvpbh7lnp4:b4c4 
92e7845110ab25c77c25ea47da4e@10.107.14.31"
   From: <sip:303434508@wcs.convergin.com:5085;noa=national>;tag=9b45dc4e
   Content-Type: multipart/mixed;boundary="frontier"
```
#### **Message Body**

MIME Multipart Media Encapsulation, Type: multipart/mixed, Boundary: "frontier" [Type: multipart/mixed] Preamble First boundary: --frontier\n Encapsulated multipart part: [Malformed Packet: MIME multipart]

# **Message #33: CAP ContinueWithArgument**

**Direction:** Service Controller -> MSC

### **Message Content**

continueWithArgumentArgExtension legOrCallSegment: callSegmentID (0) callSegmentID: 1

### **Message #34: SIP BYE**

**Direction:** Application -> Service Controller

#### **Message Headers**

```
Request-Line: BYE 
sip:app-kqfvpbh7lnp4@192.168.1.11:5085;transport=udp;wlsscid=17c775b61;
appsessionid=app-kqfvpbh7lnp4:b4c492e7845110ab25c77c25ea47da4e%4010.107.14.31 
SIP/2.0
   To: <sip:+3612911104@wcs.convergin.com>;tag=b005d41d
   Content-Length: 0
   CSeq: 2 BYE
   Call-ID: wlss-1657829b-b4c492e7845110ab25c77c25ea47da4e@10.107.14.31
   Via: SIP/2.0/UDP 192.168.1.112:5060;wlsscid=-20f515011da29e9a;
branch=z9hG4bK492e7fb11d5aa895cf427d70f70fe55d;appsessionid="app-kqfvpbh7lnp4:b4c4
92e7845110ab25c77c25ea47da4e@10.107.14.31"
   From: <sip:303434508@wcs.convergin.com:5085;noa=national>;tag=c706ccc6
   Max-Forwards: 70
```
#### **Message Body**

# **Message #35: SIP 200 OK**

**Direction:** Service Controller -> Application

#### **Message Headers**

```
Status-Line: SIP/2.0 200 OK
    To: <sip:+3612911104@wcs.convergin.com>;tag=b005d41d
    Content-Length: 0
    CSeq: 2 BYE
    Call-ID: wlss-1657829b-b4c492e7845110ab25c77c25ea47da4e@10.107.14.31
    Via: SIP/2.0/UDP 192.168.1.112:5060;wlsscid=-20f515011da29e9a;
branch=z9hG4bK492e7fb11d5aa895cf427d70f70fe55d;appsessionid="app-kqfvpbh7lnp4:b4c4 
92e7845110ab25c77c25ea47da4e@10.107.14.31"
    From: <sip:303434508@wcs.convergin.com:5085;noa=national>;tag=c706ccc6
```
### **Message Body**

# **Message #36: CAP DisconnectLeg**

**Direction:** Service Controller -> MSC

#### **Message Content**

legToBeReleased: sendingSideID (0) sendingSideID: 04 releaseCause: 809F  $\ldots$  0000 = Cause location: User (U) (0) .00. .... = Coding standard: ITU-T standardized coding (0x00) 1... .... = Extension indicator: last octet .001 1111 = Cause indicator: Normal unspecified (31) 1... .... = Extension indicator: last octet

# **Message #37: CAP DisconnectLeg Result**

**Direction:** MSC -> Service Controller

### **Message Content**

returnResult invokeId: present (0) present: 13

# **Message #38: CAP ContinueWithArgument**

**Direction:** Service Controller -> MSC

### **Message Content**

continueWithArgumentArgExtension legOrCallSegment: callSegmentID (0) callSegmentID: 1

### **Message #39: SIP reINVITE**

**Direction:** Application -> Service Controller

#### **Message Headers**

```
Request-Line: INVITE sip:192.168.1.11:5085;transport=udp;wlsscid=17c775b61;
appsessionid=app-kqfvpbh7lnp4 SIP/2.0
   To: <sip:303434508@wcs.convergin.com:5085;noa=national>;tag=70c65f8a
   Content-Length: 4
   Contact: <sip:192.168.1.112:5060;transport=udp;wlsscid=-20f515011da29e9a;
   appsessionid=app-r7ylctikob20>
   CSeq: 1 INVITE
   Call-ID: wlss-95022050-b4c492e7845110ab25c77c25ea47da4e@10.107.14.31
   Via: SIP/2.0/UDP 192.168.1.112:5060;wlsscid=-20f515011da29e9a;
   branch=z9hG4bKcdf7560c104fa752004bebca0bb7f19f
   From: <sip:+36309700032@wcs.convergin.com:5085>;tag=4479eccf
   Content-Type: application/sdp
   Max-Forwards: 70
```
#### **Message Body**

Session Description Protocol Session Information (i): L3

# **Message #40: CAP MoveLeg**

**Direction:** Service Controller -> MSC

### **Message Content**

legIDToMove: sendingSideID (0) sendingSideID: 03

# **Message #41: CAP MoveLeg Result**

**Direction:** MSC -> Service Controller

### **Message Content**

returnResult invokeId: present (0) present: 15

# **Message #42: CAP ContinueWithArgument**

**Direction:** Service Controller -> MSC

### **Message Content**

continueWithArgumentArgExtension legOrCallSegment: callSegmentID (0) callSegmentID: 1

# **Message #43: SIP 200 OK**

**Direction:** Service Controller -> Application

### **Message Headers**

```
Status-Line: SIP/2.0 200 OK
   To: <sip:303434508@wcs.convergin.com:5085;noa=national>;tag=70c65f8a
   Content-Length: 0
   Contact: 
<sip:app-kqfvpbh7lnp4@192.168.1.11:5085;transport=udp;wlsscid=17c775b61;
   appsessionid=app-kqfvpbh7lnp4>
   CSeq: 1 INVITE
   Call-ID: wlss-95022050-b4c492e7845110ab25c77c25ea47da4e@10.107.14.31
   Via: SIP/2.0/UDP 192.168.1.112:5060;wlsscid=-20f515011da29e9a;
   branch=z9hG4bKcdf7560c104fa752004bebca0bb7f19f
   From: <sip:+36309700032@wcs.convergin.com:5085>;tag=4479eccf
```
#### **Message Body**

# **Message #44: CAP EventReportBCSM**

**Direction:** MSC -> Service Controller

### **Message Content**

```
eventTypeBCSM: tDisconnect (17)
eventSpecificInformationBCSM: tDisconnectSpecificInfo (12)
legID: receivingSideID (1)
   receivingSideID: 01
miscCallInfo
   messageType: request (0)
```
### **Message #45: SIP BYE**

**Direction:** Service Controller -> Application

#### **Message Headers**

```
Request-Line: BYE 
sip:192.168.1.112:5060;transport=udp;wlsscid=-20f515011da29e9a;appsessionid=app-r7
ylctikob20 SIP/2.0
   To: <sip:+36309700032@wcs.convergin.com:5085>;tag=4479eccf
   Reason: Q.850;cause=16;text=NORMAL_CALL_CLEARING
   Content-Length: 594
   CSeq: 2 BYE
   Call-ID: wlss-95022050-b4c492e7845110ab25c77c25ea47da4e@10.107.14.31
   Via: SIP/2.0/UDP 192.168.1.11:5085;wlsscid=17c775b61;maddr=192.168.1.11;
   branch=z9hG4bK14e1c74fb81777ae220871fbc535f3d3
   From: <sip:303434508@wcs.convergin.com:5085;noa=national>;tag=70c65f8a
   Content-Type: multipart/mixed;boundary="frontier"
   Max-Forwards: 70
```
### **Message Body**

# **Message #46: SIP 200 OK**

#### **Direction:** Application -> Service Controller

#### **Message Headers**

```
Status-Line: SIP/2.0 200 OK
   To: <sip:+36309700032@wcs.convergin.com:5085>;tag=4479eccf
   Content-Length: 0
   CSeq: 2 BYE
   Call-ID: wlss-95022050-b4c492e7845110ab25c77c25ea47da4e@10.107.14.31
   Via: SIP/2.0/UDP 192.168.1.11:5085;wlsscid=17c775b61;maddr=192.168.1.11;
   branch=z9hG4bK14e1c74fb81777ae220871fbc535f3d3
   From: <sip:303434508@wcs.convergin.com:5085;noa=national>;tag=70c65f8a
```
#### **Message Body**

### **Message #47: SIP BYE**

**Direction:** Application -> Service Controller

#### **Message Headers**

```
Request-Line: BYE 
sip:app-kqfvpbh7lnp4@192.168.1.11:5085;transport=udp;wlsscid=17c775b61;
appsessionid=app-kqfvpbh7lnp4:b4c492e7845110ab25c77c25ea47da4e%4010.107.14.31 
SIP/2.0
   To: <sip:+36305262266@wcs.convergin.com>;tag=309f5d2b
   Content-Length: 594
   CSeq: 2 BYE
   Call-ID: wlss-3c6798d2-b4c492e7845110ab25c77c25ea47da4e@10.107.14.31
   Via: SIP/2.0/UDP 192.168.1.112:5060;wlsscid=-20f515011da29e9a;
branch=z9hG4bKf68564a3a09538c236130273b0f7e125;appsessionid="app-kqfvpbh7lnp4:b4c4 
92e7845110ab25c77c25ea47da4e@10.107.14.31"
   From: <sip:303434508@wcs.convergin.com:5085;noa=national>;tag=9b45dc4e
   Content-Type: multipart/mixed;boundary="frontier"
   Max-Forwards: 70
```
#### **Message Body**

MIME Multipart Media Encapsulation, Type: multipart/mixed, Boundary: "frontier" [Type: multipart/mixed] Preamble First boundary: --frontier\n Encapsulated multipart part: [Malformed Packet: MIME multipart]

# **Message #48: SIP 200 OK**

#### **Direction:** Service Controller -> Application

#### **Message Headers**

```
Status-Line: SIP/2.0 200 OK
   To: <sip:+36305262266@wcs.convergin.com>;tag=309f5d2b
    Content-Length: 0
   CSeq: 2 BYE
   Call-ID: wlss-3c6798d2-b4c492e7845110ab25c77c25ea47da4e@10.107.14.31
   Via: SIP/2.0/UDP 192.168.1.112:5060;wlsscid=-20f515011da29e9a;
branch=z9hG4bKf68564a3a09538c236130273b0f7e125;appsessionid="app-kqfvpbh7lnp4:b4c4 
92e7845110ab25c77c25ea47da4e@10.107.14.31"
   From: <sip:303434508@wcs.convergin.com:5085;noa=national>;tag=9b45dc4e
```
#### **Message Body**

# **Message #49: CAP ReleaseCall**

**Direction:** Service Controller -> MSC

### **Message Content**

.... 0000 = Cause location: User (U) (0) .00. .... = Coding standard: ITU-T standardized coding (0x00) 1... .... = Extension indicator: last octet .001 1111 = Cause indicator: Normal unspecified (31) 1... .... = Extension indicator: last octet